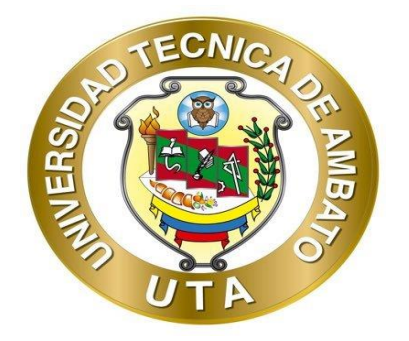

## **UNIVERSIDAD TÉCNICA DE AMBATO**

# **FACULTAD DE INGENIERÍA EN SISTEMAS ELECTRÓNICA E INDUSTRIAL**

## **CARRERA DE TECNOLOGÍAS DE LA INFORMACIÓN**

**Tema:**

# **APLICACIÓN MÓVIL DE LENGUAJE DE SEÑAS APLICANDO LENGUAJES DE PROGRAMACIÓN QUE INTEGREN APPS PARA LA COMUNICACIÓN CON PERSONAS SORDOMUDAS EN LA CIUDAD DE AMBATO.**

Trabajo de Integración Curricular, Modalidad: Proyecto de Investigación, presentado previo a la obtención del título de Ingeniero en Tecnologías de la Información.

**ÁREA:** Software

LÍNEA DE INVESTIGACIÓN: Desarrollo de software

**Autor:** Benjamín Napoleón Gavilánez Velásquez

**Tutor:** Ing. Clay Fernando Aldás Flores, Mg.

Ambato, Ecuador

septiembre - 2022

## **APROBACIÓN DEL TUTOR**

En calidad de tutor del Trabajo de Integración Curricular con el tema: APLICACIÓN MÓVIL DE LENGUAJE DE SEÑAS APLICANDO LENGUAJES DE PROGRAMACIÓN QUE INTEGREN APPS PARA LA COMUNICACIÓN CON PERSONAS SORDOMUDAS EN LA CIUDAD DE AMBATO, desarrollado bajo la modalidad Proyecto de Investigación realizado por el señor Benjamín Napoleón Gavilánez Velásquez estudiante de la Carrera de Tecnologías de la Información, de la Facultad de Ingeniería en Sistemas, Electrónica e Industrial, de la Universidad Técnica de Ambato, me permito indicar que el estudiante ha sido tutorado durante todo el desarrollo del trabajo hasta su conclusión, de acuerdo a lo dispuesto en el Artículo 17 del Reglamento para la ejecución de la Unidad de Integración Curricular y la obtención del título de tercer nivel, de grado en la Universidad Técnica de Ambato y sus reformas y el numeral 7.4 del respectivo instructivo.

Ambato, septiembre 2022

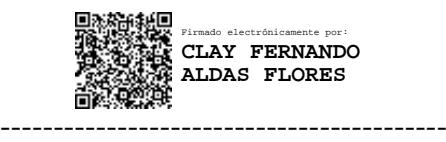

Ing. Clay Fernando Aldás Flores, Mg.

TUTOR

## **AUTORÍA**

El presente trabajo de Integración Curricular titulado: APLICACIÓN MÓVIL DE LENGUAJE DE SEÑAS APLICANDO LENGUAJES DE PROGRAMACIÓN QUE INTEGREN APPS PARA LA COMUNICACIÓN CON PERSONAS SORDOMUDAS EN LA CIUDAD DE AMBATO es absolutamente original, auténtico y personal. En tal virtud, el contenido, efectos legales y académicos que se desprenden del mismo son de exclusiva responsabilidad del autor.

Ambato, septiembre 2022

Contoherbajo

Benjamín Napoleón Gavilánez Velásquez C.C 1850084672 **AUTOR** 

## **APROBACIÓN TRIBUNAL DE GRADO**

En calidad de par calificador del Informe Final del Trabajo de Integración Curricular presentado por el señor Benjamín Napoleón Gavilánez Velásquez, estudiante de la Carrera de Tecnologías de la Información, de la Facultad de Ingeniería en Sistemas, Electrónica e Industrial, bajo la Modalidad Proyecto de Investigación, titulado APLICACIÓN MÓVIL DE LENGUAJE DE SEÑAS APLICANDO LENGUAJES DE PROGRAMACIÓN QUE INTEGREN APPS PARA LA COMUNICACIÓN CON PERSONAS SORDOMUDAS EN LA CIUDAD DE AMBATO, nos permitimos informar que el trabajo ha sido revisado y calificado de acuerdo al Artículo 19 del Reglamento para la ejecución de la Unidad de Integración Curricular y la obtención del título de tercer nivel, de grado en la Universidad Técnica de Ambato y sus reformas y al numeral 7.6 del respectivo instructivo. Para cuya constancia suscribimos, conjuntamente con la señora Presidente del Tribunal.

Ambato, septiembre 2022.

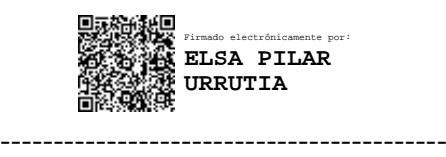

Ing. Pilar Urrutia, Mg.

### PRESIDENTE DEL TRIBUNAL

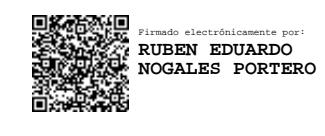

Ing. Rubén Eduardo Nogales Portero Ing. Oscar Fernando Ibarra Torres

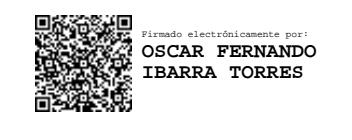

### PROFESOR CALIFICADOR PROFESOR CALIFICADOR

## **DERECHOS DE AUTOR**

Autorizo a la Universidad Técnica de Ambato, para que haga uso de este Trabajo de Integración Curricular como un documento disponible para la lectura, consulta y procesos de investigación.

Cedo los derechos de mi Trabajo de Integración Curricular en favor de la Universidad Técnica de Ambato, con fines de difusión pública. Además, autorizo su reproducción total o parcial dentro de las regulaciones de la institución.

Ambato, septiembre 2022.

Continents

Benjamín Napoleón Gavilánez Velásquez

C.C. 1850084672

**AUTOR** 

### **DEDICATORIA**

<span id="page-5-0"></span>*El presente proyecto es dedicado a mis padres, Evelin y Napoleón, pilares fundamentales en mi vida, en reconocimiento a todo el sacrificio para poder continuar con mis estudios, por su constante apoyo, dedicación y amor. Gracias por ser mis padres.*

*En memoria de mi abuelo, Humberto Gavilánez, por demostrarme ser la persona más fuerte ante cualquier problema, aunque no esté en cuerpo presente, siempre estará acompañándome y te recordaré en cada momento.* 

*A familiares y amigos, quienes formaron parte de mi vida, y que de alguna forma aportaron para llegar a este momento. Muchas gracias.* 

### *Benjamín Napoleón Gavilánez Velásquez*

## **AGRADECIMIENTO**

<span id="page-6-0"></span>*A Dios porque sin él nada de esto hubiera sido posible.* 

*A mis padres, Evelin y Napoleón, quienes a lo largo de mi vida han apoyado y motivado cada decisión que he tomado, por ser los primordiales promotores de mis sueños, gracias por confiar y creer en mí.*

*A los docentes de la facultad por brindar sus valiosos conocimientos que sirvieron en el desarrollo del proyecto.* 

*Un agradecimiento especial para mi tutor, Ing. Clay Aldás, por ser un excelente maestro en compartir y brindar sus conocimientos, por la preocupación y bienestar de los estudiantes dentro y fuera del aula. Por su calidad de persona, gracias por todo.* 

# ÍNDICE

<span id="page-7-0"></span>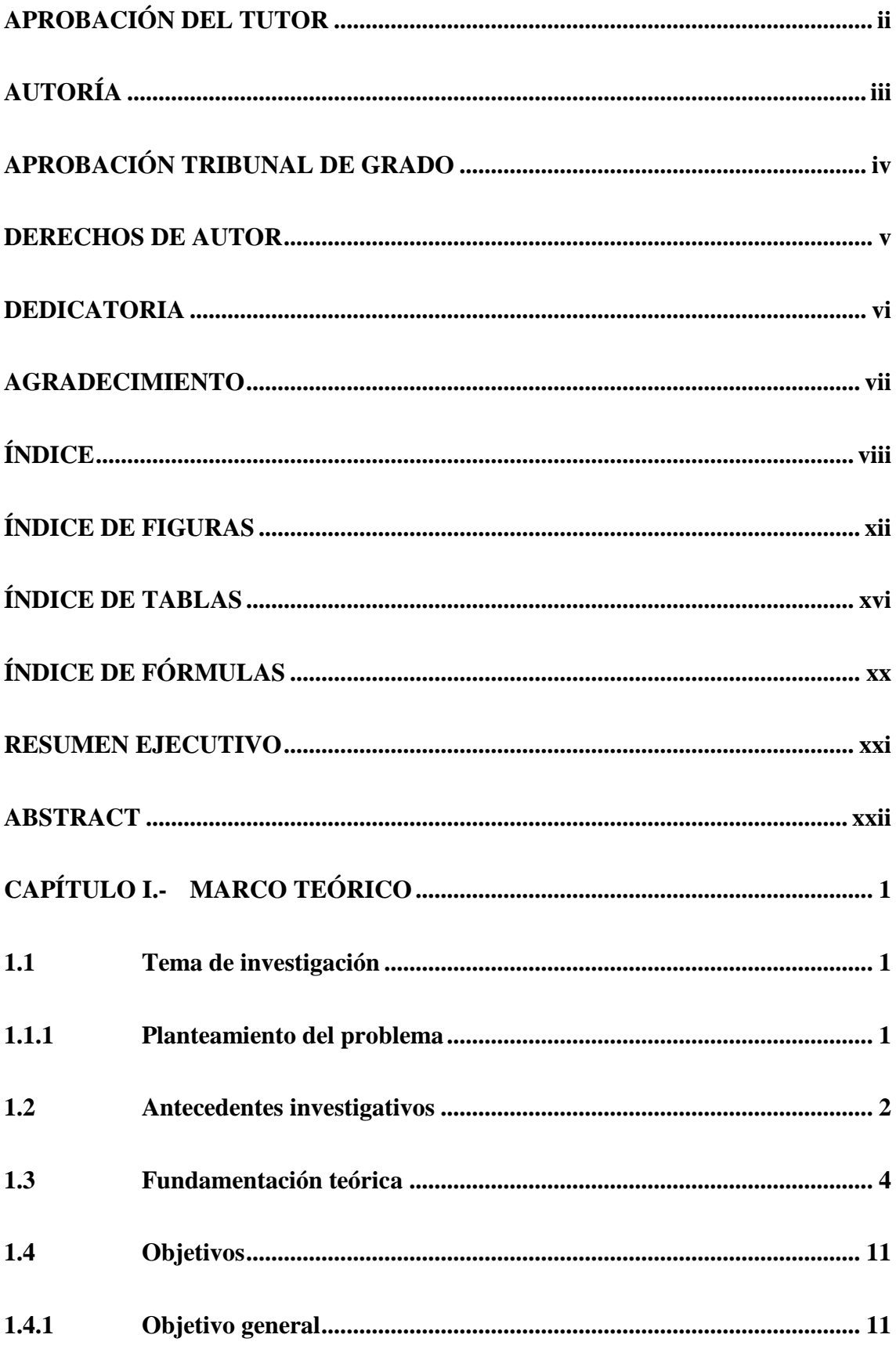

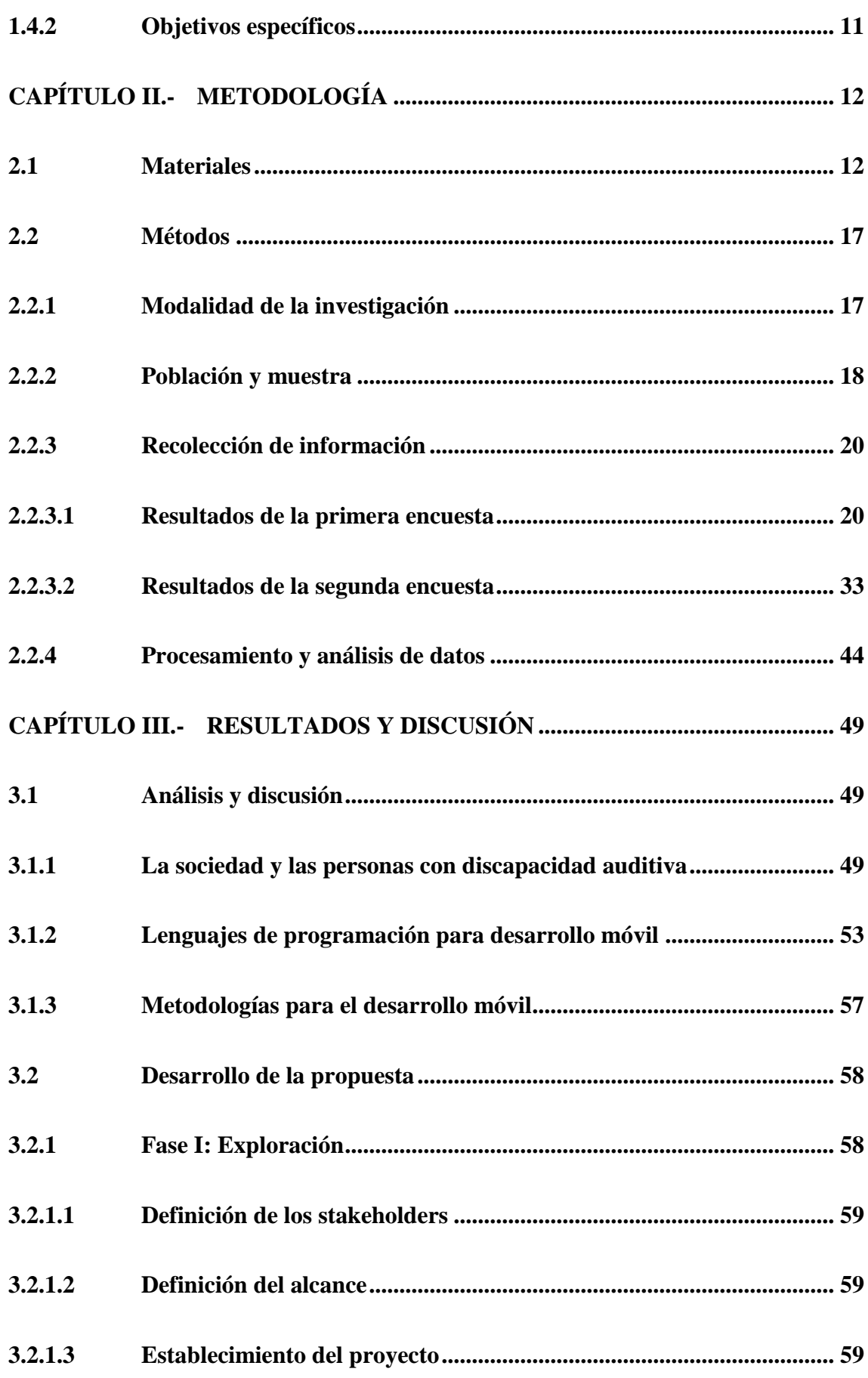

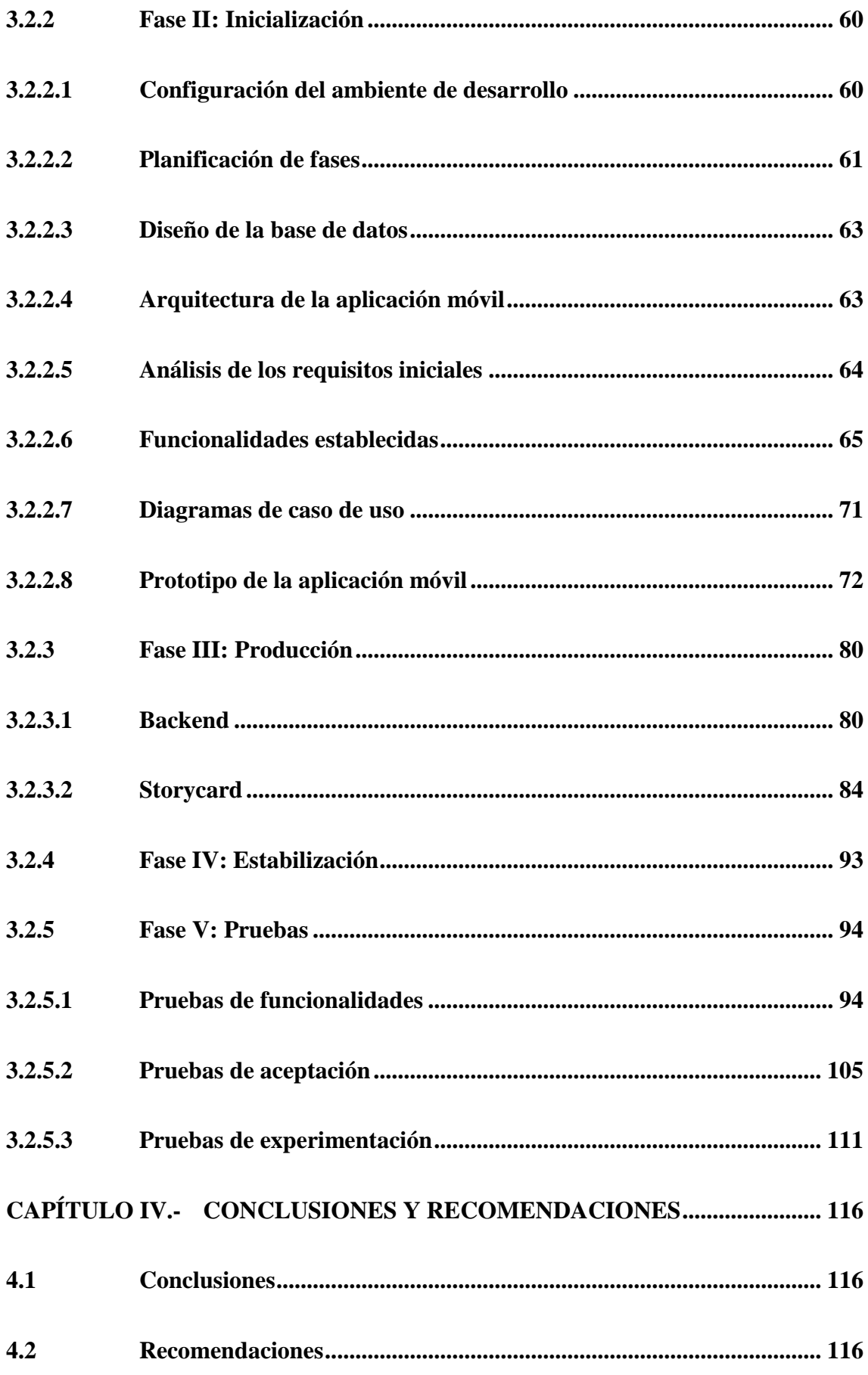

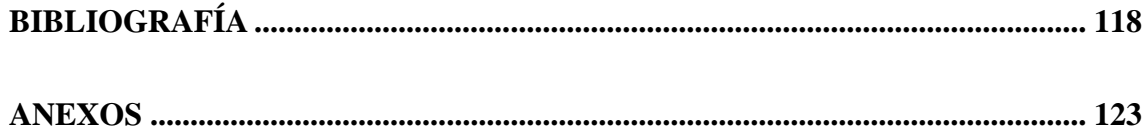

## **ÍNDICE DE FIGURAS**

<span id="page-11-0"></span>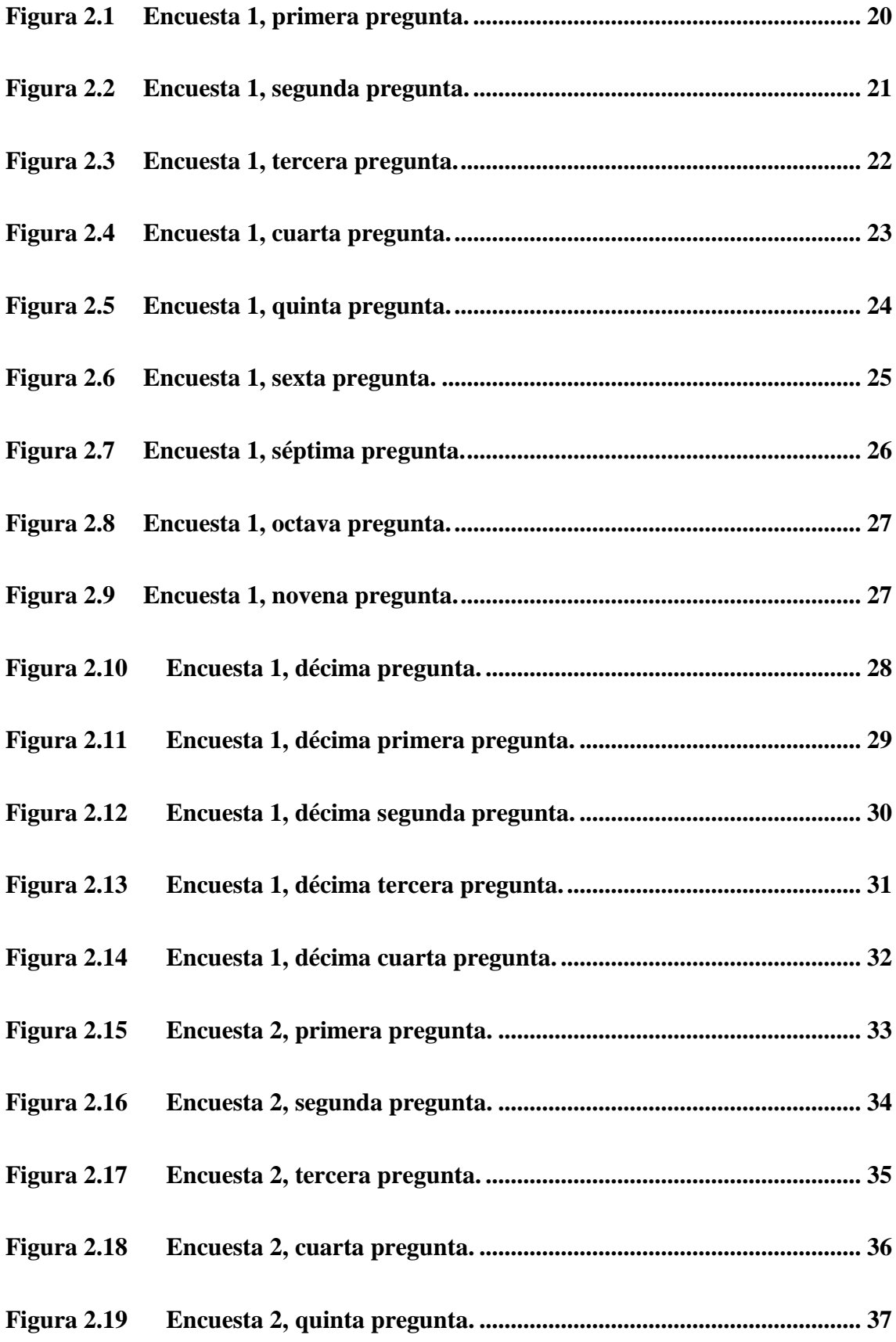

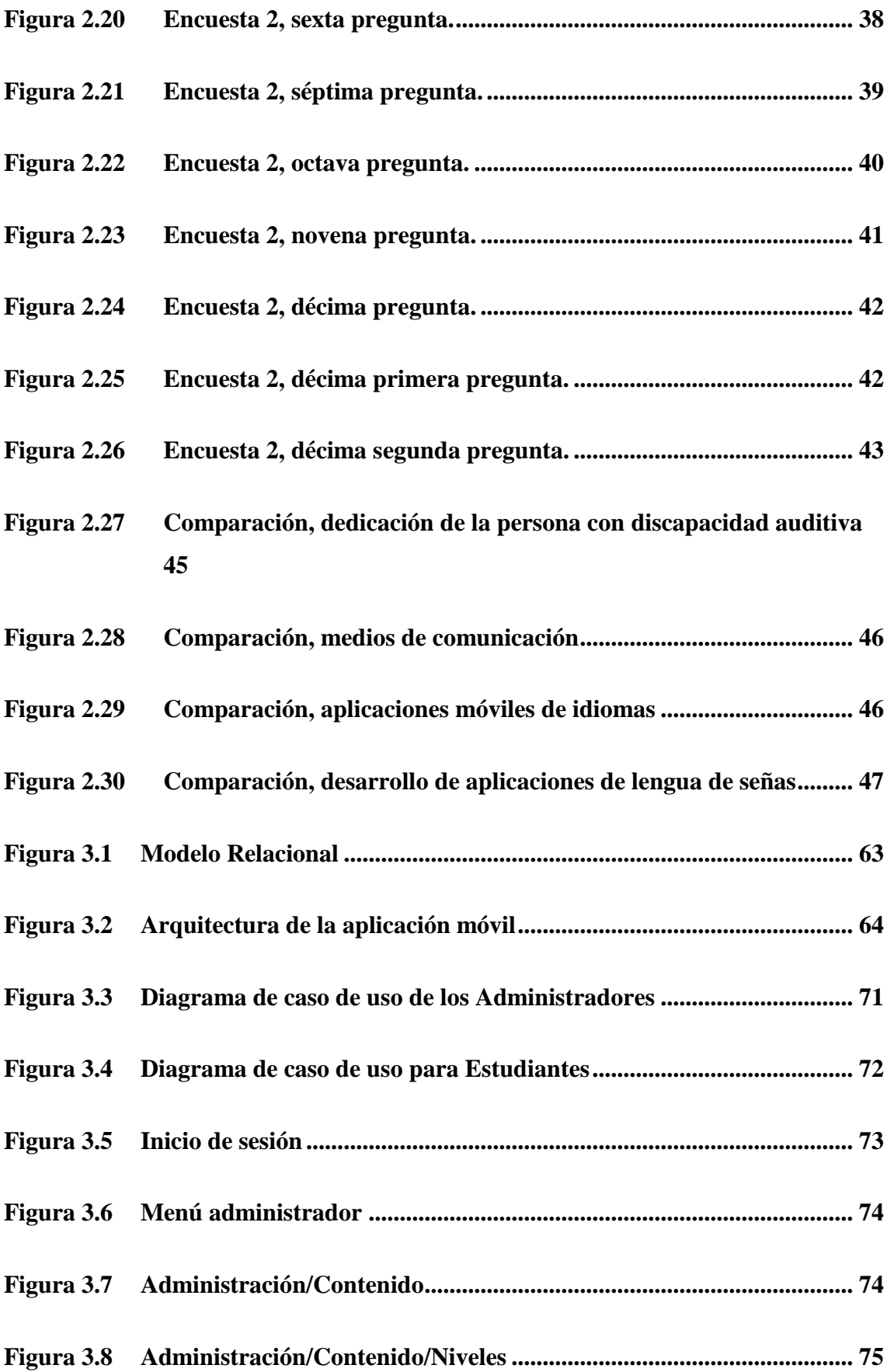

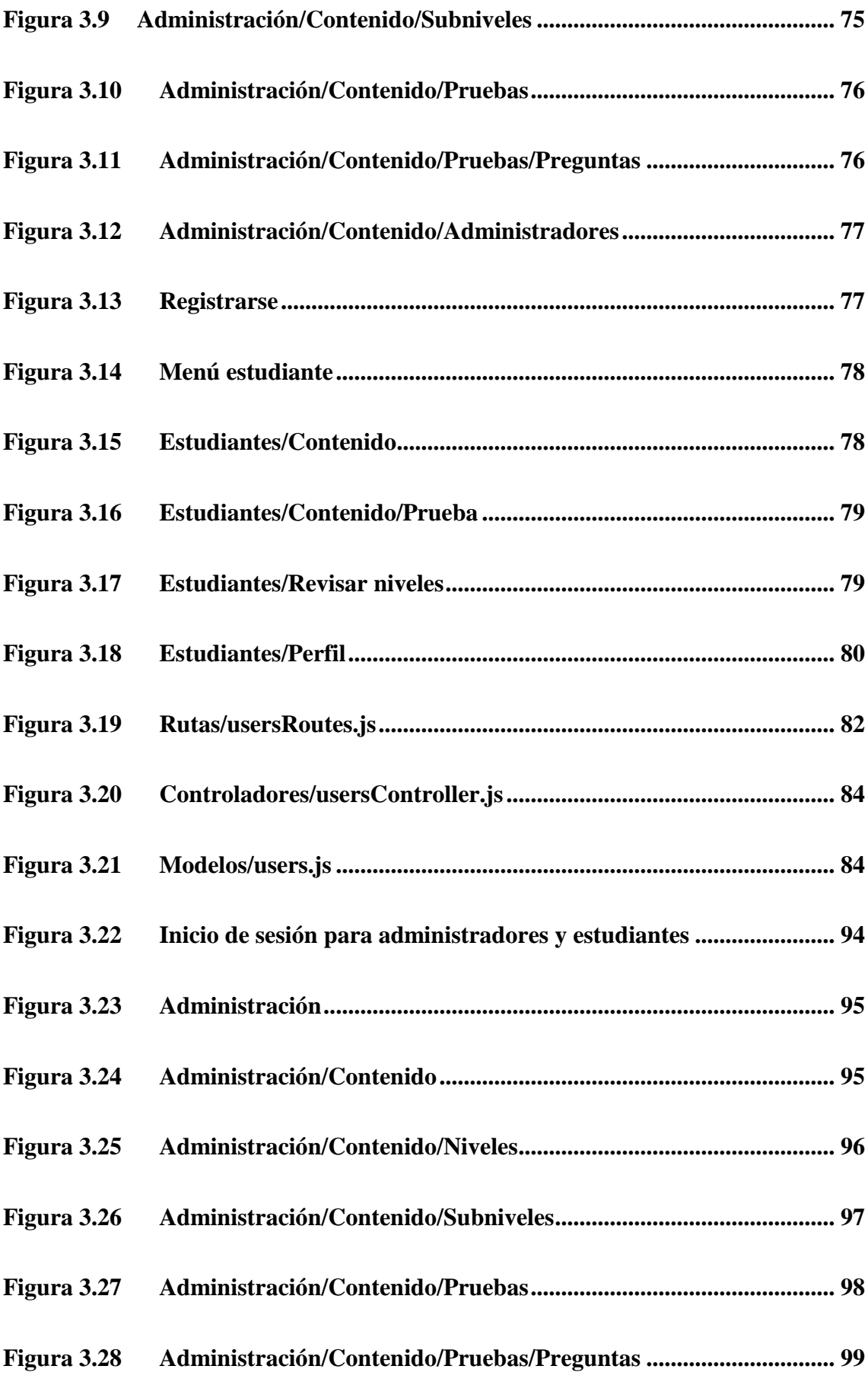

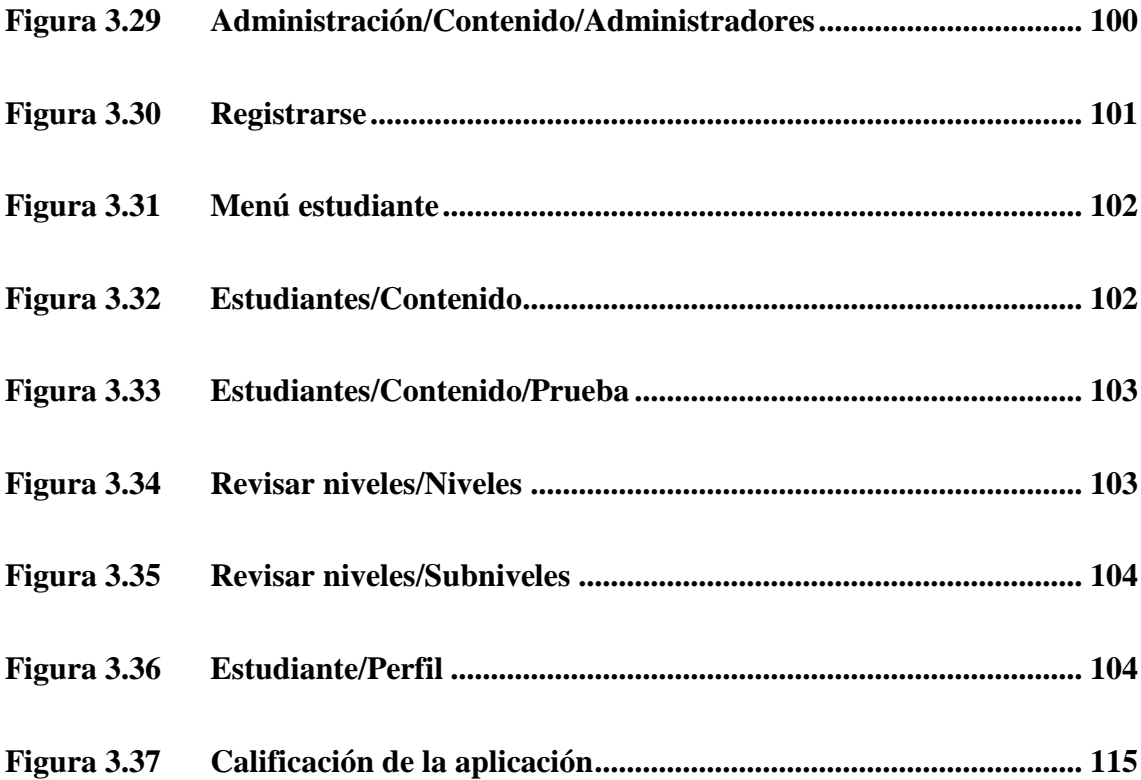

## **ÍNDICE DE TABLAS**

<span id="page-15-0"></span>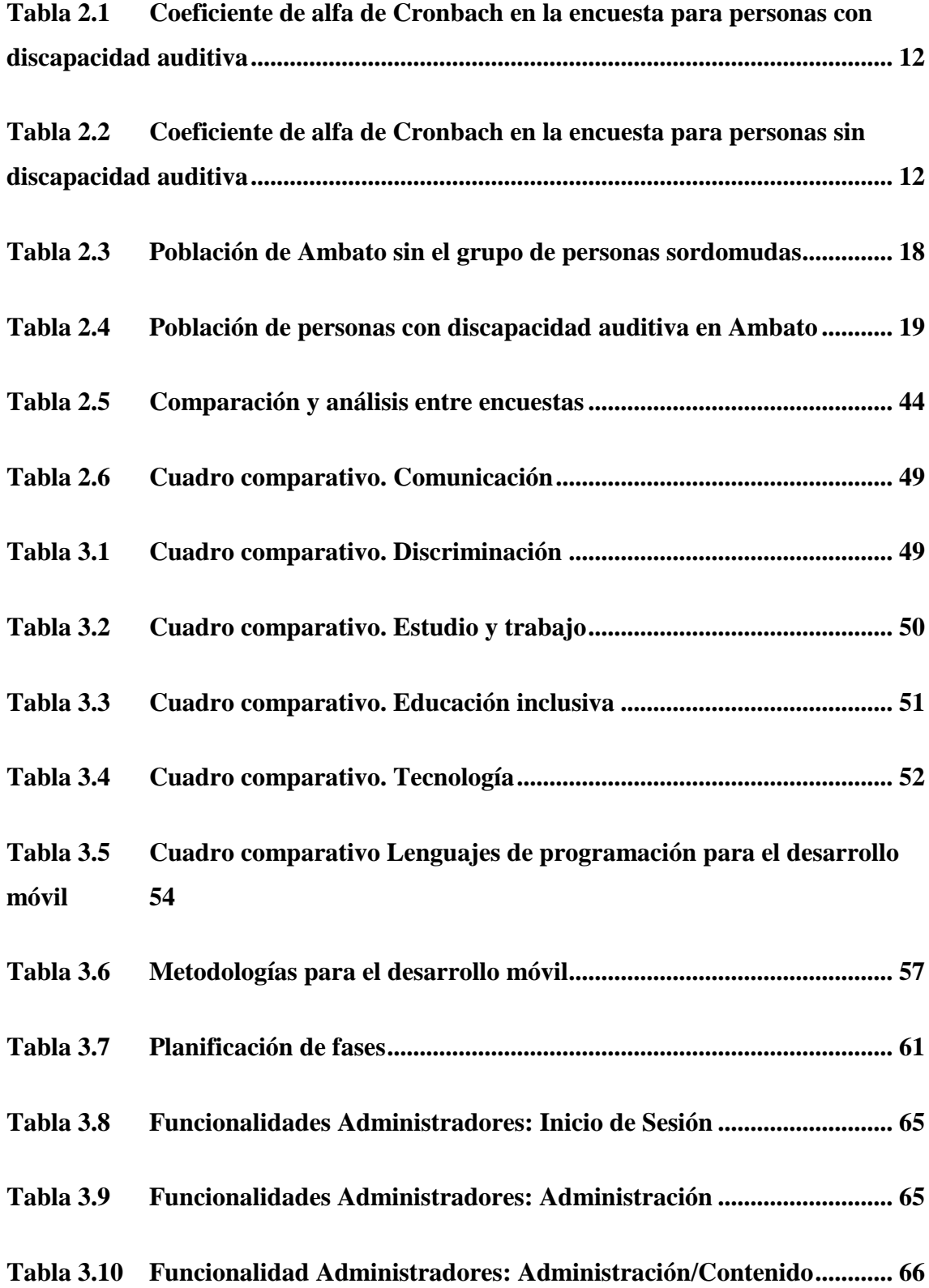

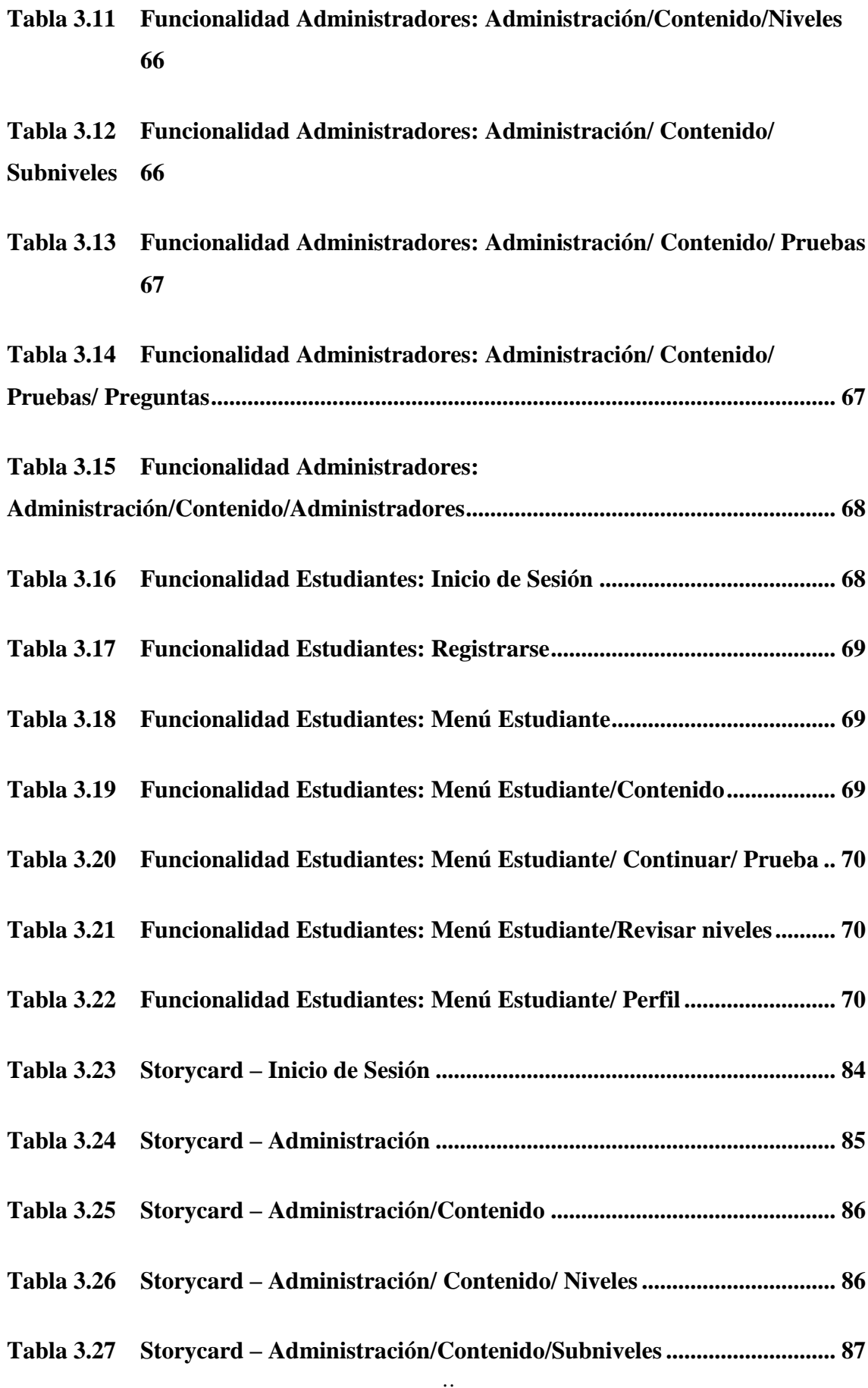

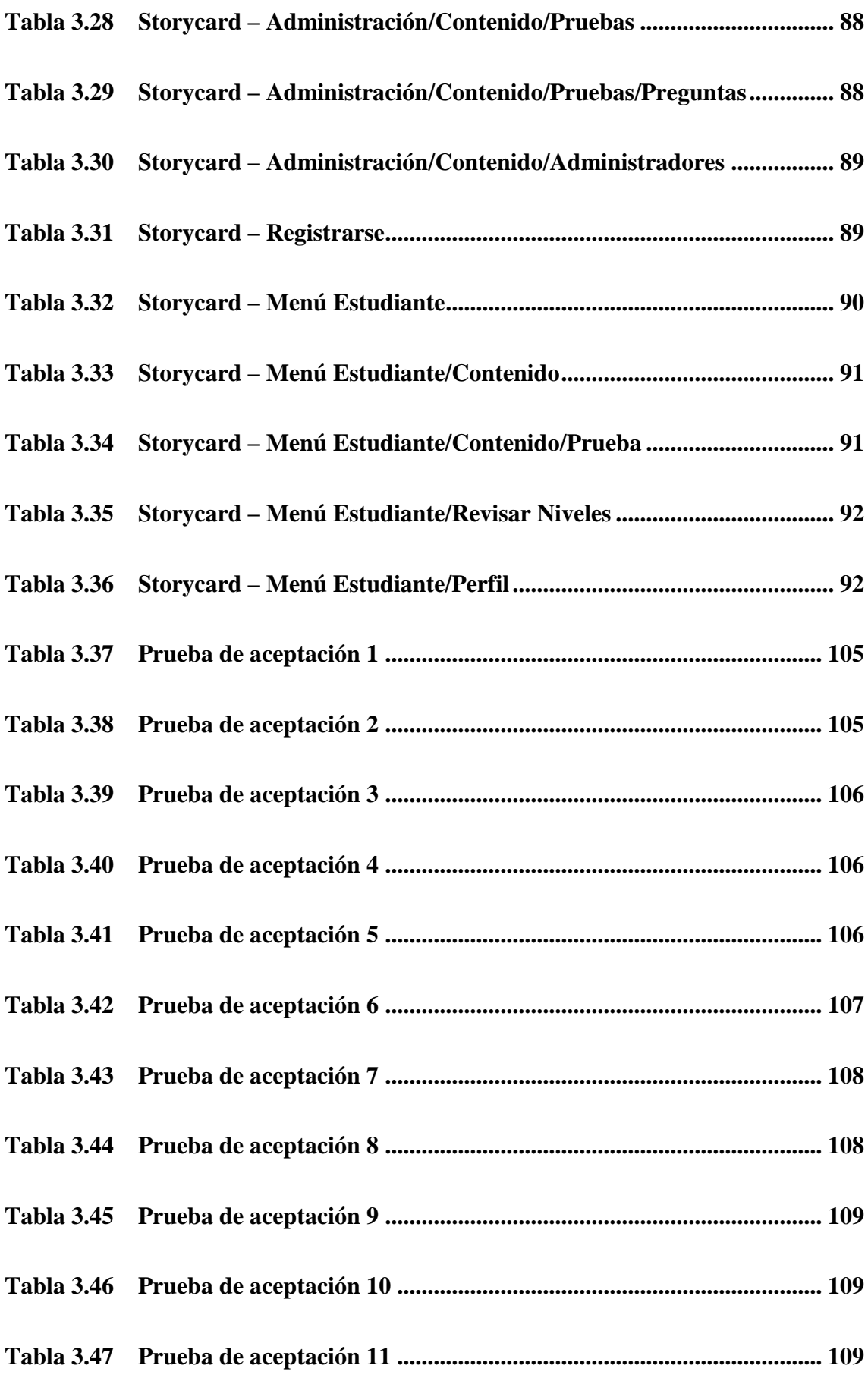

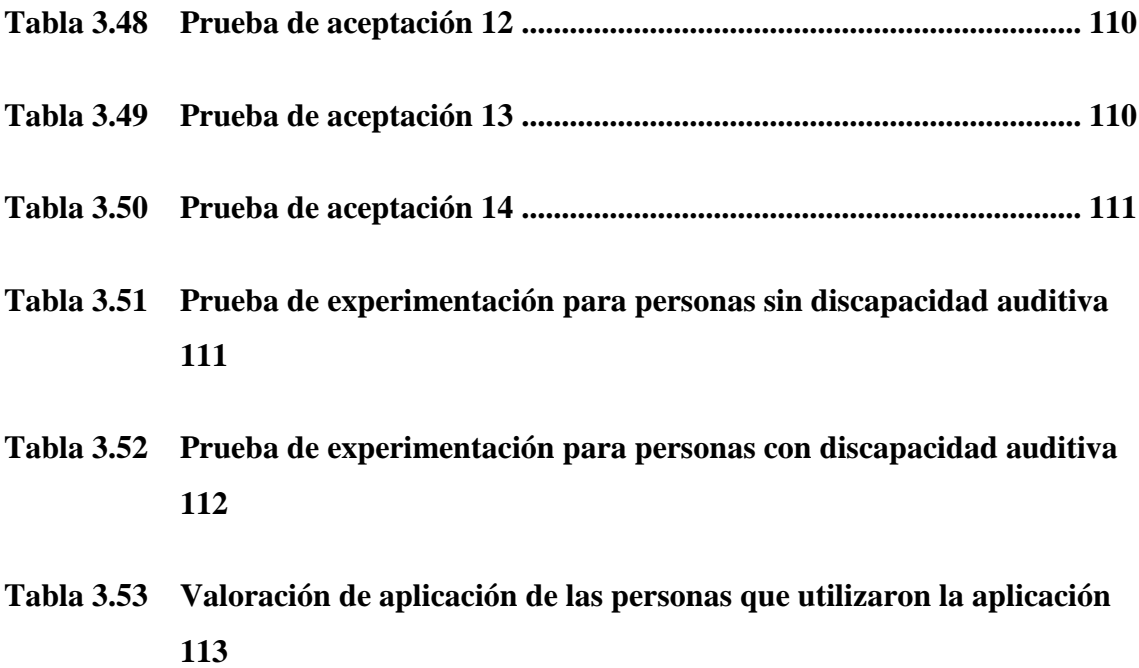

# **ÍNDICE DE FÓRMULAS**

<span id="page-19-0"></span>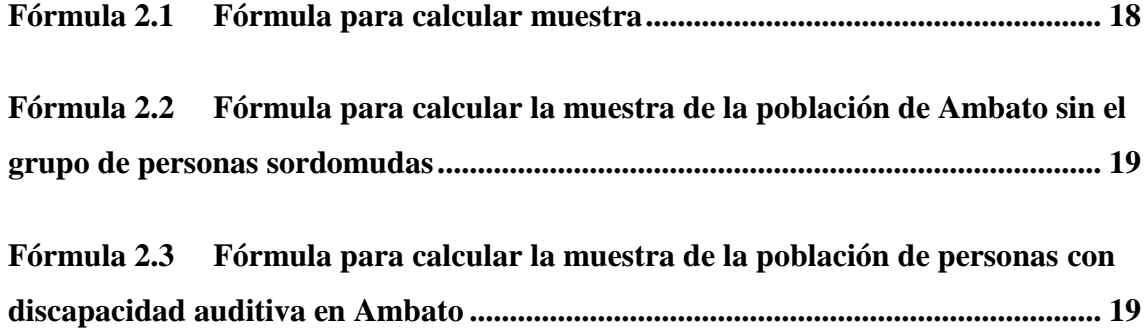

### **RESUMEN EJECUTIVO**

<span id="page-20-0"></span>El uso de la tecnología ya no es un recurso privilegiado sino un recurso inevitable y al alcance de muchas personas. En la educación, la metodología de enseñanza tiene la necesidad de ajustar el contenido académico con el progreso tecnológico.

El presente proyecto tiene como fin desarrollar una aplicación para enseñar lenguaje de señas ecuatoriana, ya que actualmente las aplicaciones que enseñan este idioma instruyen elementos básicos. De esta forma la aplicación pretende educar desde elementos básicos hasta vocabulario avanzado, además de agregar constantemente nuevas señas debido a que la lengua de signos está en continuo crecimiento.

Para el desarrollo de la aplicación se empleó la metodología Mobile-D con el objetivo de tener una mejor flexibilidad y rapidez ante los cambios durante el desarrollo, utilizando el lenguaje de programación Kotlin, Javascript en Node.js como backend y la base de datos en PostgreSQL. Finalmente, se logró cumplir con el objetivo principal de la aplicación móvil, crear una herramienta útil para enseñar lengua de señas ecuatoriana mediante el uso de teléfonos inteligentes.

**Palabras clave:** Kotlin, Javascript, Nodejs, PostgreSQL, lengua de señas

### **ABSTRACT**

<span id="page-21-0"></span>The use of technology is no longer a privileged resource but an inevitable resource within the reach of many people. In education, the teaching methodology has the need to adjust academic content with technological progress.

The present project aims to develop an application to teach Ecuadorian Sign Language, since currently the applications that teach this language instruct basic elements. In this way the application aims to educate from basic elements to advanced vocabulary, in addition to constantly adding new signs because the sign language is constantly growing.

For the development of the application, the Mobile-D methodology was used to have a better flexibility and speed in the face of changes during development, using the Kotlin programming language, Javascript in Node.js as backend and the database in PostgreSQL. Finally, the main objective of the mobile application was achieved, to create a useful tool to teach Ecuadorian sign language using smartphones.

**Keywords:** Kotlin, Javascript, Nodejs, PostgreSQL, sign language

## **CAPÍTULO I.- MARCO TEÓRICO**

## <span id="page-22-1"></span><span id="page-22-0"></span>**1.1 Tema de investigación**

APLICACIÓN MÓVIL DE LENGUAJE DE SEÑAS APLICANDO LENGUAJES DE PROGRAMACIÓN QUE INTEGREN APPS PARA LA COMUNICACIÓN CON PERSONAS SORDOMUDAS EN LA CIUDAD DE AMBATO.

### <span id="page-22-2"></span>**1.1.1 Planteamiento del problema**

Las personas con discapacidad auditiva luchan por tener una forma de expresarse y entender al mundo, enfrentándose a varios problemas y limitaciones para desenvolverse en la sociedad como establecer una conversación, identificar sonidos y comprender el lenguaje oral [1]. Según la Organización Mundial de la Salud (OMS) anunció que más del 5% de la población mundial tiene discapacidad auditiva y el pronóstico es que para el año 2050 existirá alrededor de 2500 millones de personas con pérdida de audición, ya sea por causas genéticas o por el uso inapropiado de aparatos más de 1000 millones de jóvenes pueden perder la audición temporal o permanentemente [2].

En el Ecuador, el Consejo Nacional para la Igualdad de Discapacidades (CONADIS), muestra que existen 66515 personas con discapacidades auditivas y solo en la ciudad de Ambato se encuentran 1881, cabe destacar que un porcentaje menor también sufre la discapacidad del habla conocidas como sordomudas. Los sordomudos, para poder comunicarse usan el lenguaje de señas que consiste en gestos y movimientos con sus manos, la mayoría de los ecuatorianos no sabe este idioma, y al encontrarse con una persona sordomuda no sabe cómo comunicarse [3].

La necesidad de comunicarse es evidente, en consecuencia, varias asociaciones han creado software para poder ayudar a personas sordomudas. El centro de Desarrollo de Tecnologías de Inclusión (CEDETI) en la Pontifica Universidad Católica de Chile, la aplicación, Sueñoletras, una herramienta de apoyo para el proceso de escritura y lectura de estudiantes sordos e hipoacústicos y también usado por personas oyentes para mejorar su vocabulario de lengua de señas [4].

Asimismo, hay aplicaciones para lenguaje de señas en Ecuador como es el creado por el club Go-bots implementada en colaboración con APP Inventor, en el cual enseña lo más básico de este idioma, como son el abecedario, colores, nombres de animales y elementos básicos [5] .

En Ecuador existen iniciativas dirigidas a personas con deficiencia auditiva, pero el camino para la innovación y digitalización aún está empezando, por lo tanto, el acceso de las personas con discapacidad a algunos servicios aún es limitado, por ese motivo las personas con capacidades especiales auditivas y del lenguaje reciben atención deplorable en diferentes instalaciones. En consecuencia, estas personas se sienten disgustados, excluidos y frustrados por no poder comunicarse con la sociedad. Las aplicaciones ecuatorianas para el lenguaje de señas muestran información básica y no tienen una metodología para que el usuario tenga un progreso constante en el nuevo idioma [6].

#### <span id="page-23-0"></span>**1.2 Antecedentes investigativos**

Para el desarrollo del proyecto se realizó búsquedas en repositorios nacionales:

En [7]se menciona que el objetivo fue desarrollar una aplicación móvil para fortalecer el aprendizaje de los estudiantes con capacidades auditivas en la Unidad Educativa especializada Doctor Camilo Gallegos Domínguez. En la investigación se utilizó la metodología Análisis, Diseño, Desarrollo, Implementación y Evaluación (ADDIE), que se rige por fases permitiendo que el usuario sin previos conocimientos pueda usarlo como una guía de desarrollo de software. Las herramientas que utilizó fueron Daz Studio 4.10, Android Studio 3.5, Sketchfab, VLC Media Player, Ilustrador CC y LucidChart. La investigación realizada concluyó en que:

- Daz Studio 4.10 es eficiente debido a que sus librerías son libres y tiene la facilidad de manipular los recursos de construcción.
- Comprobó que la realidad aumentada y la realidad virtual incentiva el proceso de aprendizaje evidenciadas con un alto grado de satisfacción en la utilización

y facilidad de manipulación de recursos y también hacia el acceso, contenido y utilidad de la aplicación.

En [8] menciona que el objetivo fue desarrollar una propuesta digital como una herramienta de apoyo para mejorar la comunicación de las personas con discapacidad auditiva. En la investigación utilizó la metodología MADAMDM (Metodología Ágil para el Diseño de Aplicaciones Multimedia de Dispositivos Móviles). Las herramientas que utilizó fueron Adobe Photoshop, Adobe Premiere, Adobe Audition, Adobe After Effects. En el año 2021 concluyó con:

- Las personas con discapacidades auditivas necesitan el apoyo de un familiar o amigo para poder comunicarse con las personas oyentes.
- Se debe desarrollar una aplicación móvil, con contenidos adaptados tanto para personas sordas, personas con hipoacusia y personas oyentes.
- Las aplicaciones móviles al mostrar videos deben contar con características como: sonido claro para los oyentes, y colocación de títulos y subtítulos para los no oyentes.

En [9] alega que el objetivo de su proyecto fue desarrollar un software educativo para la enseñanza del lenguajes para los estudiantes de cuarto nivel de la carrera de Educación Inicial de la Facultad de Ciencias Humanas y de la Educación de la Universidad Técnica de Ambato. En la investigación utilizó la metodología ADDIE y usó herramientas como Visual Estudio y Fireworks 8. Finalmente concluye con:

- Se contribuyó al aprendizaje con contenidos seleccionados y mejor adquisición de contenidos en el tema de lenguaje de señas.
- Los estudiantes de la carrera Educación Inicial no presentaron problemas al manejar las herramientas y recursos tecnológicos.
- El software es de acceso a cualquier sistema operativo.

En [10] aduce que el objetivo de su proyecto fue desarrollar una aplicación para el aprendizaje básico de lengua de señas ecuatoriana, también utilizó la metodología ágil de desarrollo Extreme Programming. Para el desarrollo utilizó herramientas como Symfony, Composer, XAMPP, Bootstrap, Canva y Figma. En el año 2021 obtuvo:

- El desarrollo de la aplicación web permite el aprendizaje de la lengua de señas ecuatoriana.
- Se solventó los requerimientos necesarios para el desarrollo del proyecto.
- Se utilizó arquitectura Modelo Vista Controlador (MVC) para un desarrollo organizado.
- Las herramientas son de software libre, ajustes fáciles, usabilidad, de fácil documentación.

En [11] menciona que el objetivo es implementar un prototipo de guante electrónico para traducir de lenguaje de señas a caracteres con voz artificial y conexión inalámbrica a dispositivos móviles para personas con discapacidad auditiva y de lenguaje en la Universidad Técnica de Ambato. Para el desarrollo de esta tecnología utilizó una pantalla Thin Film Transistor (TFT), acelerómetro y tarjeta electrónica con los respectivos módulos de procesamiento y presentación de datos, y sensores flexibles. En el año 2017 los resultados que se obtuvieron fueron:

- El guante electrónico permite traducir con una precisión del 90%.
- La detección de señas y el procesamiento se ejecuta de manera fluida y sin retardos debido al contar con una tarjeta electrónica de 16 Mhz.
- La interfaz y el guante electrónico contó con una interfaz de fácil manejo facilitando la comunicación entre emisor y receptor.

### <span id="page-25-0"></span>**1.3 Fundamentación teórica**

#### **Tecnologías de la información y comunicación**

Las Tecnologías de la Información y Comunicación (TIC) son desarrolladas a partir de avances científicos realizados en el campo de la informática y telecomunicaciones, actualmente están presentes en toda la sociedad permitiendo el acceso, producción, tratamiento y comunicación por medio de códigos como texto, imagen, sonido y video.

Las TIC tiene 3 medios básicos que funcionan de manera interactiva: la microelectrónica, informática y telecomunicaciones [12].

La microelectrónica tiene como origen la electricidad y como antecedente la electrónica, dando un salto significativo al crear el chip y el primer microprocesador, por ende, fue posible crear los primeros ordenadores pequeños, con más potencia y precios más accesibles [12].

El principal objetivo de la informática es manipular automáticamente la información con cualquier dispositivo o herramienta tecnológica. El auge se presentó en los ordenadores de la segunda guerra mundial debido a la necesidad de disponer tablas de tiro certeras. John von Neumann un matemático húngaro estadounidense, planteó varias soluciones como:

No tener que volver a cablear los circuitos internos para desarrollar un nuevo programa. Los programas deben estar de forma binaria, etc [12].

Las telecomunicaciones dieron inicio desde los avances de la microelectrónica y la informática, el hecho más importante fue incorporar técnicas digitales a los equipos. Aunque la tecnología de ordenadores y de los teléfonos son diferentes, se ayudan mutuamente, la red de telefonía no existiría sin la transformación de señales por medio de ordenadores, y los ordenadores no podrían comunicarse sin la red telefónica [12].

### **Informática**

Se entiende a la informática como el resultado de términos y automatización, es la ciencia que estudia el tratamiento automático y racional. Automático debido a que las máquinas capturan, procesan y presentan la información al usuario y racional porque son programas ejecutándose que siguen el razonamiento humano [13].

La informática tiene varias aplicaciones, como:

 Área administrativa: El procesamiento de información es una actividad muy importante. En sistemas gerenciales integran diferentes áreas como mercadeo, finanzas, contabilidad, entre otras.

- Toma de decisiones: la informática toma parte cuando se usa programas para crear gráficos como de barras, línea, etc.
- Educación: desde que se creó el microprocesador y por ende las computadoras, la educación se puede tomar en cualquier lugar, ya que puede almacenar grandes cantidades de datos, ser instrumentos de estudio y consulta.
- Navegación: Son usados para controlar la fijación de posición en el mar, o cualquier situación geográfica [13].

## **Multimedia**

Multimedia significa múltiples medios, llamada así debido a la combinación de texto, sonidos, imágenes estáticas o en movimiento. Las creaciones multimedia deben presentar información con gran atención al detalle. Para generar la atención del receptor debe incluirse la motivación y el interés, como por ejemplo incluir efectos o sonidos en momentos adecuados, la información debe ser mostrada ordenadamente [14].

Existe también la multimedia interactiva, se trata de que el usuario pueda interactuar, ya sea en la velocidad, preguntas, pruebas que modifiquen el transcurso de la presentación [14].

Los sistemas de multimedia tienen 4 características fundamentales, interactividad, ramificación, transparencias y navegación.

**Interactividad.** Denominados así debido a la reciprocidad entre una acción y una reacción. Esta característica es usada en sistemas multimedia educativas básicas para que el usuario, busque información, tome decisiones y responder a las ofertas y cuestiones del sistema. El usuario siempre mira lo que le interesa, la interacción en un sistema multimedia es la misma que permite un computador, apoyada en videos.

La acción se trata de la actitud del alumno, las decisiones que toma y la reacción o feed-back es el resultado de agregar un control al video [15].

**Ramificación.** Se trata de la capacidad de solventar las preguntas que tenga el usuario, otorgándole la oportunidad de acceder a la información necesaria y de utilidad [15].

**Transparencia.** La tecnología de interacción hombre-máquina debe ser transparente, permitiendo el uso de los sistemas de forma eficaz y eficiente [15].

**Navegación.** La navegación por el sistema debe ser adecuada y eficaz, el usuario no debe perderse en la aplicación, además que debe agregar en cada nueva ventana opciones como salir, seleccionar, tener segmentos de ayuda, entre otros [15].

## **API REST**

Las siglas API, interfaz de programación de aplicaciones y REST, transferencia de estado representacional. Es un mecanismo que admite la comunicación y el tráfico de información entre sistemas, con la característica del uso de estándares abiertos como HTTP (Protocolo de transferencia de hipertexto) y HTTPS (Protocolo seguro de transferencia de hipertexto) y la implementación en cualquier lenguaje de programación. [16]

#### **Aplicación móvil**

Una aplicación móvil (app) es un programa diseñado para ser ejecutado en dispositivos móviles, estos programas se encuentran en plataformas de distribución o llamadas tiendas, como son Google Play Store, App Store, etc. Existen 3 tipos de aplicaciones móviles: aplicaciones nativas, WebApps y aplicaciones híbridas [17].

Aplicaciones nativas: Para crear una aplicación nativa (app) se debe tener en cuenta que las aplicaciones de este tipo usan un Software Development Kit (SDK) propio de su sistema operativo [17].

WebApps: Una aplicación web (webapp) es diseñada en html y css, programada en javascript o php. La ventaja de ser una webapp es la facilidad de ser ejecutada en cualquier sistema operativo [17].

Aplicaciones híbridas: Las aplicaciones híbridas son la combinación de las webbapps y las apps, se desarrollan inicialmente en lenguajes de aplicaciones web, pero tienen la posibilidad de acceder e interactuar con las características del hardware del dispositivo [17].

### **Lenguaje de señas**

Es un lenguaje para poder comunicarse mediante el uso del cuerpo, manos y cara, expresando palabras, ideas, sentimientos entre otros, es utilizada por la comunidad sorda para poder interactuar con la sociedad. Para poder diferenciar entre señas hay que tener en cuenta 4 aspectos: Posición de manos, orientación de las palmas, movimientos, y donde ocurren los movimientos. Se debe tomar en cuenta la expresión del rostro, ojos, cabeza y postura corporal ya que pueden cambiar el significado del signo [18].

En el lenguaje de señas se puede usar las 2 manos, y cada una puede tener movimientos independientes, algunas señas pueden indicar dirección, por ejemplo, la palabra dar, puede ser darme o dar a otro y para indicar prolongación se repite la seña [18].

#### **Lenguajes de programación**

Un lenguaje de programación es una agrupación de comandos que realizan un proceso deseado, al combinar las instrucciones y encunciados se forman programas de comptos o software. Los diferentes lenguajes de programación se pueden agrupar en 2 grupos, los lenguajes máquina, la codificación se hace utilizando un lenguaje binario de ceros y unos. Y los lengujes simbólicos, los cuales utilizan caracteres para escribir instrucciones de programas. Existen 4 modelos básicos de programación, lenguajes imperativos, aplicativos, base en reglas y programación orientada a objetos [19].

#### **Lenguaje humano**

El lenguaje es un modo de relacionarse que surge al vivir en la comunidad lingüística, este no puede ser subdivido en partes o componentes, ya que expresa función, contenido y forma, es usado para hacer, significar y decir [20].

Con el lenguaje se puede conocer al mundo, a medida que se va desarrollando el lenguaje el ser humano va creando su propio conocimiento del mundo, de las propias ideas y las suposiciones de las ideas de la sociedad. No solo son aspectos fonológicos y gramaticales, sino un aspecto de la comunicación general, en el cual se contextualiza y se tiene influencia de diferentes aspectos [20].

Es un instrumento privilegiado debido a que se puede representar y reflejar la realidad de manera compartida. Los componentes del lenguaje verbal son varios y están clasificados según reglas:

- **Fonemas.** Elementos sonoros, que al agruparse generan sílabas y el agrupamiento de este forman palabras.
- **Componente léxico – morfológico.** Signos lingüísticos que son distinguidos por lexemas, unidad mínima de una palabra con significado, y morfemas, unidad mínima que posee significado gramatical.
- **Componente sintáctico.** Combinaciones de palabras que forman oraciones.
- **Componente semántico**. Significado de las palabras y variaciones.
- **Componente pragmático.** Adaptación a las circunstancias ambientales y sociales [21].

## **Comunicación**

La comunicación es un acto comunicativo dirigido a un receptor y que éste pueda entender, y actuar con alguna consecuencia. La comunicación nace desde la necesidad de interactuar con otras personas, y es desarrollado desde el primer año de la niñez. Si este proceso no se realiza durante la infancia, el niño o niña se verá afectada las posibilidades de mediación y por ende no desarrollará las estructuras mentales [21].

Para poder comunicarse es necesario la transmisión de un mensaje a través de una canal, en el cual participa el emisor y receptor, donde los participantes usan el código necesario para el envío de información. Los elementos son:

**Emisor:** Productor del mensaje.

**Receptor:** Destinatario, recibe información.

**Mensaje:** Información enviada desde el emisor al receptor.

**Canal:** Vía por el cual se envía el mensaje.

**Código:** Conjunto de signos combinadas por reglas conocidas por los participantes.

**Contexto:** Interpretación correcta del mensaje [21].

#### **Tipos de comunicación**

Pueden ser agrupadas en 2 categorías, la comunicación verbal y no verbal. La comunicación verbal se refiere a las palabras que se expresa y al tono de voz que se usa, en cambio, la comunicación no verbal, se genera de varias formas, como es el contacto visual, gestos faciales, movimientos de brazos y manos, postura y distancia corporal [22].

Comunicación verbal. Es usada por los niños a partir de la edad de 6 meses, al emitir sílabas, acompañada de gestos. A partir de la edad de 5 años se puede completar la adquisición fonológica y empezar a tener un lenguaje abstracto y socializado. Para que el desarrollo del lenguaje sea correcto debe haber la interacción madre e hijo, refiriéndose a la influencia del desarrollo del lenguaje de la madre con el infante, llamado baby talk [21].

Comunicación no verbal. Este tipo de comunicación tienen todas las personas desde el momento que están en el vientre de la madre, al nacer, las primeras formas de comunicación las mantendrá con la figura materna, como gestos, sonrisas, llantos. En los niños a partir del mes y medio genera gorgojeos y balbuceos, entrenando las cuerdas vocales y la boca [21].

#### **Comunicación con personas sordomudas**

La comunicación entre las personas sordas y oyentes representa un esfuerzo mutuo cuando no hay un canal de comunicación representa a una regla de prueba y error, en el cual los participantes deben ser flexibles y creativos. Es importante no asumir como es la comunicación con una persona sorda, y preferible preguntar directamente las necesidades de comunicación. Para una persona sorda lidiar con una oyente es un problema que lo experimentan a diario, por la cual son más pacientes [23].

Las personas sordas para comunicarse usan medios visuales, auditivos, táctiles. En medios visuales se incluye el lenguaje de señas, la lectura de labios y gestos. Los medios auditivos es una forma de comunicarse incluyendo la audición y el lenguaje mediante el uso de audífonos e implantes, representando un costo más, pero no restauran un nivel de audición normal ayudan más a percibir los sonidos ambientales. Y por último la comunicación táctil, en el cual reemplaza la visual y auditiva por la mano y otras partes del cuerpo [23].

### <span id="page-32-0"></span>**1.4 Objetivos**

#### <span id="page-32-1"></span>**1.4.1 Objetivo general**

Implementar una aplicación móvil de lenguaje de señas aplicando lenguajes de programación que integren apps para la comunicación de la sociedad con personas sordomudas en la ciudad de Ambato.

## <span id="page-32-2"></span>**1.4.2 Objetivos específicos**

- Analizar las necesidades que enfrentan las personas sordomudas al relacionarse con la sociedad.
- Establecer puntos de comparación de lenguajes de programación en el desarrollo de aplicaciones móviles.
- Desarrollar la aplicación móvil de lenguaje de señas aplicando lenguajes de programación que integren apps para la comunicación con personas sordomudas en la ciudad de Ambato.

## **CAPÍTULO II.- METODOLOGÍA**

## <span id="page-33-1"></span><span id="page-33-0"></span>**2.1 Materiales**

Para el desarrollo de la presente investigación se utilizó encuestas formuladas en cuestionarios dirigidas a 2 grupos de personas de la ciudad de Ambato, personas con discapacidad auditiva y persona sin discapacidad auditiva, el cuestionario está formado por preguntas cerradas, permitiendo obtener de manera concreta la información. La confiabilidad y validez de las encuestas fueron validadas mediante el coeficiente alfa de Cronbach encuestadas a 20 personas, el resultado para la encuesta dirigida a personas con discapacidad auditiva fue del 0.72 (*Tabla 2.1*) y la encuesta para personas que no tienen discapacidad auditiva fue del 0.71 (**Tabla 2.2**) (Ver anexo A1).

<span id="page-33-2"></span>*Tabla 2.1 Coeficiente de alfa de Cronbach en la encuesta para personas con discapacidad auditiva*

| was cup accuracy accuracy a                  |                 |
|----------------------------------------------|-----------------|
|                                              | $\alpha = 0.72$ |
| $K(N$ úmero de ítems $)=$                    | 14              |
| $\Sigma$ Vi(Varianza de cada ítem) =   5,002 |                 |
| Vt (Varianza total) = $  15,397$             |                 |

<span id="page-33-3"></span>*Tabla 2.2 Coeficiente de alfa de Cronbach en la encuesta para personas sin discapacidad auditiva*

|                                            | $\alpha = 0.7137$ |
|--------------------------------------------|-------------------|
| K(Número de ítems) $=$   12                |                   |
| $\Sigma$ Vi(Varianza de cada ítem)   8,234 |                   |
| Varianza total   23,818                    |                   |

## **Primera Encuesta, dirigida a personas sordas de la ciudad de Ambato**

## **¿Qué tipo de pérdida auditiva usted tiene?**

- Pérdida auditiva conductiva
- Pérdida auditiva neurosensorial
- Pérdida auditiva mixta
- Trastorno del espectro neuropatía auditiva

## **La discapacidad fue adquirida por:**

- Nacimiento
- Enfermedad
- Accidente
- **•** Genética

## **¿Qué método de comunicación utiliza para comunicarse?**

- Lengua de señas
- Escritura
- Lectura labial

## **¿A qué se dedica actualmente?**

- Estudiar
- Trabajar
- Estudiar y Trabajar
- Ninguna

## **¿Cómo se siente cuando está en un lugar privado o público y las personas a tu alrededor no te entienden?**

- Mucha frustración
- Poca frustración

No frustración

## **Al encontrarse con una persona usuaria de lenguaje de señas. ¿Cómo se siente?**

- Mucha felicidad
- Poca felicidad
- No sentir

## **¿Has sentido discriminación?**

- $\bullet$  Si
- No

**¿Considera que las autoridades han adoptado medidas para lograr una total inclusión social a las personas con discapacidad?**

- $\bullet$  Si
- $\bullet$  No

**¿Considera que en las instituciones educativas deben incluir la enseñanza de lenguaje de señas?**

- $\bullet$  Si
- $\bullet$  No

**¿Piensa que el uso de audífonos o implantes representan un costo excesivo?**

- $\bullet$  Si
- No

**¿Al usar audífonos o implante coclear siente que mejora la audición?**

- $\bullet$  Si
- $\bullet$  No

## **¿Usted conoce aplicaciones móviles de idiomas?**
- $\bullet$  Si
- $\bullet$  No

**¿Usted piensa que sería óptima desarrollar una aplicación móvil para difundir el lenguaje de señas ecuatoriana?**

- $\bullet$  Si
- $\bullet$  No

**¿Considera que las herramientas informáticas mejorarán la calidad de vida de las personas sordas ecuatorianas?**

- $\bullet$  Si
- $\bullet$  No

**Segunda Encuesta, dirigida a personas sin el grupo de personas sordas de la ciudad de Ambato**

**¿Cuál es el parentesco que usted tiene con la persona con discapacidad?**

- Conyugue o pareja
- $\bullet$  Hijo/a
- Padre/Madre
- $\bullet$  Hermano/a
- Otros familiares
- Servicios sociales
- Otro parentesco
- Ninguna, no conozco alguna persona con discapacidad

## **¿La persona con discapacidad a que se dedica actualmente?**

- Estudia
- Trabaja
- Estudia y Trabaja

Ninguna de las anteriores

## **¿Cuál es el tipo de discapacidad?**

- Auditiva
- Física
- Intelectual
- Psicosocial
- Visual

**¿Se ha asociado a alguna entidad relacionada con la discapacidad?**

- $\bullet$  Si
- $\bullet$  No

**¿Participativa activamente en algún grupo que trabaje a favor de las personas con discapacidad?**

- $\bullet$  Si
- No

**¿Qué método de comunicación utiliza la persona con discapacidad para comunicarse?**

- Lengua de señas
- Escritura
- Lectura labial

**¿Piensa que el lenguaje de señas debería ser difundido en instituciones educativas?**

- $\bullet$  Si
- No

**¿Emplea la tecnología en el proceso de aprendizaje?**

- $\bullet$  Si
- $\bullet$  No

**¿Conoce algún software que permita enseñar idiomas?**

- $\bullet$  Si
- $\bullet$  No

**¿Considera que una aplicación móvil sería la mejor forma de empezar a difundir el lenguaje de señas?**

- $\bullet$  Si
- $\bullet$  No

**¿Usted piensa que sería óptima desarrollar una aplicación móvil para difundir el lenguaje de señas ecuatoriana?**

- $\bullet$  Si
- No

**¿Considera que las herramientas informáticas mejorarán la calidad de vida de las personas sordas ecuatorianas?**

- $\bullet$  Si
- No

## **2.2 Métodos**

## **2.2.1 Modalidad de la investigación**

En el presente proyecto las modalidades de investigación son bibliográficadocumental y de campo.

 **Investigación bibliográfica-documental:** en este proyecto se debe conocer, analizar y evaluar trabajos e investigaciones realizadas, también se sustentará de diferentes fuentes de información como tesis, textos, libros, documentos, entre otros.

 **Investigación de campo:** debido a la recolección de datos cualitativos, ya que se debe comprender, observar e interactuar con las personas en su ambiente social.

#### **2.2.2 Población y muestra**

El presente proyecto tiene un enfoque social, por lo que no cuenta con el respaldo de alguna organización, existe 2 tipos de población para esta investigación que tendrá acabo en la ciudad de Ambato, las personas con discapacidades auditivas y la población del cantón sin el grupo de personas sordomudas. La muestra será calculada para ambas poblaciones.

Población de Ambato sin el grupo de personas sordomudas: 327975

$$
n = \frac{N(Z)^2 PQ}{Z^2 PQ + Ne^2}
$$

*Fórmula 2.1 Fórmula para calcular muestra*

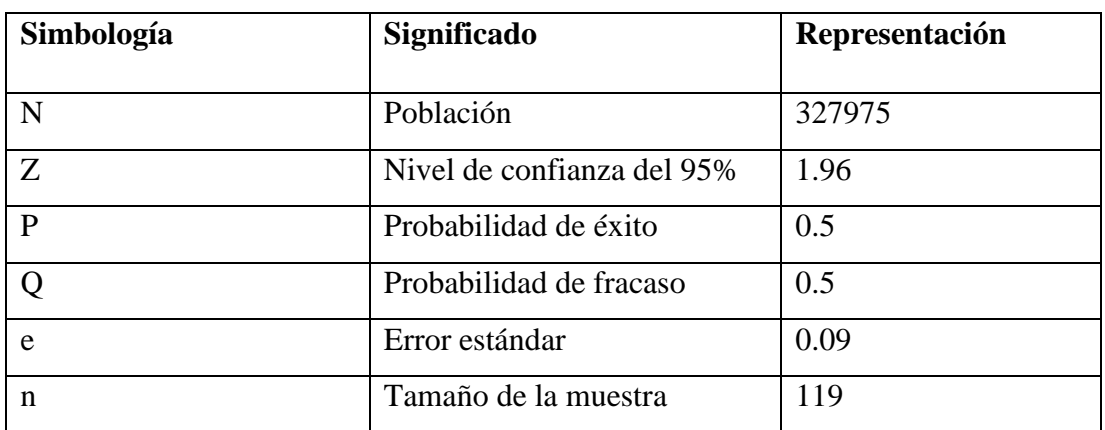

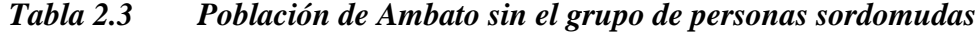

$$
n = \frac{327975(1.96)^2(0.5)(0.5)}{(1.96)^2(0.5)(0.5) + 327975(0.09)^2}
$$

$$
n = 118.52
$$

$$
n=119
$$

## *Fórmula 2.2 Fórmula para calcular la muestra de la población de Ambato sin el grupo de personas sordomudas*

Población de personas con discapacidad auditiva en Ambato: 1881 [3]

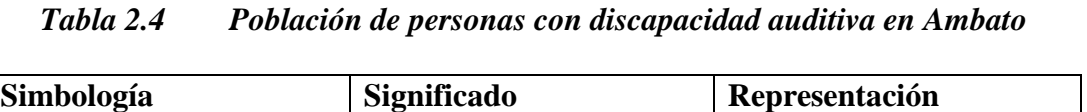

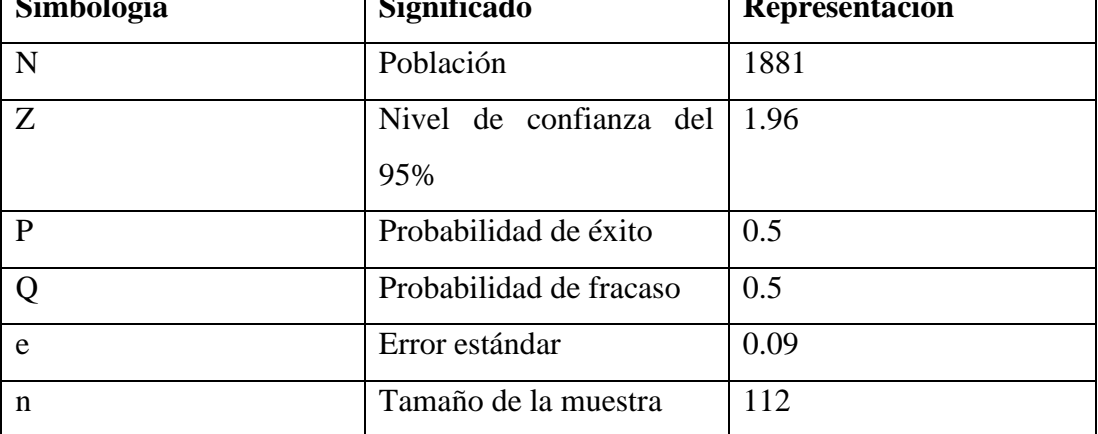

 $\overline{n}$  = 1881(1.96) 2 (0.5)(0.5)  $(1.96)^2(0.5)(0.5) + 1881(0.09)^2$ 

 $n = 111.53$ 

## $n = 112$

## *Fórmula 2.3 Fórmula para calcular la muestra de la población de personas con discapacidad auditiva en Ambato*

#### **2.2.3 Recolección de información**

Para recolectar información del presente proyecto de investigación se aplicó 2 tipos de encuestas, para comprender la situación que atraviesan las personas con discapacidad auditiva y analizar el punto de vista de la sociedad.

## **2.2.3.1 Resultados de la primera encuesta**

Al aplicar la encuesta al grupo de personas sordas de la ciudad de Ambato se obtuvieron las siguientes respuestas, a cada una de las preguntas realizadas en la misma.

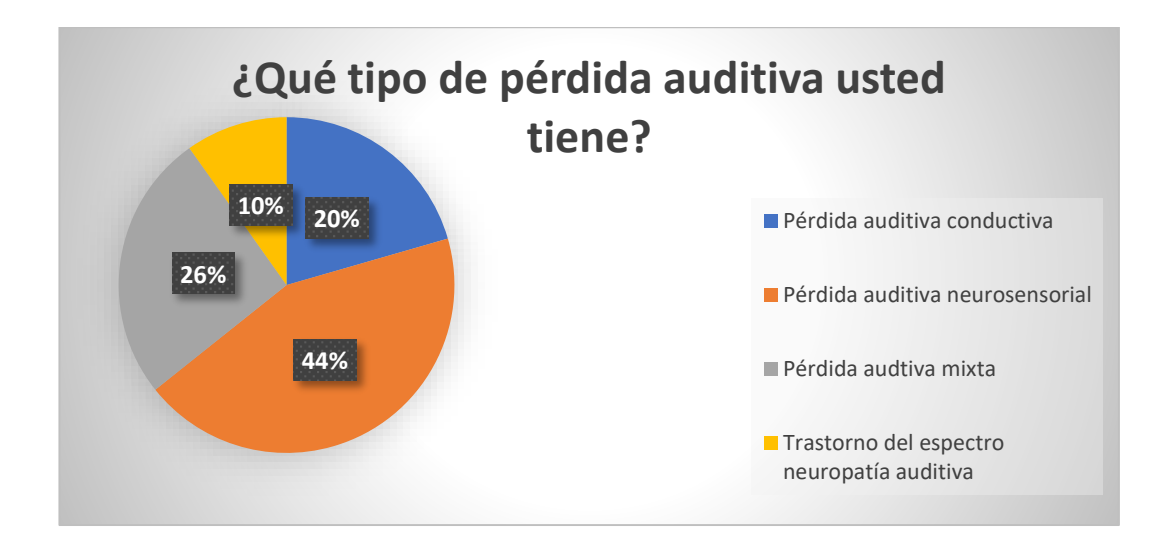

**Pregunta Nº1: ¿Qué tipo de pérdida auditiva usted tiene?**

*Figura 2.1 Encuesta 1, primera pregunta.*

*Elaborado por: El investigador.*

#### **Análisis e interpretación de resultados**

De acuerdo con los resultados representados en la *Figura 2.1*, se observa que el 44% de las personas con discapacidad auditiva encuestadas tienen pérdida auditiva neurosensorial, el 26% pérdida auditiva mixta, el 20% pérdida auditiva conductiva y el 10% tienen trastorno del espectro neuropatía auditiva. Se puede identificar que la mayor parte de las personas encuestadas con discapacidad auditiva tienen pérdida neurosensorial, lo que significa que la pérdida de audición ocurre por una alteración del funcionamiento dentro del oído o del nervio auditivo.

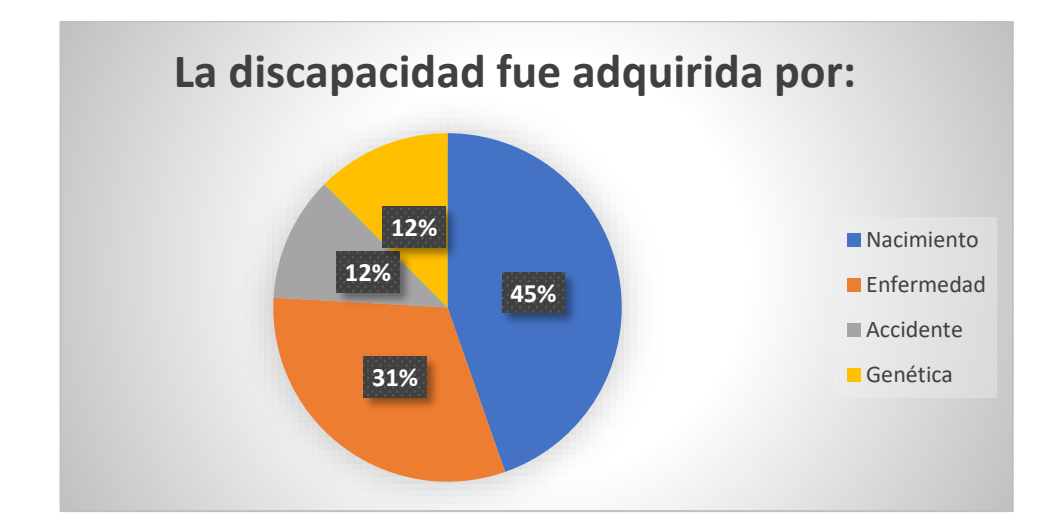

## **Pregunta Nº2: La discapacidad fue adquirida por:**

*Figura 2.2 Encuesta 1, segunda pregunta. Elaborado por: El investigador.*

#### **Análisis e interpretación de resultados**

De acuerdo con los resultados representados en la *Figura 2.2*, se observa que el 45% de las personas con discapacidad auditiva encuestadas adquirió la discapacidad por nacimiento, el 31% por enfermedad, mientras que el 24% lo adquirió por accidente o genética. Se puede identificar que la mayor parte de las personas encuestas adquirió la discapacidad por nacimiento.

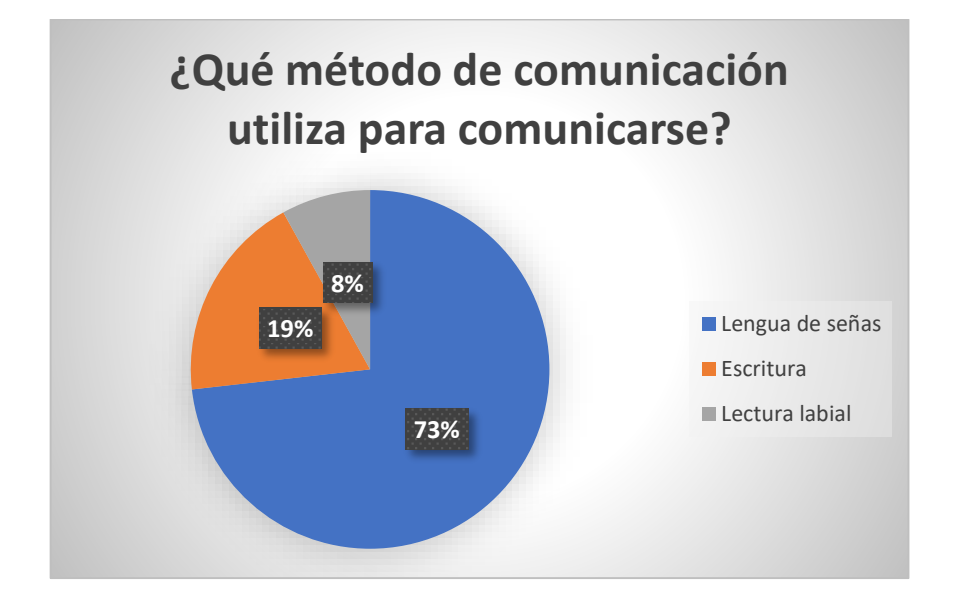

**Pregunta Nº3: ¿Qué método de comunicación utiliza para comunicarse?**

*Figura 2.3 Encuesta 1, tercera pregunta.*

*Elaborado por: El investigador.*

#### **Análisis e interpretación de resultados**

De acuerdo con los resultados representados en la *Figura 2.3*, se observa que el 73% de las personas con discapacidad auditiva encuestadas se comunica por medio de lenguaje de señas, el 19% utiliza como medio de comunicación la escritura y un 8% la lectura labial, por lo que se puede identificar que la mayor parte de los encuestados se comunica a través de lengua de señas, el resto de las personas encuestadas utiliza la escritura o adquirió la habilidad de la lectura labial.

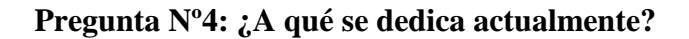

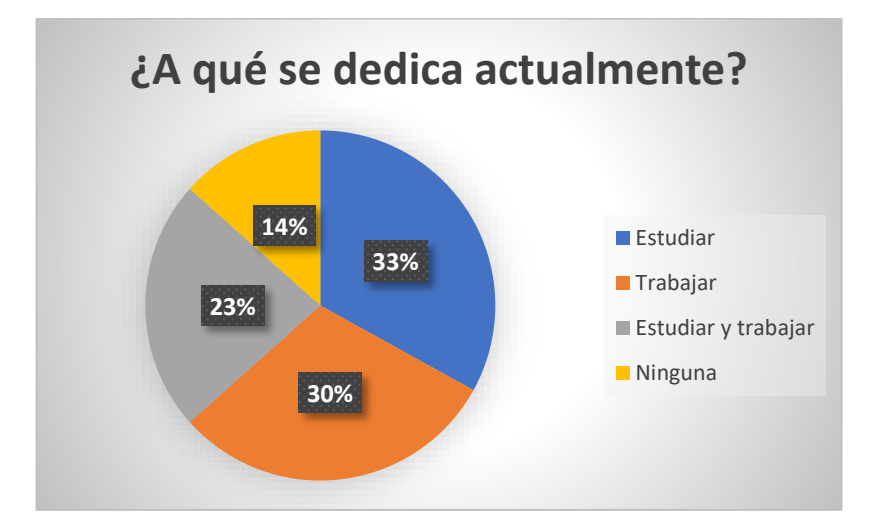

*Figura 2.4 Encuesta 1, cuarta pregunta. Elaborado por: El investigador.*

De acuerdo con los resultados representados en la *Figura 2.4*, se observa que el 33% de las personas con discapacidad auditiva encuestadas estudia actualmente, el 30% por ciento trabaja, el 23% estudia y trabaja y el 14% respondió que ninguna de las otras opciones, por lo que se puede identificar que el 86% de las personas encuestas se dedica a estudiar, trabajar o ambas opciones.

**Pregunta Nº5: ¿Cómo se siente cuando está en un lugar privado o público y las personas a tu alrededor no te entienden?** 

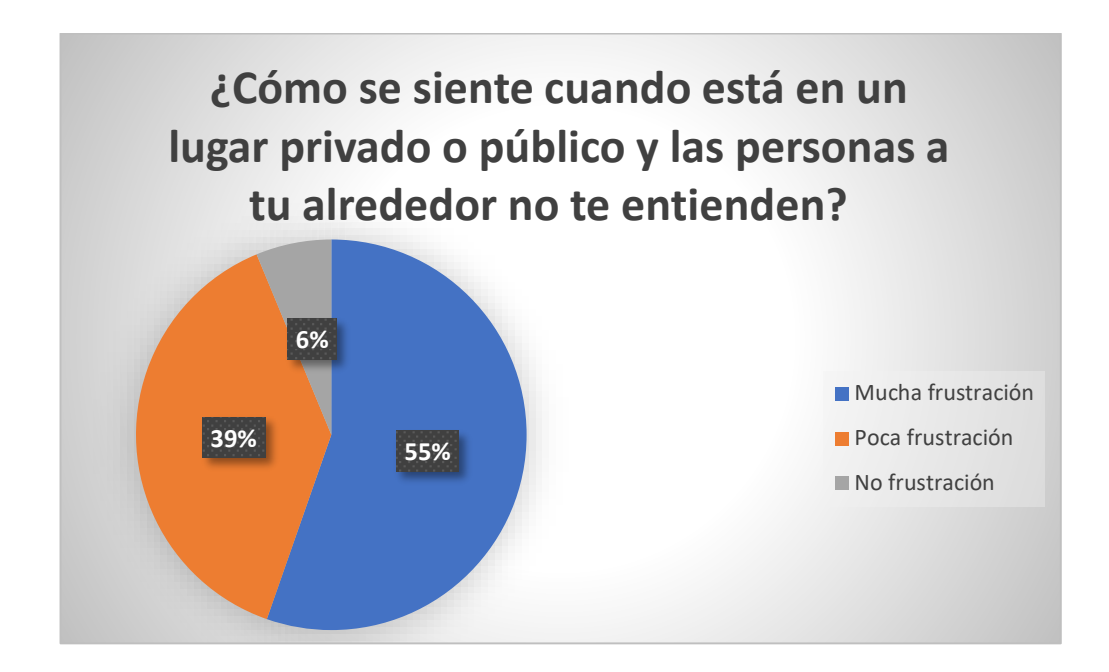

*Figura 2.5 Encuesta 1, quinta pregunta. Elaborado por: El investigador.*

#### **Análisis e interpretación de resultados**

De acuerdo con los resultados representados en la *Figura 2.5*, se observa que el 55% de las personas con discapacidad auditiva encuestadas sienten mucha frustración, el 39% poca frustración y el 6% no sintieron frustración. Se puede identificar que la mayor parte de las personas encuestadas sienten frustración al no poder comunicarse con el resto de la población.

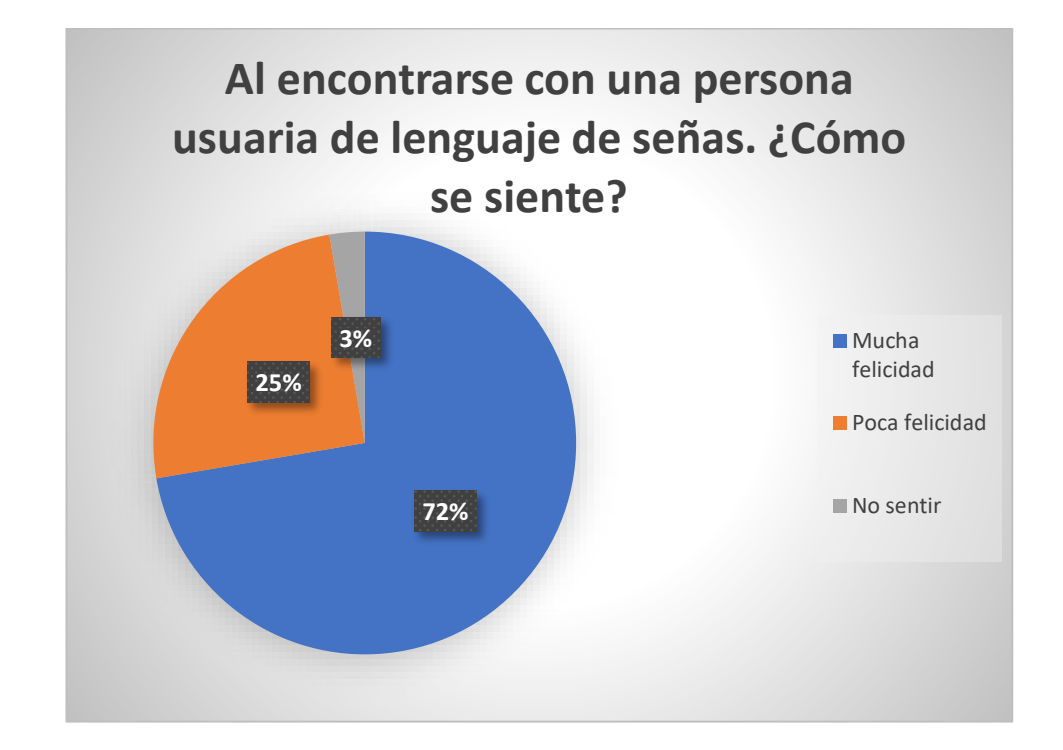

**Pregunta Nº6: Al encontrarse con una persona usuaria de lenguaje de señas. ¿Cómo se siente?** 

*Figura 2.6 Encuesta 1, sexta pregunta. Elaborado por el investigador.*

## **Análisis e interpretación de resultados**

De acuerdo con los resultados representados en la *Figura 2.6*, se observa que el 72% de las personas con discapacidad auditiva tiene mucha felicidad, el 25% siente poca felicidad y el 3% de la población no siente felicidad. Se puede identificar que la mayor parte de las personas encuestadas siente felicidad al poder comunicarse con otra persona usuaria de lenguaje de señas.

#### **Pregunta Nº7: ¿Ha sentido discriminación?**

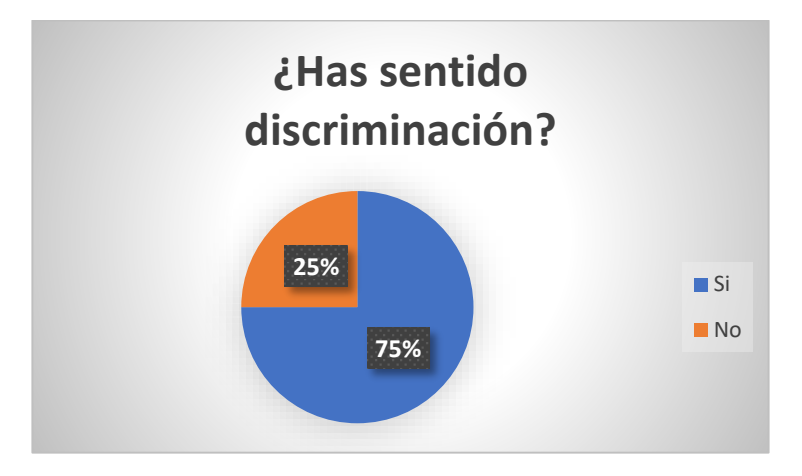

*Figura 2.7 Encuesta 1, séptima pregunta. Elaborado por el investigador.*

#### **Análisis e interpretación de resultados**

De acuerdo con los resultados representados en la *Figura 2.7*, se observa que el 75% de las personas encuestadas respondió que si sintieron discriminación y el 25% respondió que no sintió discriminación, por lo que se puede identificar que la mayor parte de personas con discapacidad auditiva si sintió de alguna forma discriminación.

**Pregunta Nº8: ¿Considera que las autoridades han adoptado medidas para lograr una total inclusión social a las personas con discapacidad?**

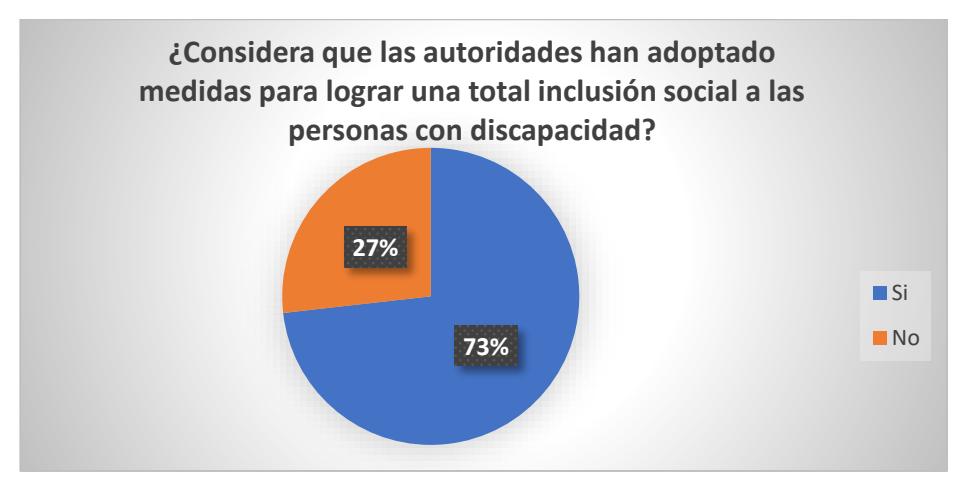

# *Figura 2.8 Encuesta 1, octava pregunta. Elaborado por el investigador.*

#### **Análisis e interpretación de resultados**

De acuerdo con los resultados representados en la *Figura 2.8*, se observa que el 73% de las personas encuestadas respondieron que si consideran que las autoridades han adoptado medidas para lograr una inclusión total en la sociedad y el 27 % respondieron que las autoridades no han adoptado medidas para lograr una total inclusión social. Por lo que se puede identificar que la mayor parte de las personas encuestadas considera que las autoridades si han adoptado medidas para tener una total inclusión social.

**Pregunta Nº9: ¿Considera que en las instituciones educativas deben incluir la enseñanza de lenguaje de señas?** 

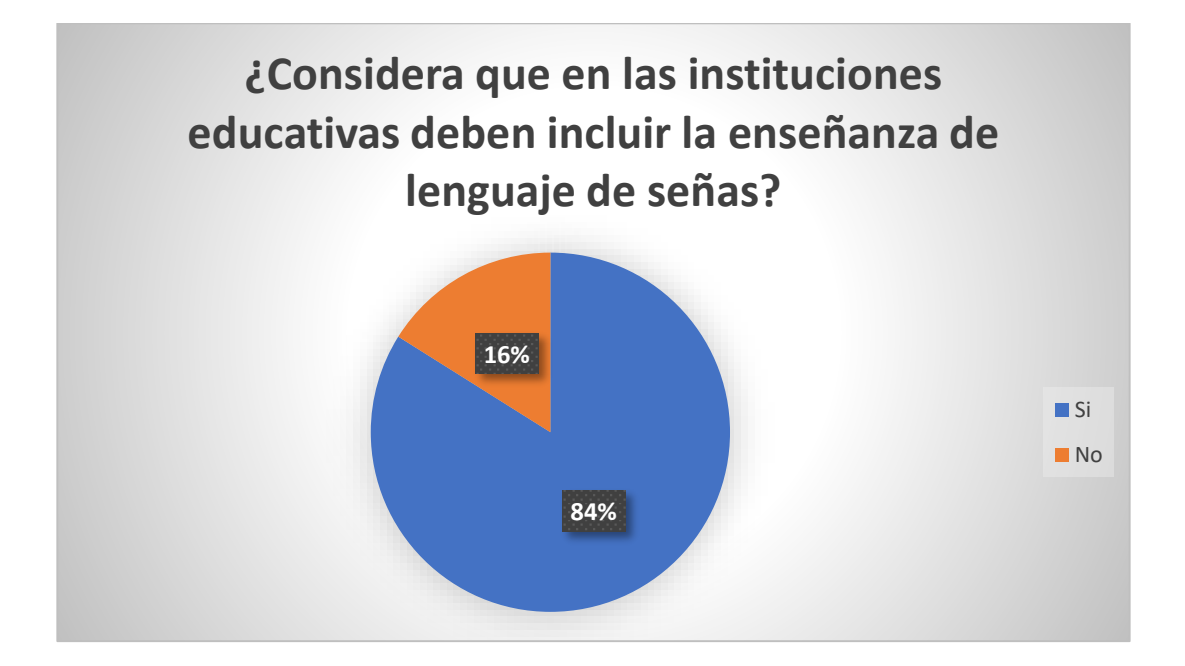

*Figura 2.9 Encuesta 1, novena pregunta.*

*Elaborado por el investigador.*

De acuerdo con los resultados representados en la *Figura 2.9*, se observa que el 84% de las personas encuestadas considera que si se debería incluir la enseñanza de lengua de señas en las instituciones educativas, mientras que el 16% de las personas encuestadas respondieron que no se debería incluir el lenguaje de señas, por lo que se puede identificar que la mayoría de las personas encuestadas está de acuerdo en que la enseñanza de lengua de señas ecuatoriana debería ser instruida en las instituciones educativas.

**Pregunta Nº10: ¿Piensa que el uso de audífonos o implantes representan un costo excesivo?**

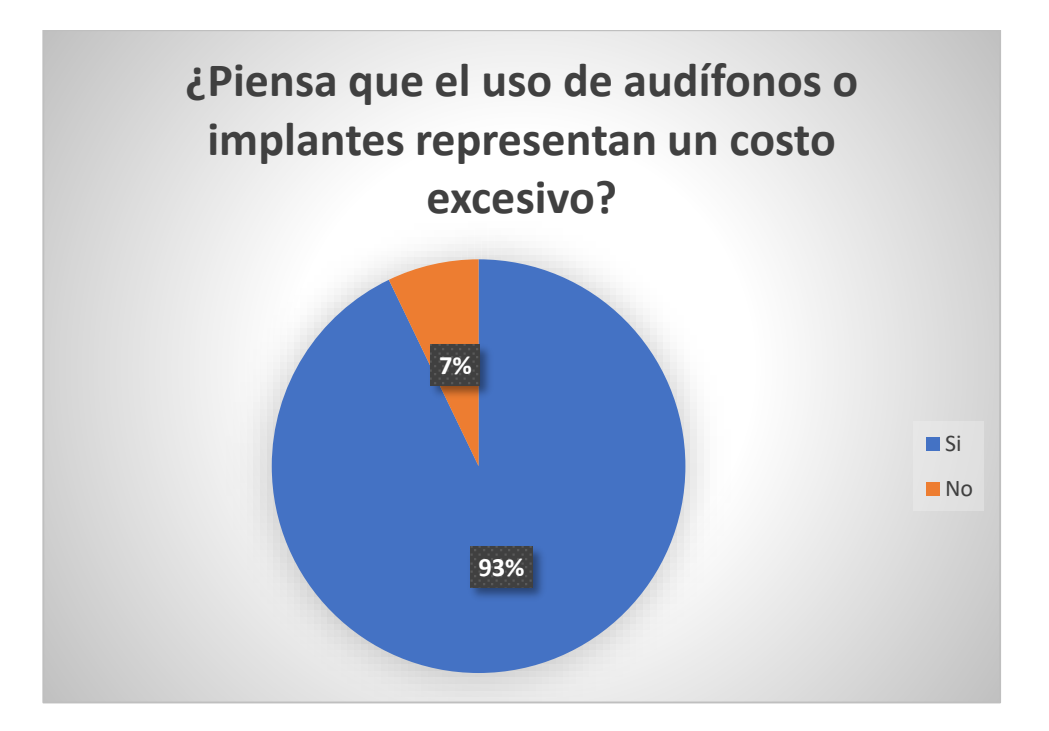

*Figura 2.10 Encuesta 1, décima pregunta.*

*Elaborado por el investigador.*

De acuerdo con los resultados representados en la *Figura 2.10*, se observa que el 93% de los encuestados piensa que el uso de audífonos o implantes representan un costo excesivo, mientras que el 7% piensa que no es un costo excesivo. Se puede identificar que para la mayor parte de la población piensa que usar audífonos o implantes representa un costo elevado.

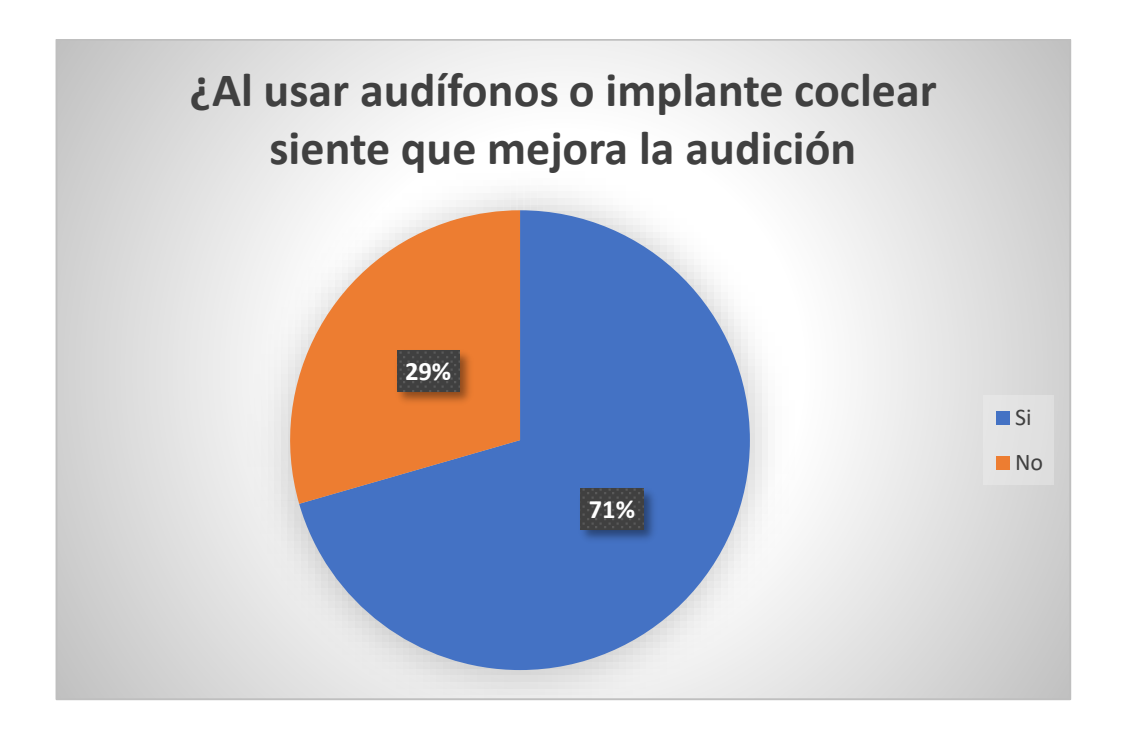

**Pregunta Nº11: ¿Al usar audífonos o implante coclear sienten que mejora la audición?**

*Figura 2.11 Encuesta 1, décima primera pregunta.*

*Elaborado por el investigador.*

## **Análisis e interpretación de resultados**

De acuerdo con los resultados representados en la **Figura 2.11**, se observa que el 71% de las personas encuestadas siente que, si mejora la audición al usar audífonos o implante coclear, en cambio el 29% responde que no mejora la audición. Por lo que se

puede interpretar que la mayor de los encuestados piensa que si mejoran la audición así represente un costo excesivo.

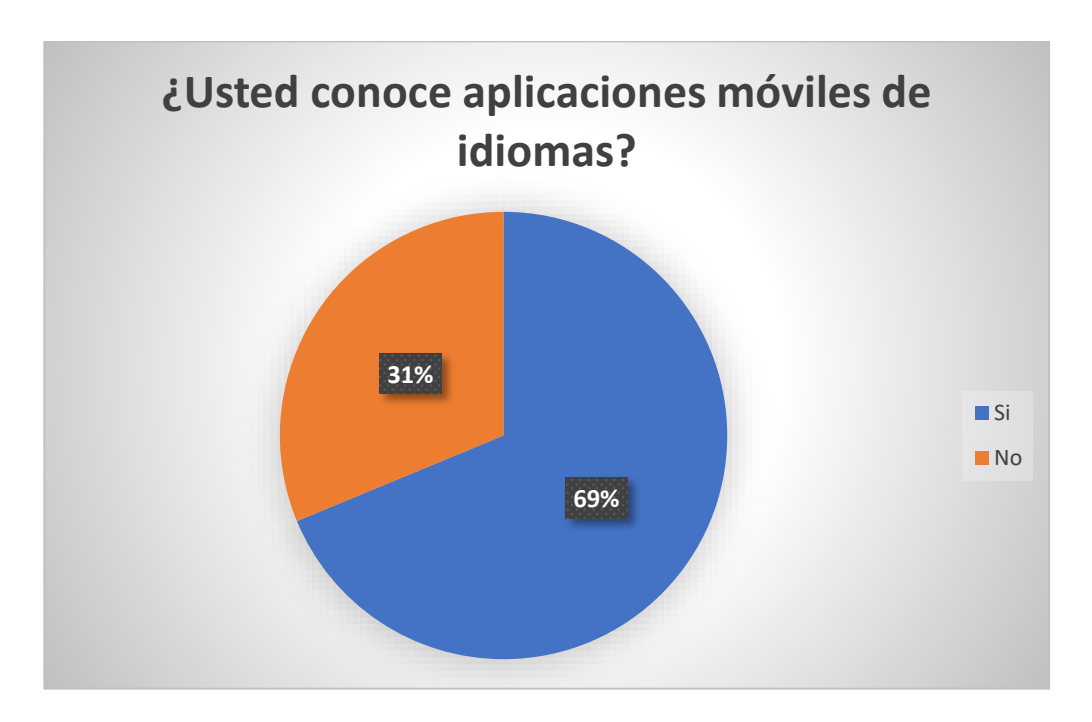

**Pregunta Nº12: ¿Usted conoce aplicaciones móviles de idiomas?**

*Figura 2.12 Encuesta 1, décima segunda pregunta. Elaborado por el investigador.*

#### **Análisis e interpretación de resultados**

De acuerdo con los resultados representados en la *Figura 2.12*, se observa que el 69% de las personas encuestadas conocen aplicaciones móviles de idiomas, y el 31% no conoce aplicaciones móviles de idiomas, por lo que se puede interpretar que la mayor parte de la población conoce aplicaciones móviles de idiomas.

**Pregunta Nº13: ¿Usted piensa que sería óptima desarrollar una aplicación móvil para difundir el lenguaje de señas ecuatoriana?**

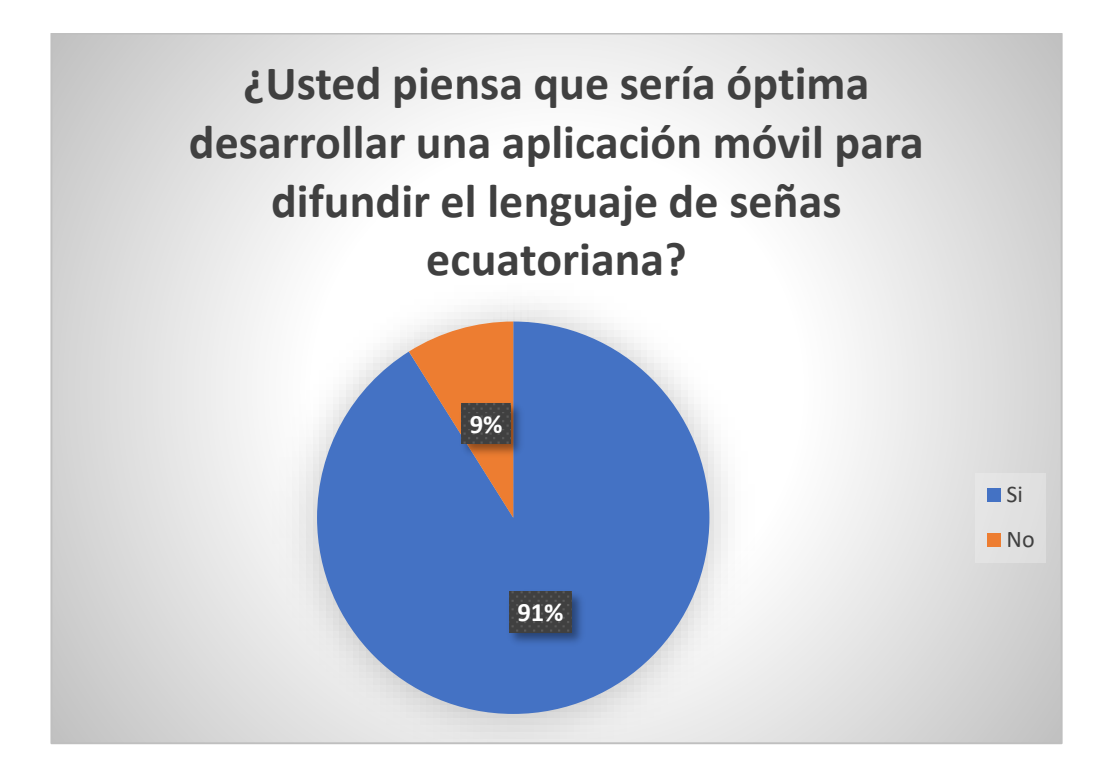

*Figura 2.13 Encuesta 1, décima tercera pregunta. Elaborado por el investigador.*

## **Análisis e interpretación de resultados**

De acuerdo con los resultados representados en la *Figura 2.13*, se observa el 91% de las personas encuestadas aprueba que se debería desarrollar una aplicación móvil para difundir el lenguaje de señas, mientras que, el 9% piensa que no sería óptima desarrollar una aplicación móvil para difundir la lengua de señas ecuatoriana. Por lo que se puede interpretar que la mayor parte de las personas encuestadas aprueban el desarrollo de la aplicación.

**Pregunta Nº14: ¿Considera que las herramientas informáticas mejorarán la calidad de vida de las personas sordas ecuatorianas?**

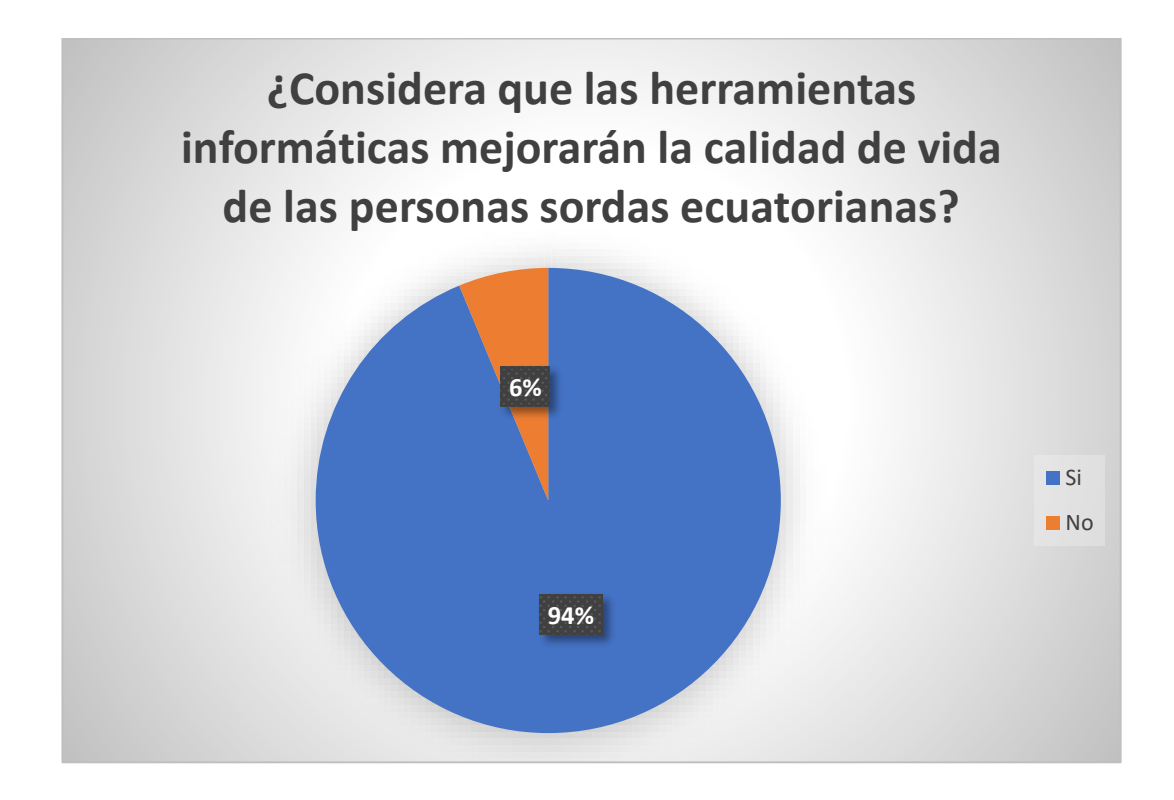

*Figura 2.14 Encuesta 1, décima cuarta pregunta. Elaborado por el investigador.*

## **Análisis e interpretación de resultados**

De acuerdo con los resultados representados en la *Figura 2.14*, se observa que las herramientas informáticas mejorarán la calidad de vida de las personas sordas con una aprobación del 94% y el 6% piensa que las herramientas informáticas no mejorarán la calidad de vida de las personas sordas. Se puede interpretar que la mayor parte de las personas encuestadas está a favor que el desarrollo de nuevas tecnologías mejorará la calidad de vida de las personas sordas.

**2.2.3.2 Resultados de la segunda encuesta**

**Pregunta Nº1: ¿Cuál es el parentesco que usted tiene con la persona con discapacidad?**

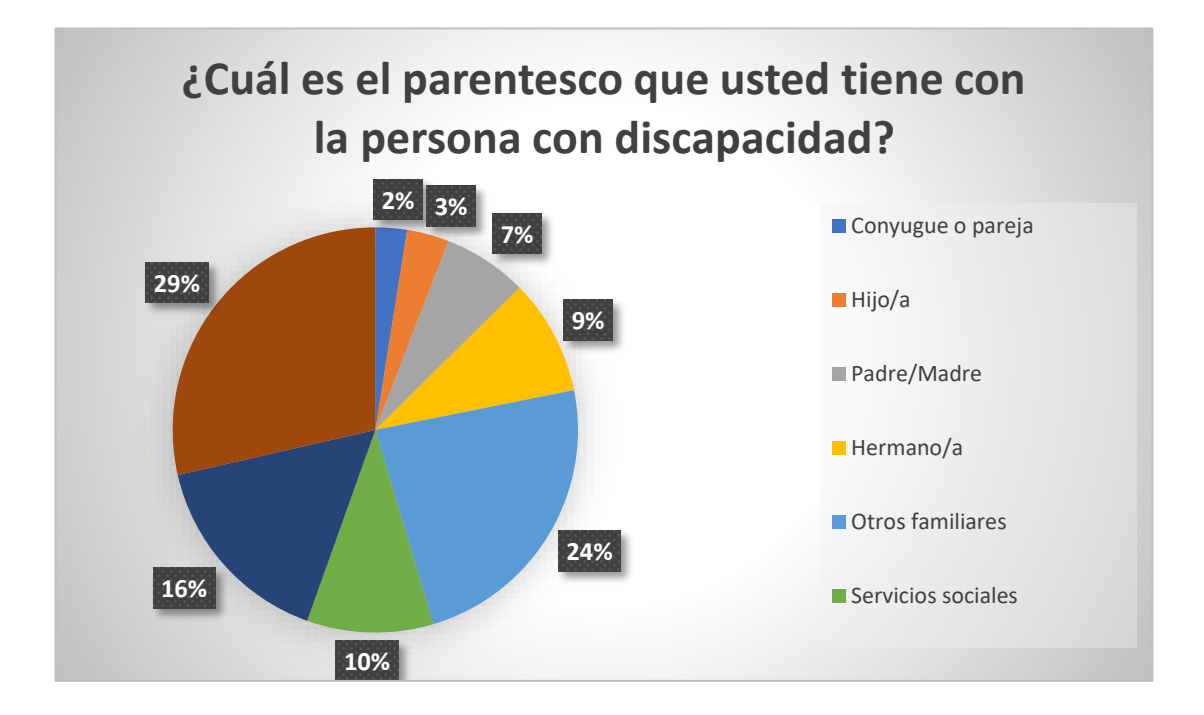

*Figura 2.15 Encuesta 2, primera pregunta.*

*Elaborado por el investigador.*

#### **Análisis e interpretación de resultados**

De acuerdo con los resultados representados en la *Figura 2.15*, se observa que el 29% de las personas encuestadas no conoce personas con discapacidad, el 24% tiene otros familiares con discapacidad, el 16% respondió que tiene otro parentesco, el 10% corresponde a servicios sociales, 9% tiene hermanos con discapacidad, el 7% corresponde a padres con alguna discapacidad, el 3% corresponde a hijos y finalmente el 2% tiene pareja con discapacidad. Se puede interpretar que el 71% de los encuestados tiene contacto con personas con discapacidad.

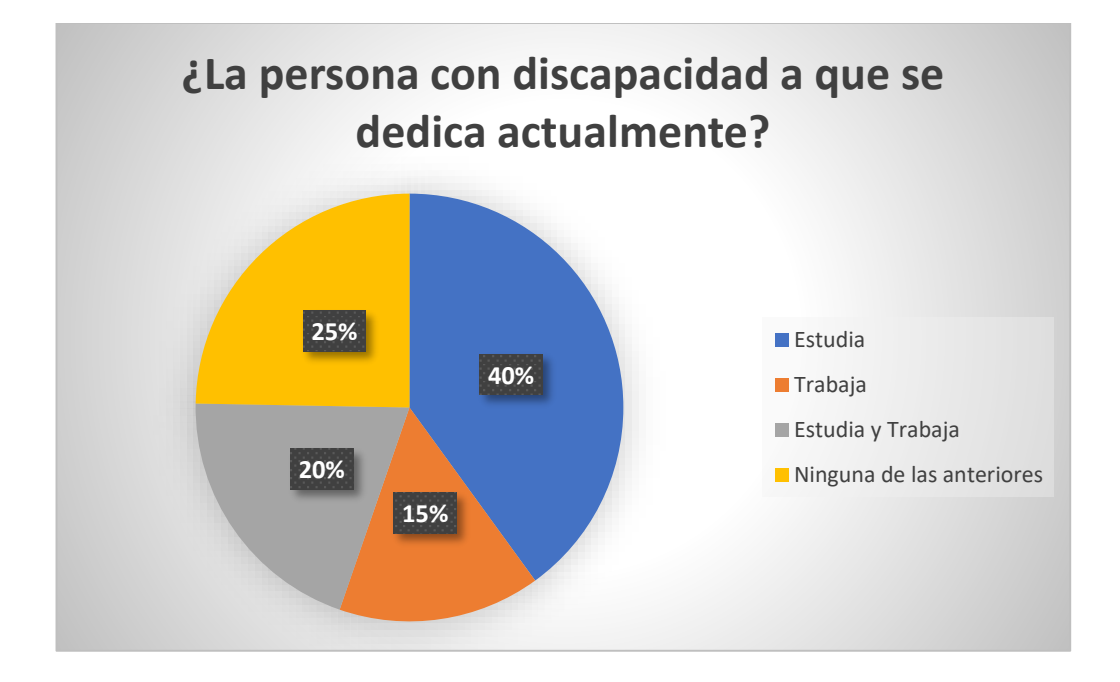

**Pregunta Nº2: ¿La persona con discapacidad a que se dedica actualmente?**

*Figura 2.16 Encuesta 2, segunda pregunta. Elaborado por el investigador.*

De acuerdo con los resultados representados en la *Figura 2.16*, se observa que el 40% de las personas encuestadas respondió que la persona con discapacidad estudia, el 25% respondió que ninguna de las anteriores, el 20% estudia y trabaja y el 15% solo trabaja. Se puede interpretar que la mayoría de las personas con discapacidad se dedica a estudiar, trabajar o ambas opciones.

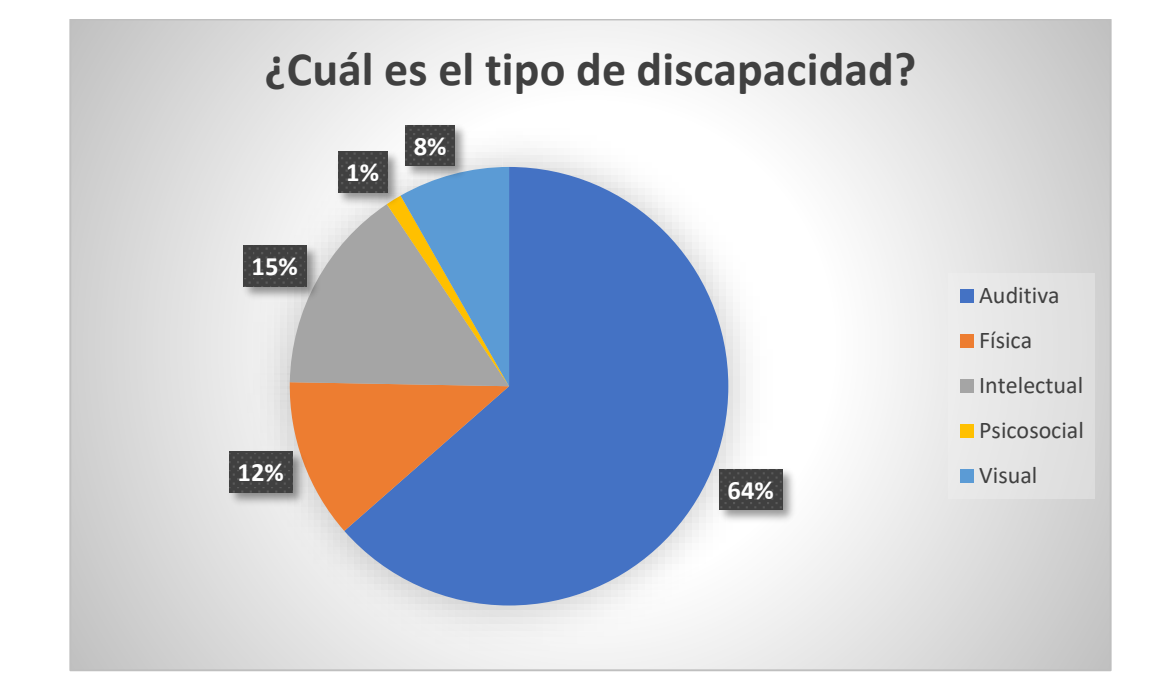

#### **Pregunta Nº3: ¿Cuál es el tipo de discapacidad?**

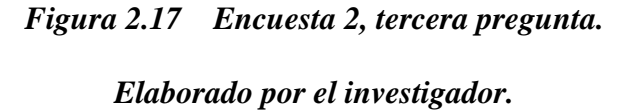

## **Análisis e interpretación de resultados**

De acuerdo con los resultados representados en la *Figura 2.17*, se observa que el 64% de los encuestados respondieron que tienen alguna relación con una persona con discapacidad auditiva, el 15% respondió con discapacidad intelectual, el 12% con discapacidad física, el 8% con discapacidad visual y el 1% con discapacidad psicosocial. Se puede interpretar que la mayor parte de los encuestados conocen más a personas con discapacidad auditiva.

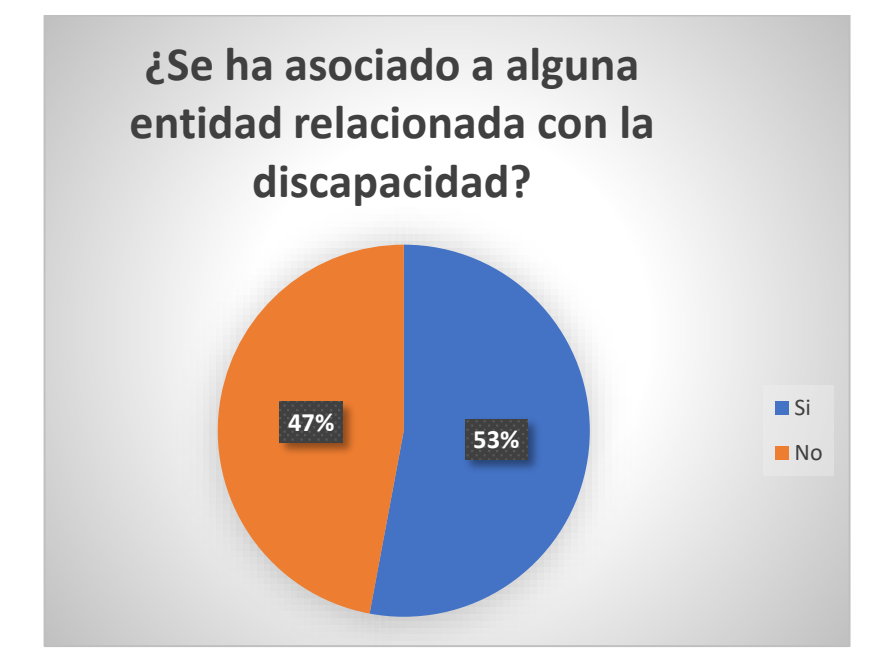

**Pregunta Nº4: ¿Se ha asociado a alguna entidad relacionada con la discapacidad?**

*Figura 2.18 Encuesta 2, cuarta pregunta. Elaborado por el investigador.*

## **Análisis e interpretación de resultados**

De acuerdo con los resultados representados en la *Figura 2.18*, se observa que el 53% de las personas con discapacidad está relacionada a una entidad, y el 47% respondió que no está asociado con alguna entidad, se interpreta que la mayor parte de los encuestados tienen alguna relación con alguna asociación.

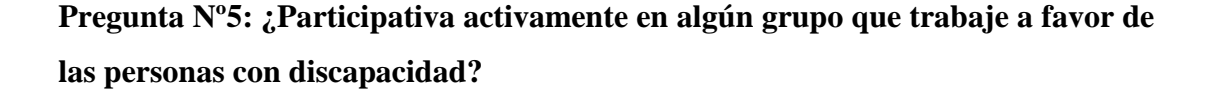

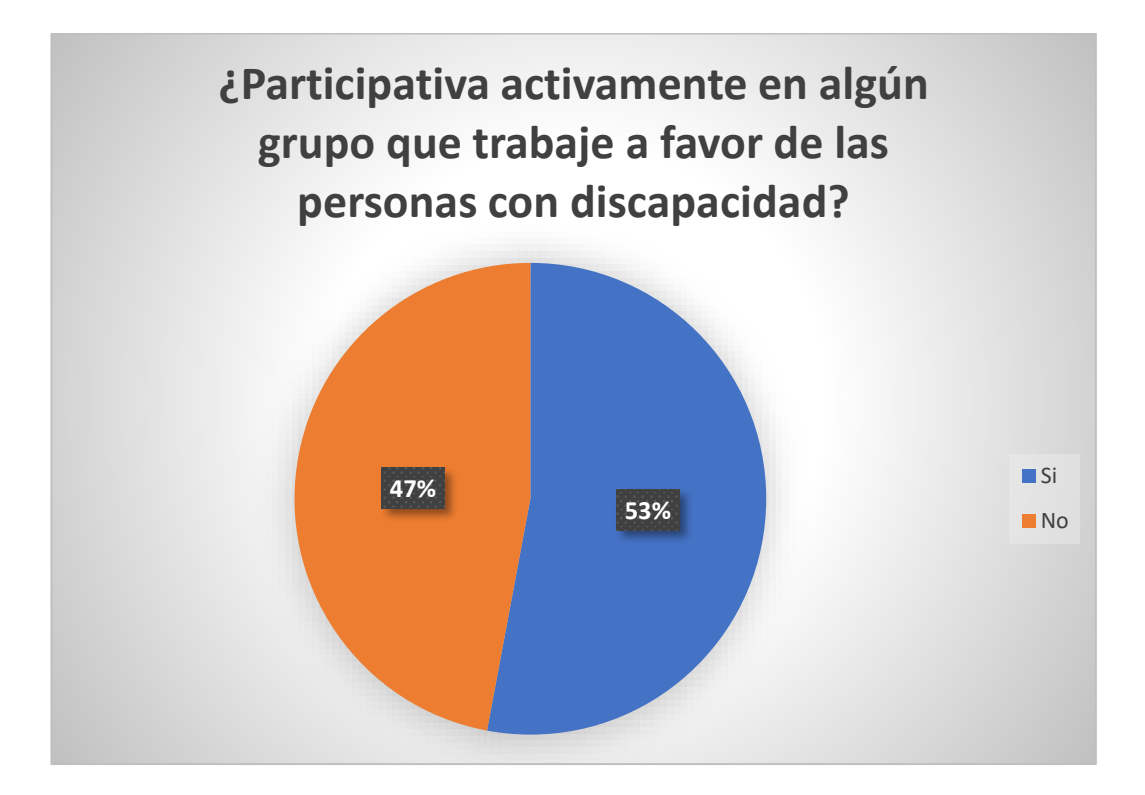

*Figura 2.19 Encuesta 2, quinta pregunta. Elaborado por el investigador.*

De acuerdo con los resultados representados en la *Figura 2.19*, se observa que el 53% de las personas encuestadas participa activamente en algún grupo a favor de las personas con discapacidad, mientras que, el 47% restante respondió que no participaba en grupos a favor de las personas con discapacidad. Se puede interpretar que la mayor parte de los encuestados con alguna relación con una persona con discapacidad participa en grupos a favor de la inclusión social de las personas con discapacidad.

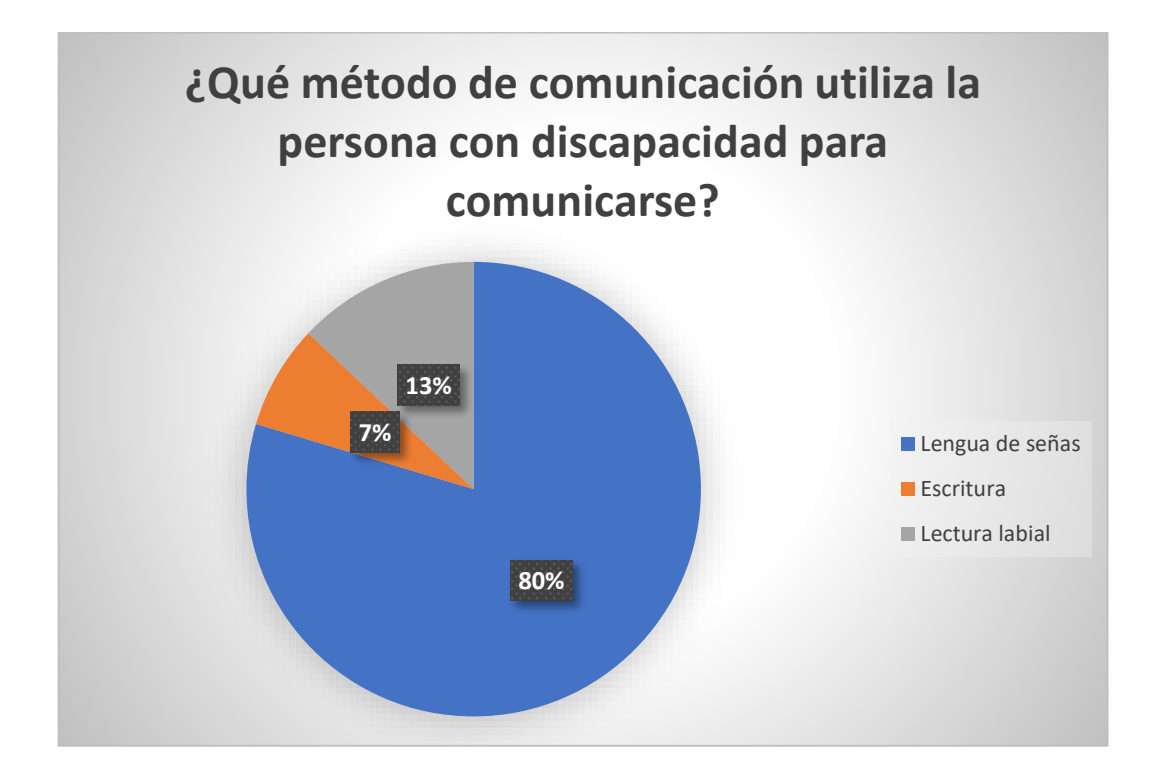

**Pregunta Nº6: ¿Qué método de comunicación utiliza la persona con discapacidad para comunicarse?**

*Figura 2.20 Encuesta 2, sexta pregunta. Elaborado por el investigador.*

## **Análisis e interpretación de resultados**

De acuerdo con los resultados representados en la *Figura 2.20* aplicados a las personas con relación a personas con discapacidad auditiva, se observa que el 80% de los encuestados respondieron que se comunican por lengua de señas, el 13% con lectura labial y el 7% por medio de escritura. Se puede interpretar que la mayor parte de las personas con discapacidad auditiva prefiere comunicarse con lengua de señas.

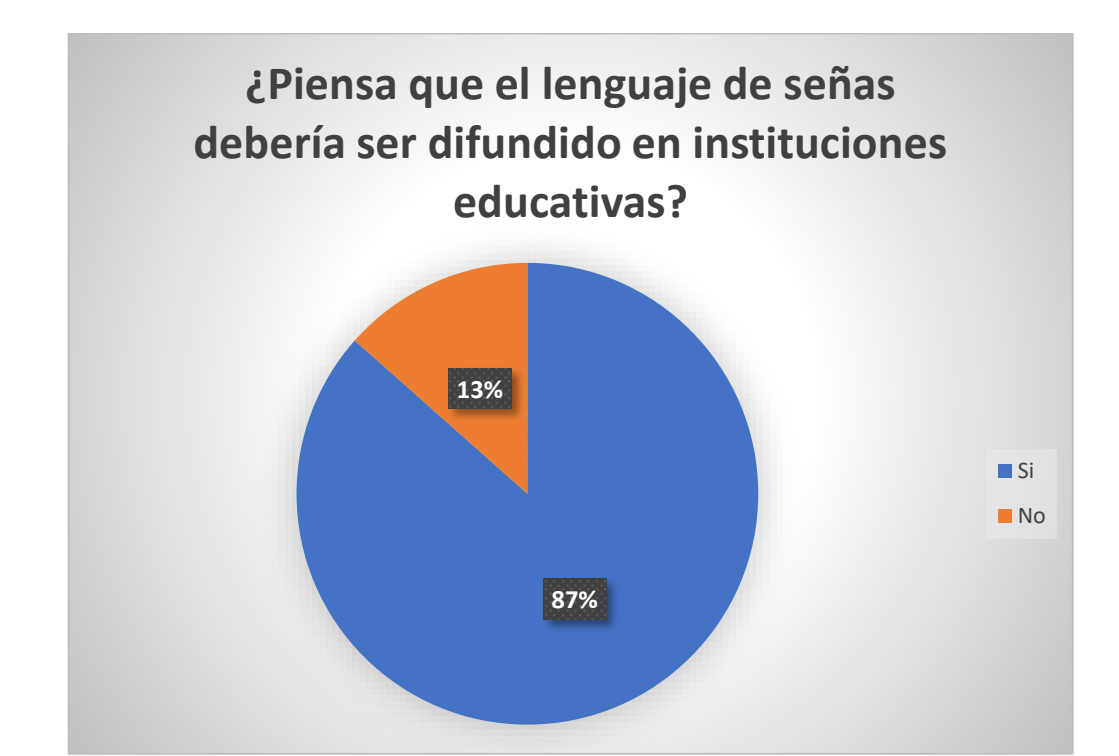

**Pregunta Nº7: ¿Piensa que el lenguaje de señas debería ser difundido en instituciones educativas?**

*Figura 2.21 Encuesta 2, séptima pregunta. Elaborado por el investigador.*

#### **Análisis e interpretación de resultados**

De acuerdo con los resultados representados en la *Figura 2.21*, se observa que el 87% de los encuestados piensa que, si debería ser difundido en instituciones educativas, y el 13% piensa que no debería difundirse, por lo que se puede interpretar que la mayor parte de las personas encuestadas quieren aprender lengua de señas y que deberían difundirse empezando por las instituciones educativas.

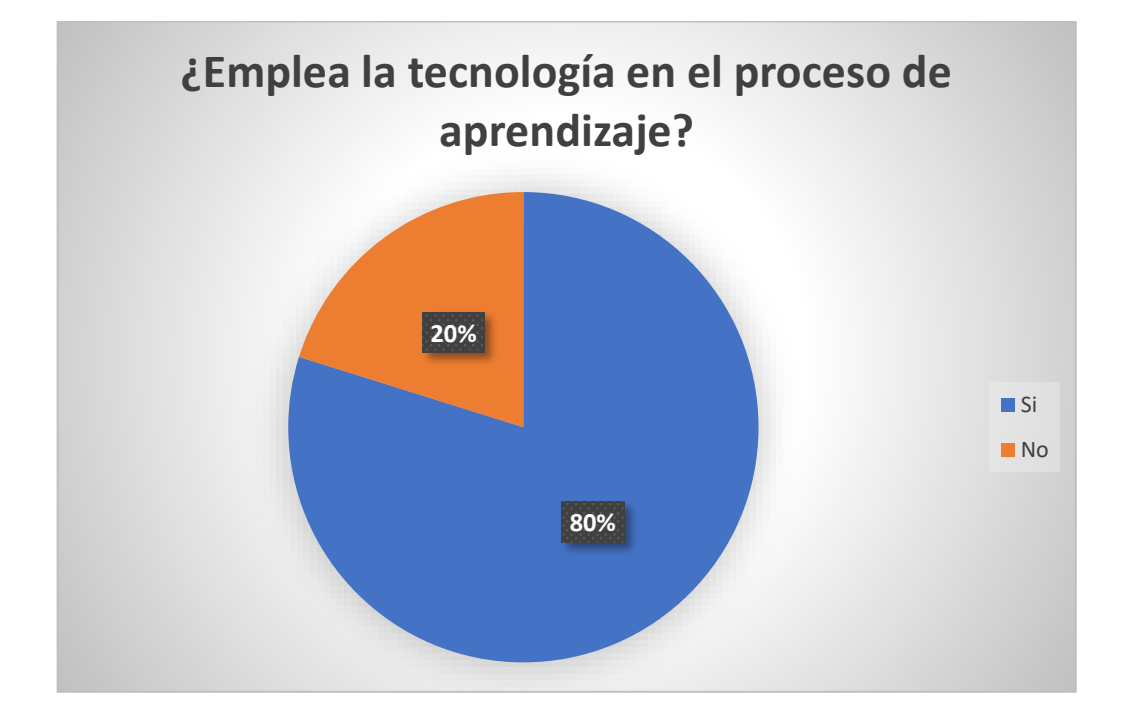

**Pregunta Nº8: ¿Emplea la tecnología en el proceso de aprendizaje?**

*Figura 2.22 Encuesta 2, octava pregunta. Elaborado por el investigador.*

#### **Análisis e interpretación de resultados**

De acuerdo con los resultados representados en la *Figura 2.22*, se observa que el 80% de las personas encuestadas utiliza tecnología para aprender, y el 20% dijo que no usaba tecnología en el proceso de aprendizaje. Se puede interpretar que la mayor parte de los encuestados utiliza herramientas tecnológicas para estudios y procesos de aprendizaje.

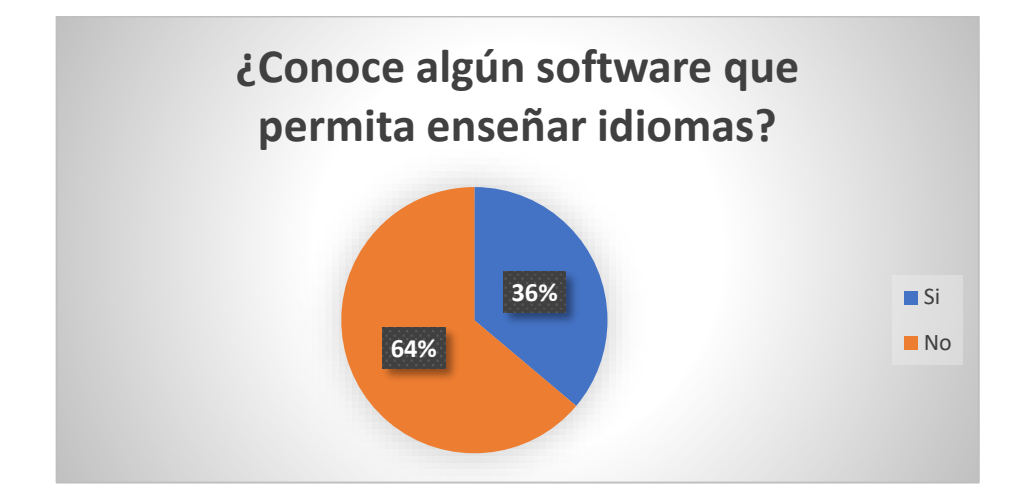

**Pregunta Nº9: ¿Conoce algún software que permita enseñar idiomas?**

*Figura 2.23 Encuesta 2, novena pregunta. Elaborado por el investigador.*

De acuerdo con los resultados representados en la *Figura 2.23*, se observa que el 64% de los encuestados no conoce software para enseñar idiomas, y el 36% respondió que si conocían. Se puede interpretar que la mayor parte de los encuestados no conoce software para enseñar idiomas.

**Pregunta Nº10: ¿Considera que una aplicación móvil sería la mejor forma de empezar a difundir el lenguaje de señas?**

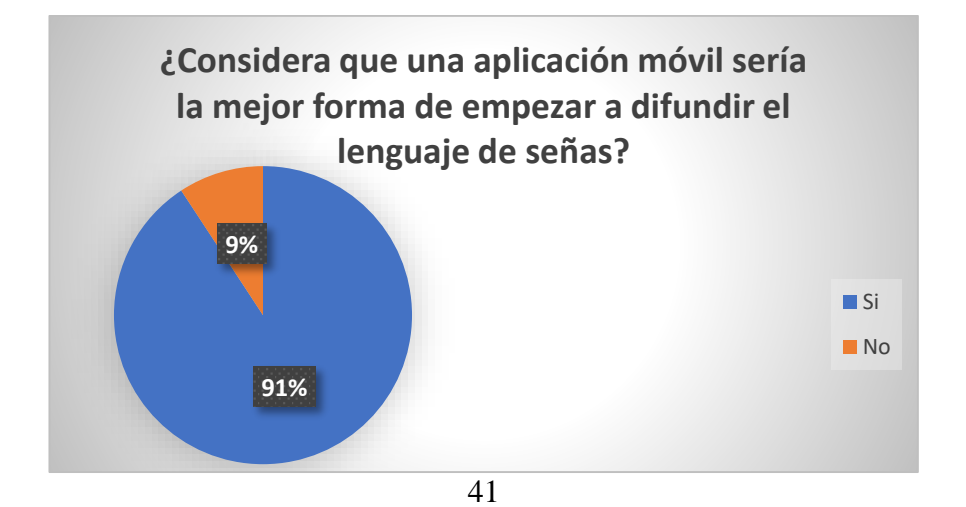

# *Figura 2.24 Encuesta 2, décima pregunta. Elaborado por el investigador.*

#### **Análisis e interpretación de resultados**

De acuerdo con los resultados representados en la *Figura 2.24*, se observa que el 91% de los encuestados piensa que una aplicación móvil sería la mejor forma de empezar a difundir el lenguaje de señas, y el 9% considera que no está a favor del desarrollo de una aplicación móvil de lenguaje de señas. Se puede interpretar que la mayor parte de los encuestados están a favor de que una aplicación móvil sería la mejor forma para difundir lengua de señas.

**Pregunta Nº11: ¿Usted piensa que sería óptima desarrollar una aplicación móvil para difundir el lenguaje de señas ecuatoriana?**

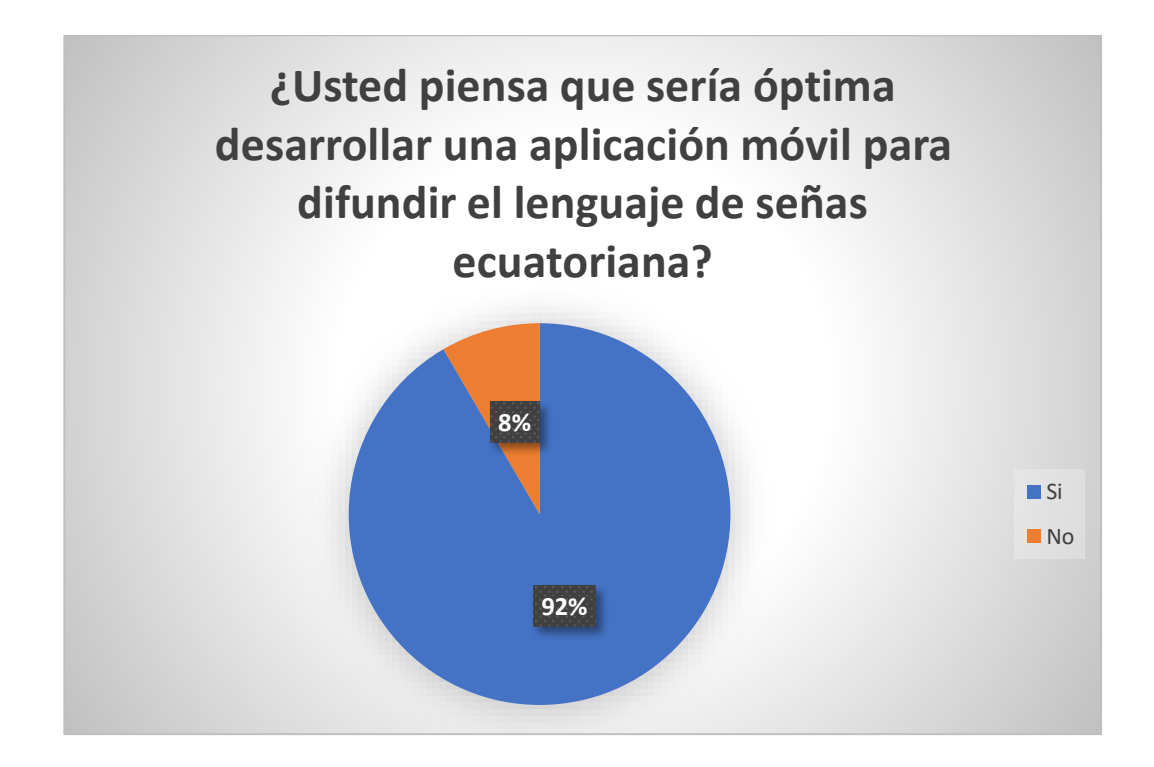

*Figura 2.25 Encuesta 2, décima primera pregunta.*

*Elaborado por el investigador.*

De acuerdo con los resultados representados en la *Figura 2.25*, se observa que el 92% que las personas encuestadas están a favor del desarrollo de una aplicación móvil para difundir lengua de señas, y el 8% está en contra del desarrollo de una aplicación móvil para difundir lengua de señas. Se puede interpretar que la mayor parte de los encuestados están a favor del desarrollo de una aplicación móvil para difundir lengua de señas ecuatoriana.

**Pregunta Nº12: ¿Considera que las herramientas informáticas mejorarán la calidad de vida de las personas sordas ecuatorianas?**

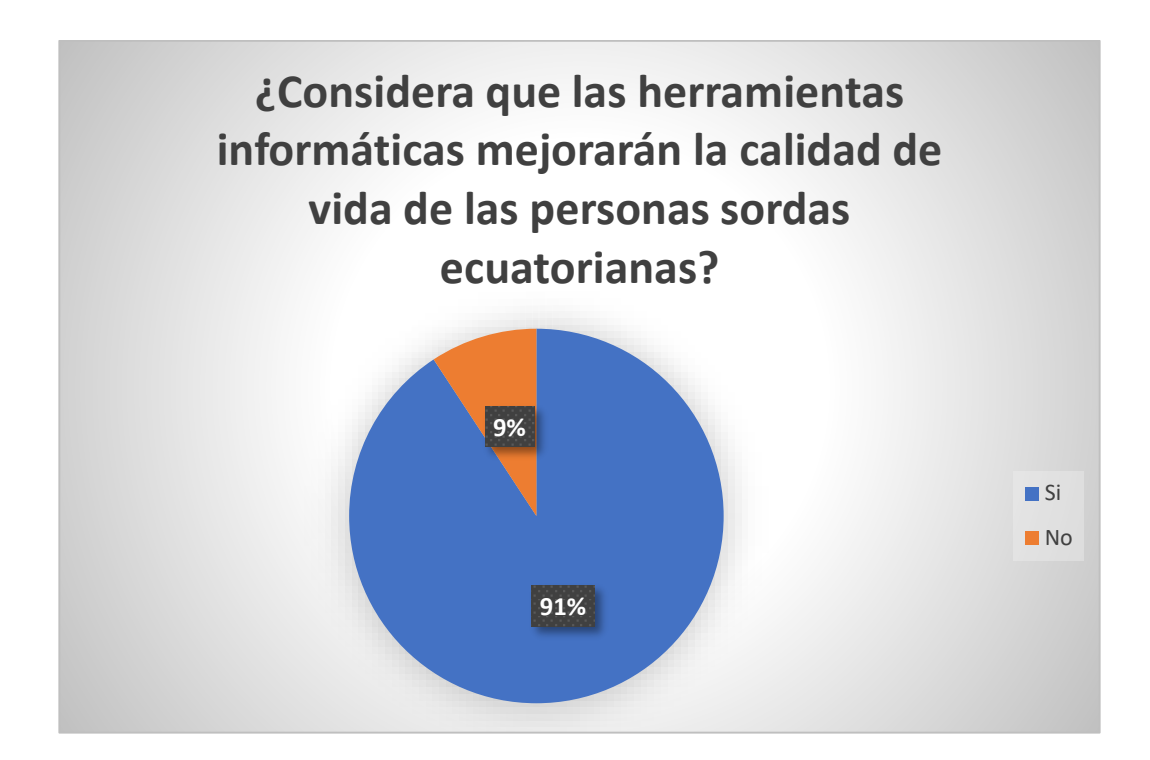

*Figura 2.26 Encuesta 2, décima segunda pregunta.*

*Elaborado por el investigador.*

#### **Análisis e interpretación de resultados**

De acuerdo con los resultados representados en la *Figura 2.26*, se observa que el 91% de los encuestados considera que las herramientas informáticas mejorarán la calidad de las personas sordas, y el 9% no está de acuerdo. Se puede interpretar que la mayor parte de los encuestados está de acuerdo en que el desarrollo tecnológico mejorará la calidad de vida de las personas sordas ecuatorianas.

#### **2.2.4 Procesamiento y análisis de datos**

Finalizado el análisis de las respuestas de cada encuesta se realizó un cuadro comparativo entre las encuestas.

| Variables                                | Encuestas                                      |
|------------------------------------------|------------------------------------------------|
| $i$ La persona con discapacidad a que se | En la <i>Figura</i> 2.27 se demuestra que la   |
| dedica actualmente?                      | de<br>parte<br>mayor<br>personas<br>con        |
|                                          | discapacidad estudian, por lo que se           |
|                                          | entiende la mayor parte son estudiantes        |
|                                          | de la ciudad de Ambato.                        |
| Medios de comunicación                   | En la <i>Figura</i> 2.28 se demuestra que el   |
|                                          | principal medio de comunicación es la          |
|                                          | lengua de señas, por lo que una persona        |
|                                          | para poder comunicarse con una persona         |
|                                          | discapacidad auditiva<br>necesita<br>con       |
|                                          | aprender el idioma.                            |
| Aplicaciones móviles de idiomas          | La<br>mayor parte de personas<br>con           |
|                                          | auditiva<br>discapacidad<br>encuestadas        |
|                                          | conocen alguna aplicación que enseñen          |
|                                          | idiomas como lo indica la <b>Figura 2.12</b> , |
|                                          | en cambio las personas sin discapacidad        |
|                                          | auditiva en su mayoría no conocen              |
|                                          | aplicaciones<br>que permitan enseñar           |
|                                          | idiomas (Figura 2.23). La información          |
|                                          | recolectada<br>indica<br>existen<br>que        |
|                                          | aplicaciones que enseñan idiomas pero          |

*Tabla 2.5 Comparación y análisis entre encuestas*

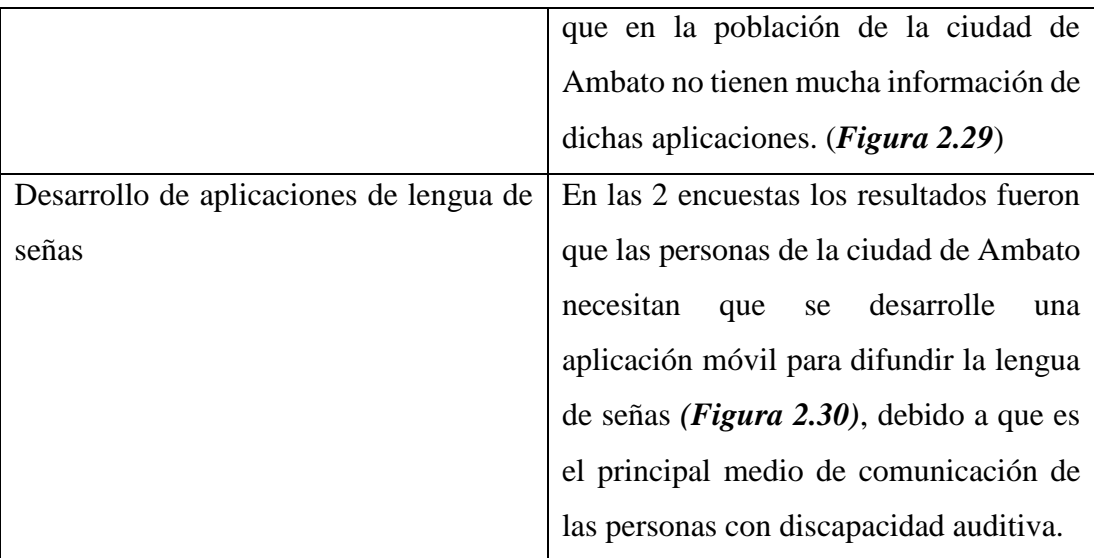

La *Figura 2.27* muestra la comparación entre las 2 encuestas en ¿qué se dedica actualmente la persona con discapacidad? Para la encuesta dirigida a personas sin discapacidad auditiva fueron encuestados a personas que tienen algún parentesco con alguna persona con discapacidad auditiva.

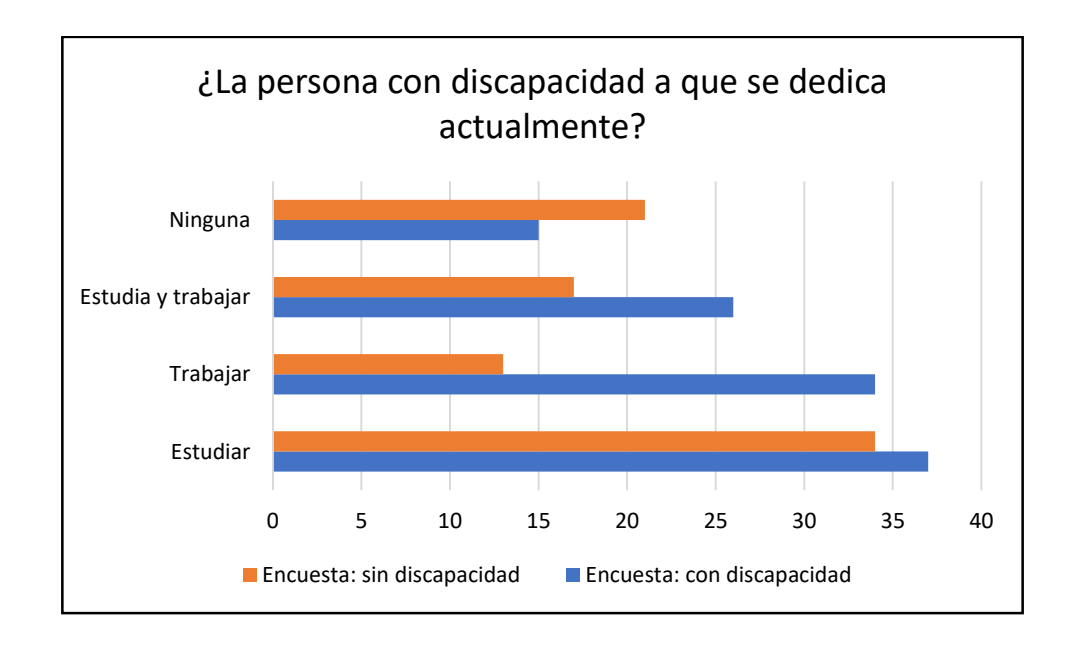

*Figura 2.27 Comparación, dedicación de la persona con discapacidad auditiva Elaborado por el investigador.*

La *Figura 2.28* muestra el medio de comunicación que usan las personas con discapacidad auditiva, para la encuesta dirigida a personas sin discapacidad auditiva fueron encuestados a personas que conocen alguna persona con discapacidad auditiva.

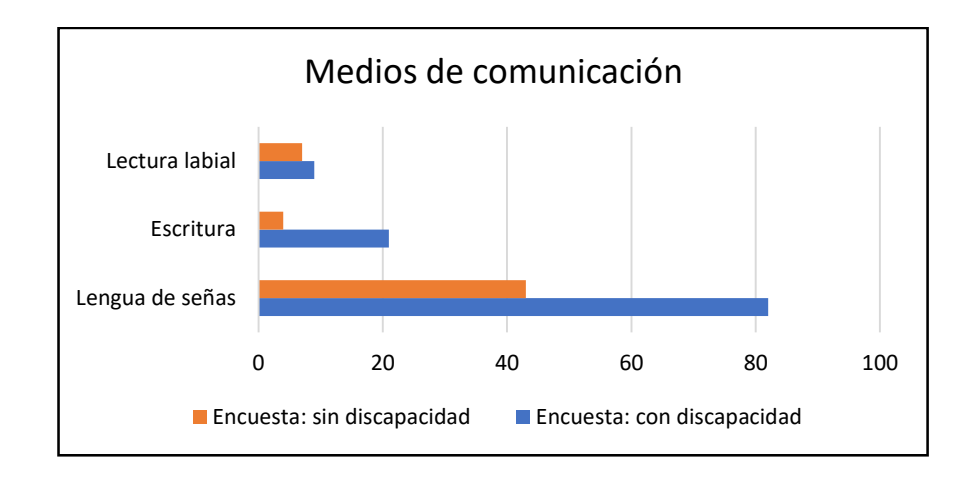

*Figura 2.28 Comparación, medios de comunicación Elaborado por el investigador.*

En la *Figura 2.29* se observa la comparación entre las 2 encuestas, comparando si la persona encuestada conoce aplicaciones móviles de idiomas. La encuesta dirigida a personas sin discapacidad auditiva fue respondida por personas que tienen algún parentesco con una persona con discapacidad auditiva.

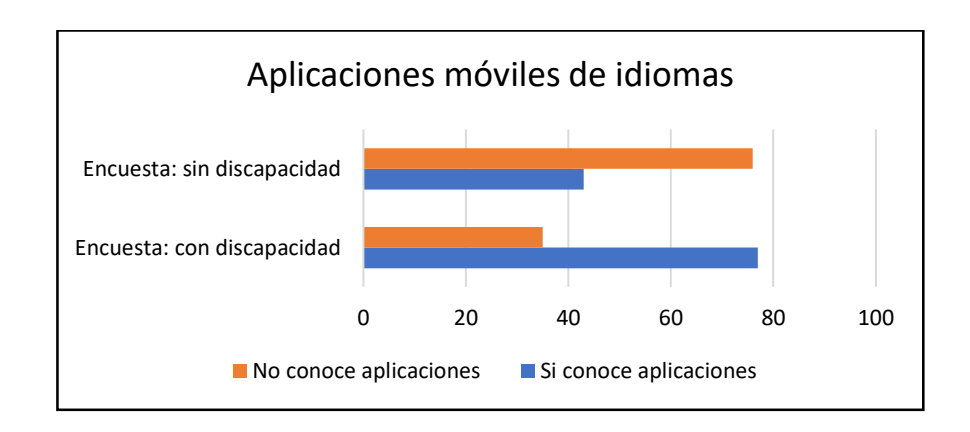

*Figura 2.29 Comparación, aplicaciones móviles de idiomas*

*Elaborado por el investigador.*

En la *Figura 2.30* se compara si es necesario crear una aplicación de lengua de señas, en la encuesta para personas sin discapacidad, fueron encuestadas personas que son familiares, amigo o personas conocidas de personas con discapacidad auditiva.

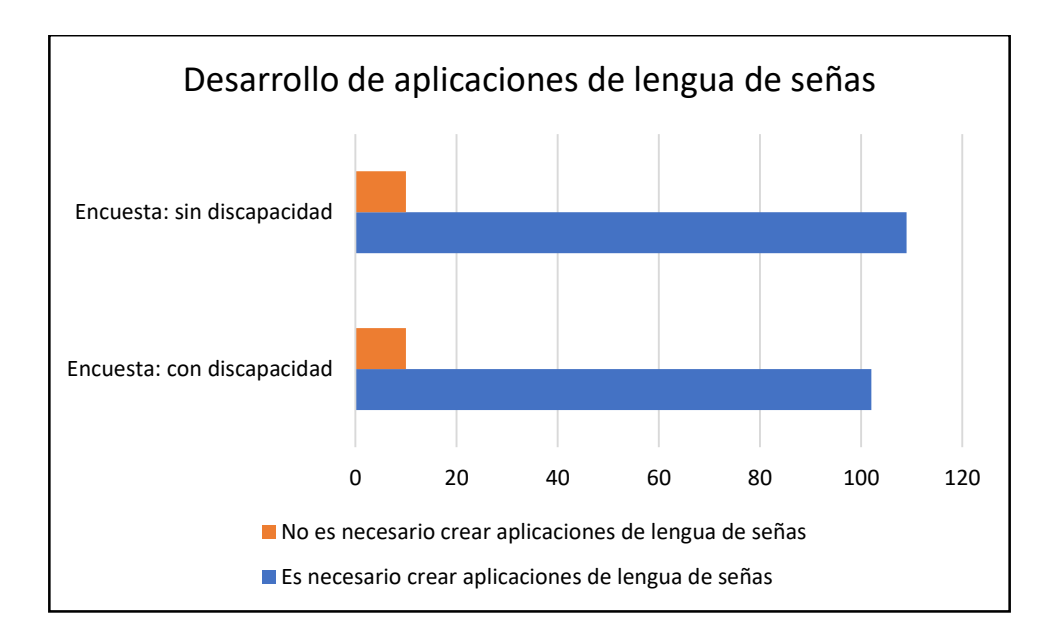

*Figura 2.30 Comparación, desarrollo de aplicaciones de lengua de señas Elaborado por el investigador.*

De acuerdo con las encuestas realizadas a personas de la ciudad de Ambato se demostró que:

- El principal método de comunicación que usan las personas sordas es la lengua de señas.
- Adquirir audífonos o implantes representan un costo excesivo su uso mejora la audición, pero no en su totalidad.
- El idioma de señas ecuatoriana debería ser difundido en instituciones educativas, debido a que gran parte de las personas sordas estudian.
- No todas las personas con discapacidad forman parte de asociaciones y grupos que trabajan a su favor.

 El desarrollo de herramientas informáticas para enseñar lenguaje de señas dirigidas a personas con discapacidad auditiva mejorará la calidad de vida de las personas sordas en el Ecuador, según la tabla de comparación (*Tabla 2.5*), se afirma que es necesario desarrollar una aplicación móvil para difundir la lengua de señas ecuatoriana.

## **CAPÍTULO III.- RESULTADOS Y DISCUSIÓN**

## **3.1 Análisis y discusión**

## **3.1.1 La sociedad y las personas con discapacidad auditiva**

Para el presente proyecto se investigó las leyes que Ecuador impone para garantizar que las personas con discapacidad tengan derechos como también asegurar el acceso a los diferentes servicios, los cuales serán comparados con la información recolectada.

| Comunicación                               |                                                                           |
|--------------------------------------------|---------------------------------------------------------------------------|
| Ley/Artículo                               | Información recolectada                                                   |
| Art 70. Lengua de señas. "Se reconoce la   | Según las encuestas realizadas se afirma                                  |
| lengua de señas ecuatoriana como           | que la lengua de señas es el principal                                    |
| lengua propia y medio de comunicación      | medio de comunicación para las                                            |
|                                            | de las personas con discapacidad personas con discapacidad auditiva, pero |
| Se<br>auditiva.                            | incorporará   no es usado por todos los miembros de la                    |
| progresivamente el servicio de             | comunidad sorda, otros medios de                                          |
| intérpretes de la lengua de señas          | comunicación son la escritura y muy                                       |
| ecuatoriana en las instituciones públicas, | poco usado la habilidad de lectura labial.                                |
| así como la capacitación de las y los      |                                                                           |
| servidores públicos en la misma."[24]      |                                                                           |

*Tabla 2.6 Cuadro comparativo. Comunicación*

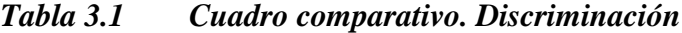

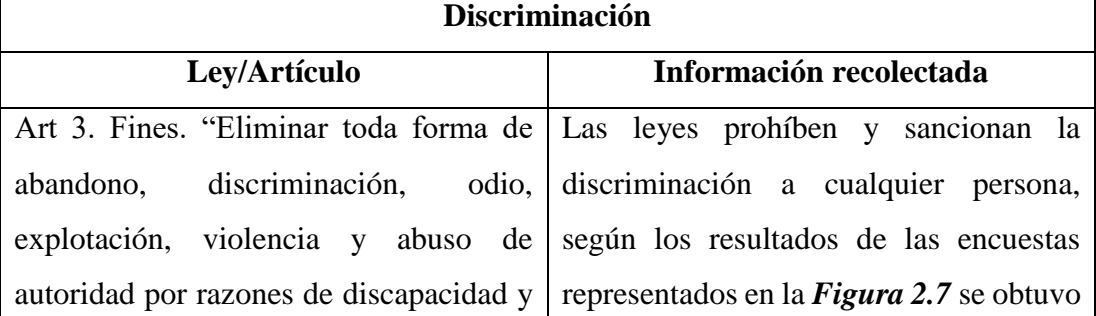

| sancionar a quien incurriere en estas       | que una parte mayoritaria de las personas |
|---------------------------------------------|-------------------------------------------|
| acciones." [24]                             | encuestadas si sintieron discriminación,  |
| Art 4. Principios fundamentales. "No        | por lo que se puede entender que las      |
| discriminación: ninguna persona con         | leyes no se cumplen en su totalidad.      |
| discapacidad o su familia puede ser         |                                           |
| discriminada; ni sus derechos podrán ser    |                                           |
| anulados o reducidos a causa de su          |                                           |
| de discapacidad<br>condición                |                                           |
| Igualdad de oportunidades: todas las        |                                           |
| personas con discapacidad son iguales       |                                           |
| ante la ley, tienen derecho a igual         |                                           |
| protección legal y a beneficiarse de la ley |                                           |
| en igual medida sin discriminación          |                                           |
| alguna. No podrá reducirse o negarse el     |                                           |
| derecho<br>de las<br>personas<br>con        |                                           |
| discapacidad y cualquier acción             |                                           |
| contraria que así lo suponga será           |                                           |
| sancionable." [24]                          |                                           |

*Tabla 3.2 Cuadro comparativo. Estudio y trabajo*

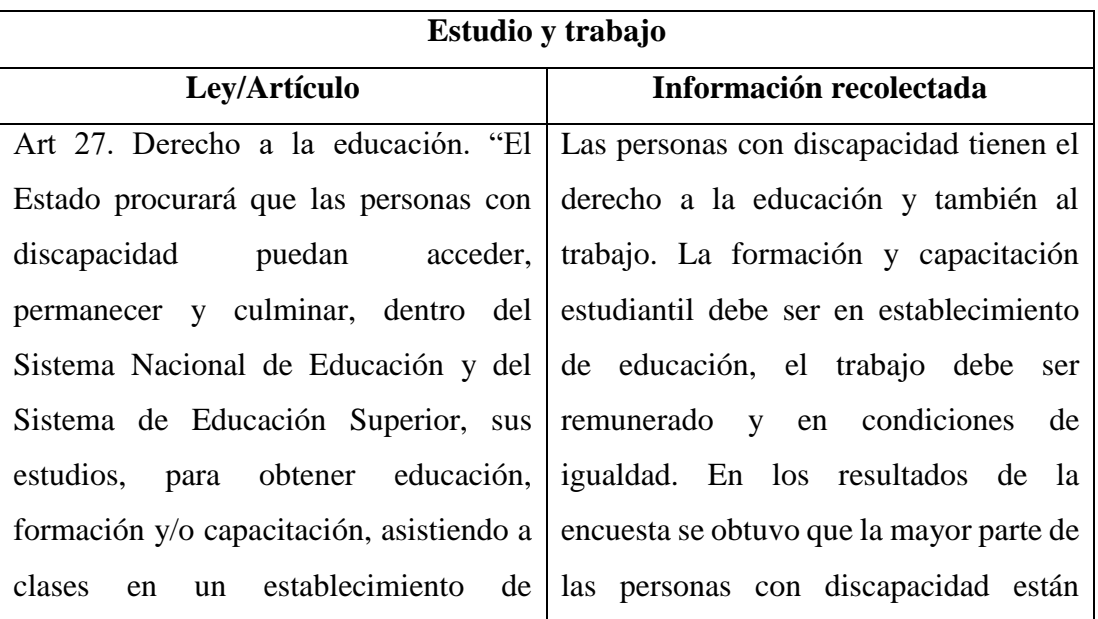
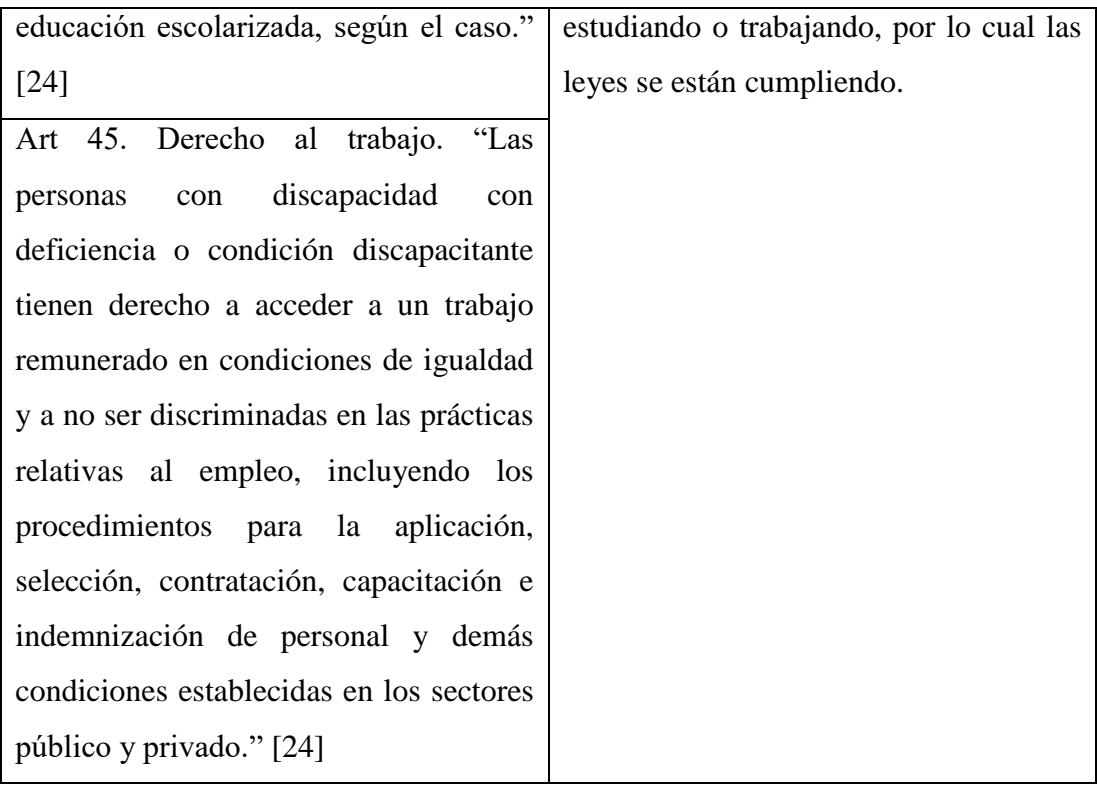

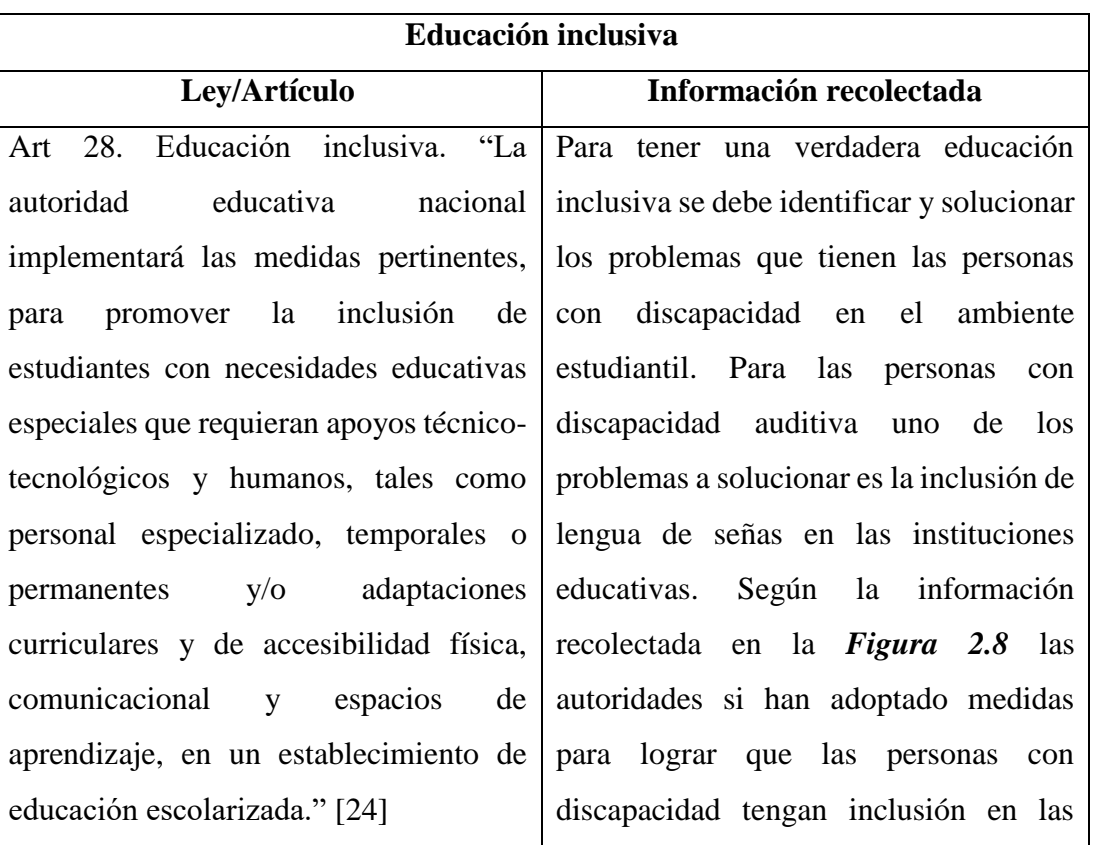

## *Tabla 3.3 Cuadro comparativo. Educación inclusiva*

| Art 31. Capacitación y formación a la      | diferentes áreas, pero en la Figura 2.9 y |
|--------------------------------------------|-------------------------------------------|
| comunidad educativa. "La autoridad         | Figura 2.21 se afirma la necesidad de     |
| educativa nacional propondrá y ejecutará   | incluir el nuevo idioma para que los      |
| programas de capacitación y formación      | estudiantes empiecen a socializar con las |
| relacionados con las discapacidades en     | personas sordas.                          |
| todos los niveles y modalidades del        |                                           |
| sistema educativo." [24]                   |                                           |
| Art 39. "Educación bilingüe.<br>La         |                                           |
| educativa<br>autoridad<br>nacional         |                                           |
| implementará en las instituciones de       |                                           |
| educación especial para niños, niñas y     |                                           |
| adolescentes con discapacidad el modelo    |                                           |
| de educación intercultural y el de         |                                           |
| educación<br>bilingüe-bicultural.<br>La    |                                           |
| autoridad educativa nacional asegurará     |                                           |
| la capacitación y enseñanza en lengua de   |                                           |
| señas ecuatoriana en los distintos niveles |                                           |
| educativos, así como la promoción de la    |                                           |
| identidad lingüística de las personas      |                                           |
| sordas." $[24]$                            |                                           |

*Tabla 3.4 Cuadro comparativo. Tecnología*

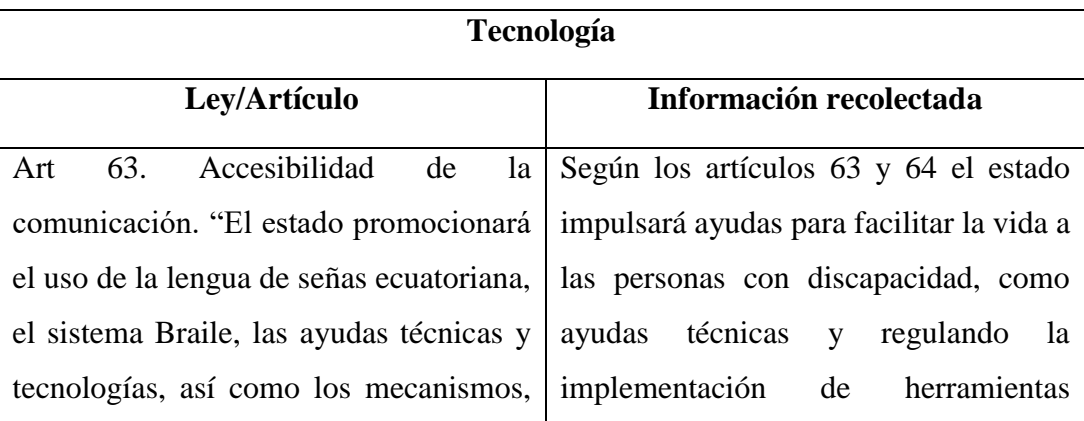

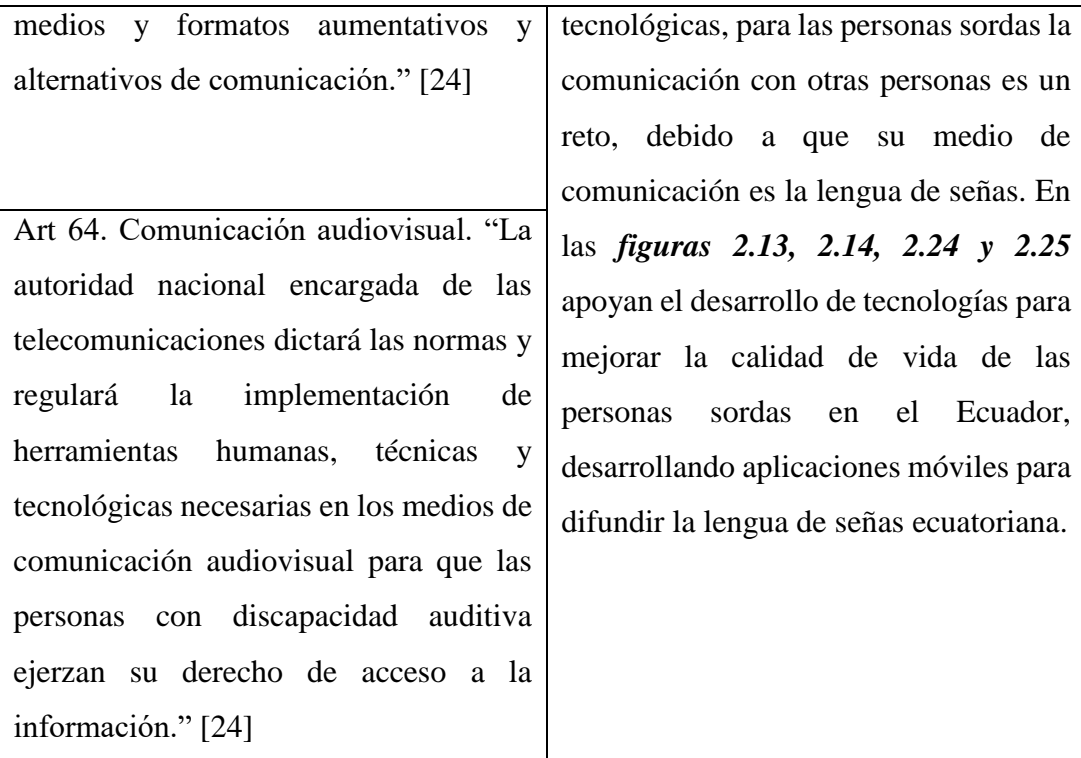

#### **3.1.2 Lenguajes de programación para desarrollo móvil**

A continuación, se muestra una comparación entre los lenguajes de programación para desarrollo móvil nativo, Java y Kotlin, con el objetivo de analizar sus características, y en base a los resultados elegir cual se ajusta mejor al desarrollo del presente proyecto.

Java en Android Studio permite crear clases de java, clases singleton y de enumeración, tipos de interfaces y anotaciones con Create New Class y plantillas de archivos, finalmente se creará un archivo .java que contendrá todo el código base. [25]

Kotlin en Android Studio es un lenguaje de programación preferido por los desarrolladores ya que es expresivo y conciso, el código es más seguro, es interoperable con Java y tiene simultaneidad estructurada. [26]

|                    | Java                                | Kotlin                                                                                                    |  |  |
|--------------------|-------------------------------------|----------------------------------------------------------------------------------------------------|--|--|
| <b>Null safety</b> | Para poder evitar errores<br>de     | Un objetivo del lenguaje es                                                                                                    |  |  |
|                    | NullPointerException(NPE)<br>se     | suprimir el riesgo<br>de<br>las                                                                                                    |  |  |
|                    | debe hacer comprobaciones con       | referencias<br>nulas.<br>Existen                                                                                                    |  |  |
|                    | sentencias de condición como        | referencias que admiten valores                                                                                                    |  |  |
|                    | if/else. $[27]$                     | nulos<br>y<br>otras<br>que<br>no.                                                                                                    |  |  |
|                    |                                     | Las únicas causas posibles para                                                                                                    |  |  |
|                    |                                     | NullPointerExceptionen<br>el                                                                                                    |  |  |
|                    |                                     | Kotlin son:                                                                                                    |  |  |
|                    |                                     | Llamadas explícitas a throw<br>NullPointerEception()<br>Uso del operador !!<br>Inconsistencia de datos en<br>la inicialización<br>El intento de acceso a una<br>referencia null en java [28] |  |  |
| <b>Casteo</b>      | Al operar con expresiones<br>se     | Incorpora el casteo inteligente                                                                                                    |  |  |
|                    | guardan en variables temporales,    | que usa un compilador is, que                                                                                                    |  |  |
|                    | al hacer casting se convierte de un | rastrea las comprobaciones y                                                                                                    |  |  |
|                    | tipo de variable a otro, si las     | conversiones<br>claras<br>para                                                                                                    |  |  |
|                    | variables son incompatibles         | valores constantes y agrega o                                                                                                    |  |  |
|                    | saltará<br>errores.                 | inserta conversiones seguras.                                                                                                    |  |  |
|                    | Por ejemplo:                        | Por ejemplo:                                                                                                    |  |  |
|                    | int number=15;                      | fun dem $(a:Any)$                                                                                                    |  |  |
|                    | Byte mybyte= (byte)number;          | if(a is String)                                                                                                    |  |  |
|                    | byte mybyte $2=10$ ;                | print(a-length)                                                                                                    |  |  |
|                    | $mybyte2 = (byte)(mybyte*3);$       |                                                                                                    |  |  |
|                    | $[29]$                              |                                                                                                    |  |  |

*Tabla 3.5 Cuadro comparativo Lenguajes de programación para el desarrollo móvil*

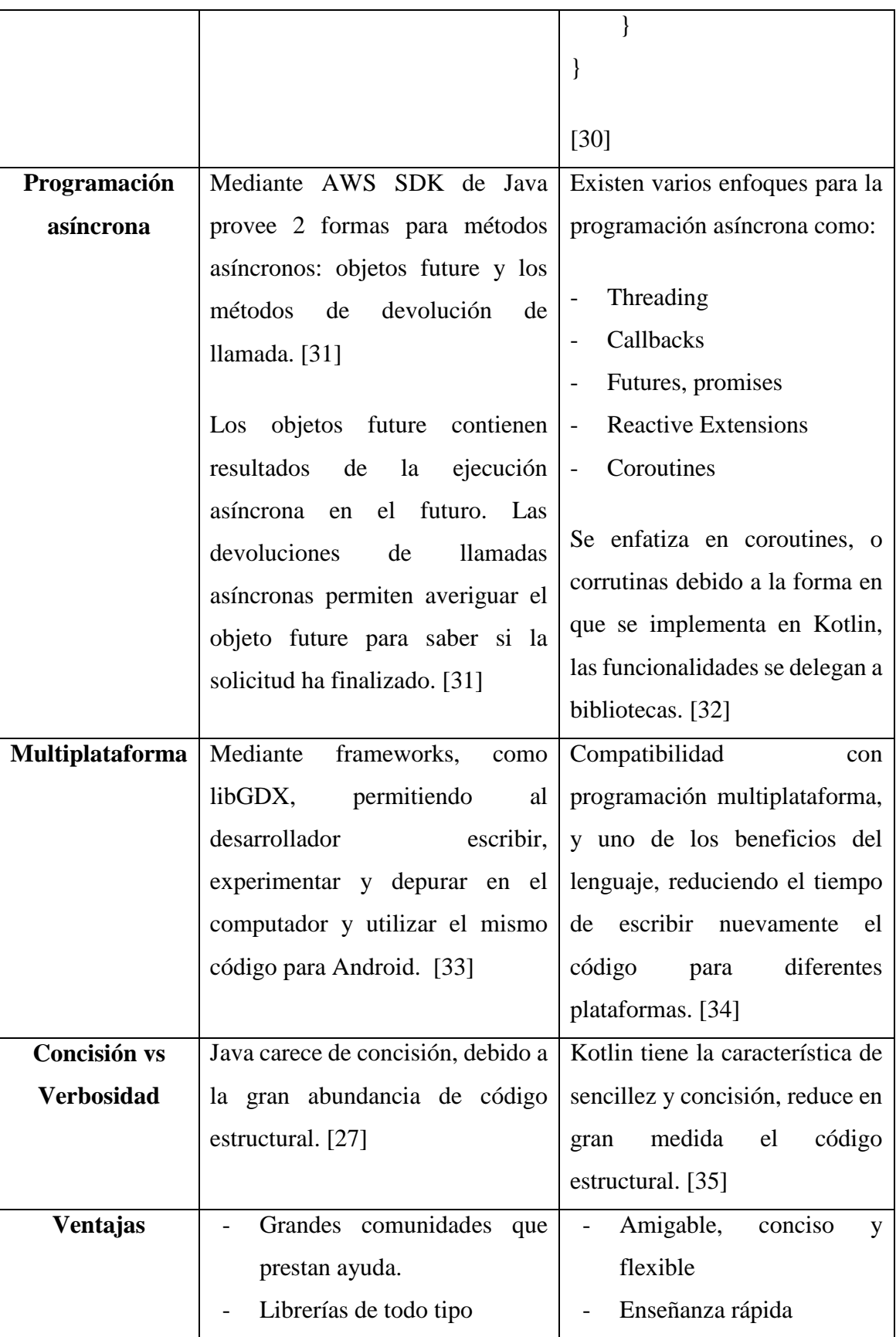

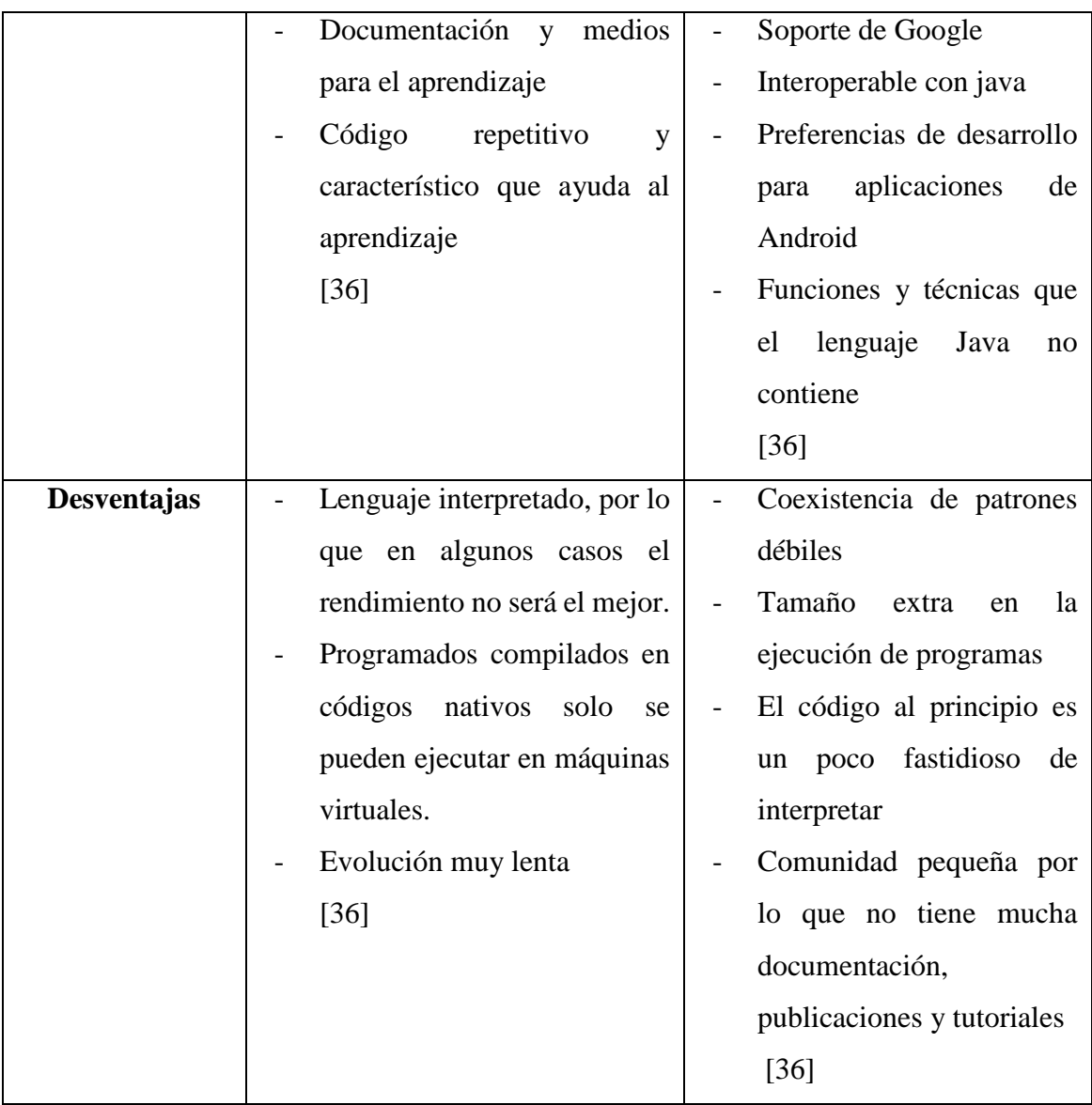

De acuerdo con el análisis realizado en la *Tabla 3.6*, se decide utilizar el lenguaje de programación Kotlin para el desarrollo de la aplicación, debido a que contiene ventajas como: null safety, programación asíncrona, código estructural conciso, que en el momento de desarrollar ayudarán al investigador.

## **3.1.3 Metodologías para el desarrollo móvil**

A continuación, se muestra la comparativa de 3 metodologías para el desarrollo móvil, MOBILE-D, Extreme Programming (XP) y Rapid Application Development (RAD), con el objetivo de analizar las principales características y elegir cual se ajusta mejor al desarrollo del presente proyecto.

|                   | <b>MOBILE-D</b>        | <b>XP</b>                          | <b>RAD</b>                        |  |
|-------------------|------------------------|------------------------------------|-----------------------------------|--|
| Descripción       | Metodología ágil       | Metodología<br>ágil                | Tipo de metodología               |  |
|                   | para el desarrollo     | adaptable,                         | ágil,<br>muestra                  |  |
|                   | aplicaciones<br>de     | defensores de XP                   | resultados en tiempo              |  |
|                   | móviles<br>que         | afirman<br>que<br>se               | real y funciona de                |  |
|                   | permite responder      | adapta<br>los<br>$\rm{a}$          | mejor manera cuando               |  |
|                   | pronto a cambios       | cambios<br>el<br>en                | un producto se debe               |  |
|                   | durante<br>el          | desarrollo<br>de                   | 1 <sub>o</sub><br>entregar<br>más |  |
|                   | desarrollo<br>del      | proyectos.                         | pronto posible. [39]              |  |
|                   | proyecto debido a      | Considerado como                   |                                   |  |
|                   | <i>la</i><br>constante | la integración de                  |                                   |  |
|                   | interacción entre el   | mejores<br>las                     |                                   |  |
|                   | equipo de trabajo y    | metodologías<br>de                 |                                   |  |
|                   | el cliente. [37]       | desarrollo.[38]                    |                                   |  |
| <b>Tipo</b><br>de | Software<br>móvil.     | Aplicaciones                       | Aplicaciones web y                |  |
| proyecto<br>de    | $[40]$                 | móviles. [40]                      | móviles. [40]                     |  |
| software          |                        |                                    |                                   |  |
| Fases o etapas    | Exploración            | Planificación<br>$\overline{a}$    | Definición<br>de                  |  |
|                   | Inicialización         | del proyecto                       | requisitos                        |  |
|                   | Producción             | Diseño<br>$\overline{\phantom{0}}$ | Creación<br>de                    |  |
|                   | Estabilización         | Codificación                       | prototipos                        |  |
|                   | Testeo                 | Pruebas                            | Creación,                         |  |
|                   | $[37]$                 | $[38]$                             | pruebas<br>e                      |  |

*Tabla 3.6 Metodologías para el desarrollo móvil*

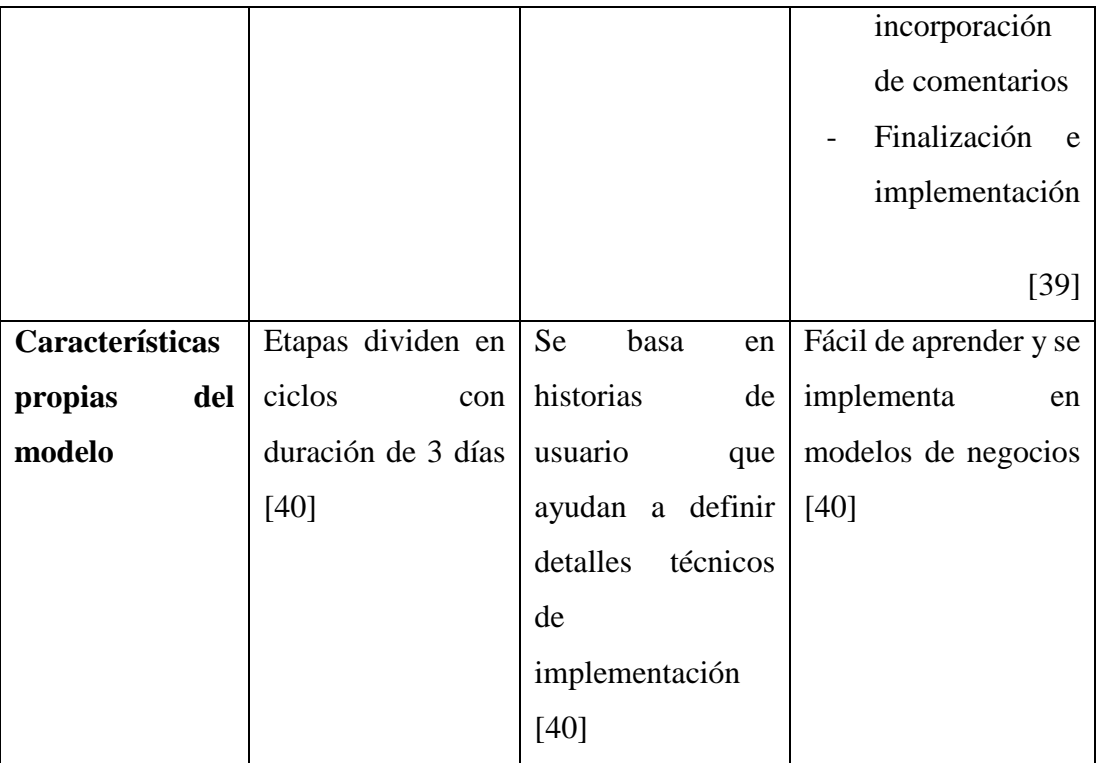

De acuerdo con el análisis realizado en la *Tabla 3.7,* se decide utilizar la metodología MOBILE-D, debido a sus beneficios y características en el desarrollo de aplicaciones móviles como: flexibilidad y rapidez ante los cambios durante el desarrollo. La metodología consta de 5 fases, cada fase tiene etapas, trabajos y prácticas, ayudando a cumplir con los requerimientos y funcionalidades establecidas para el desarrollo de la aplicación móvil.

#### **3.2 Desarrollo de la propuesta**

Para el presente proyecto, se desarrolló aplicando las cinco fases de la Metodología Mobile-D.

#### **3.2.1 Fase I: Exploración**

La primera fase tiene como resultado definir stakeholders, el alcance y la determinación del proyecto.

#### **3.2.1.1 Definición de los stakeholders**

- **Usuarios de la aplicación:** Personas con y sin discapacidad auditiva
- **Desarrollador:** Autor del presente proyecto

## **3.2.1.2 Definición del alcance**

- Las funcionalidades que tiene la aplicación móvil están de acuerdo con los resultados de la información obtenida por medio de las encuestas realizadas a las personas con y sin discapacidad auditiva.
- La información será almacenada en la base de datos PostgreSQL y se obtendrán por medio de una API REST manteniendo la confidencialidad y la integridad de los usuarios.
- La aplicación móvil funciona acorde a roles, administrador y usuario.
- **Limitaciones:**

Las limitaciones que tiene la aplicación móvil son:

 Los usuarios mientras estén en la aplicación deben mantener acceso a internet.

## **3.2.1.3 Establecimiento del proyecto**

Para el desarrollo de la aplicación móvil se usaron herramientas que se describen a continuación:

• Visual Studio Code

Editor de código fuente que se ejecuta en sistemas operativos como Windows, macOS y Linux.

PostgreSQL

Sistema de base de datos relacional de objetos de código abierto.

### API REST

Conjunto de reglas que se utilizan para diseñar e integrar el software de las aplicaciones, permiten interactuar entre el dispositivo del usuario y la información por parte del servidor.

Android Studio

Editor de código basado en Intellij IDEA, aumenta la productividad cuando se desarrollan apps para Android.

• Node, is

Es un entorno multiplataforma de ejecución de Javascript de código abierto y el núcleo de Google Chrome, fuera del navegador, permite que maneje miles de conexiones con un solo servidor.

## **3.2.2 Fase II: Inicialización**

La segunda fase tiene como resultado el diseño de la aplicación móvil.

## **3.2.2.1 Configuración del ambiente de desarrollo**

Para la configuración del ambiente de desarrollo, se instaló y configuró las herramientas necesarias para el desarrollo de la propuesta.

- **Tipo de aplicación:** nativa.
- **Lenguaje de programación:** Kotlin.
- **Desarrollo del backend:** API REST en Node.js.
- **Sistema Gestor de Base de Datos:** PostgreSQL.

#### **Preparación del Ambiente**

Las herramientas y configuraciones usadas para el desarrollo son:

PostgreSQL

- API REST en Node.js
	- **Visual Studio Code**
	- Lenguaje de programación JavaScript
- Kotlin
	- Entorno de desarrollo: Android Studio

## **3.2.2.2 Planificación de fases**

| Fase           | <b>Iteración</b> | Descripción                                  |
|----------------|------------------|----------------------------------------------|
| Exploración    | Iteración 0      | Definición<br>de<br>$\log$<br>$\overline{a}$ |
|                |                  | Stakeholders.                                |
|                |                  | Definición<br>del                            |
|                |                  | alcance.                                     |
|                |                  | Definición<br>del                            |
|                |                  | proyecto.                                    |
|                |                  |                                              |
| Inicialización | Iteración 1      | Configuración<br>del<br>$\overline{a}$       |
|                |                  | ambiente<br>de                               |
|                |                  | desarrollo.                                  |
|                | Iteración 2      | Diseño de la base de<br>$\overline{a}$       |
|                |                  | datos                                        |
|                |                  | Análisis<br>de<br>$\log$                     |
|                |                  | requerimientos                               |
|                |                  | iniciales.                                   |
|                |                  |                                              |
| Producción     | Iteración 3      | Análisis<br>$\overline{a}$<br>e              |
|                |                  | implementación de la                         |
|                |                  | funcionalidad<br>de                          |
|                |                  | Inicio de Sesión para                        |
|                |                  | usuarios<br>y                                |
|                |                  | administradores.                             |

*Tabla 3.7 Planificación de fases*

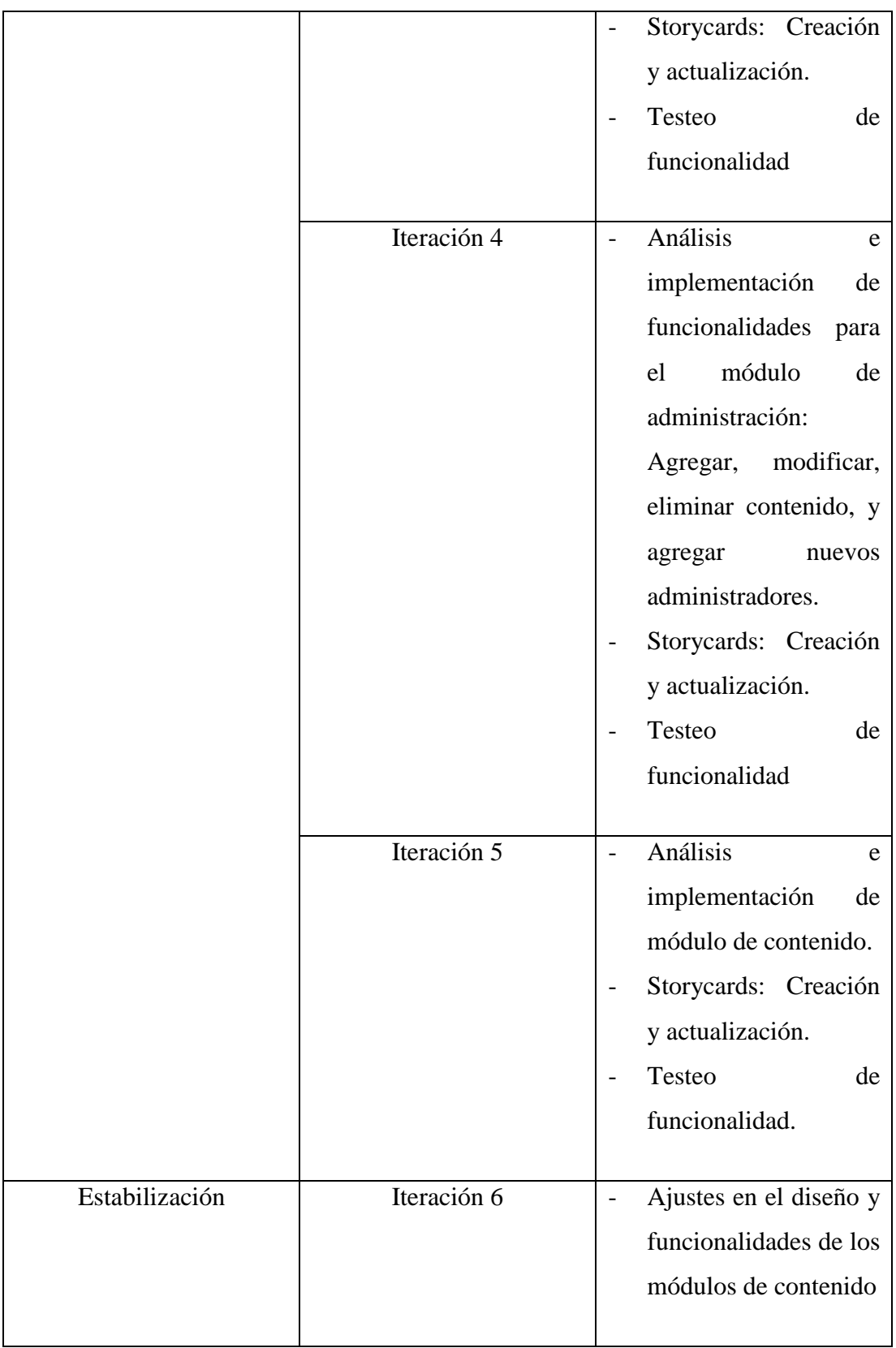

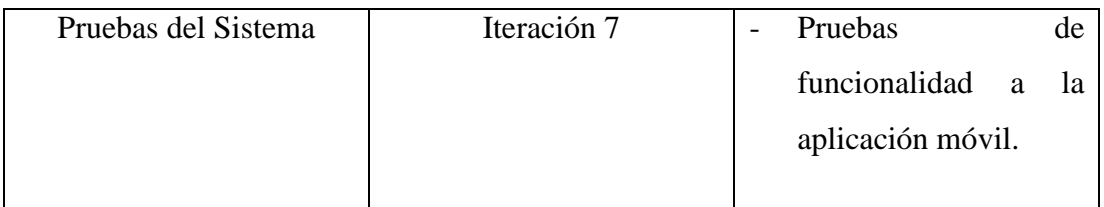

#### **3.2.2.3 Diseño de la base de datos**

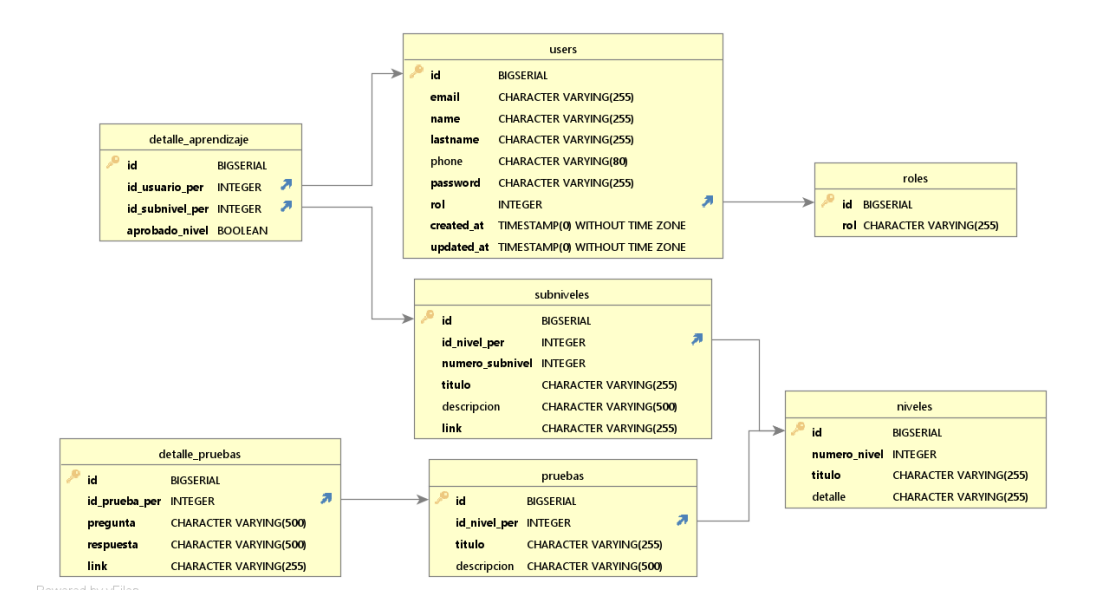

*Figura 3.1 Modelo Relacional*

*Elaborado por: el investigador*

#### **3.2.2.4 Arquitectura de la aplicación móvil**

En la arquitectura propuesta, los usuarios, administradores y estudiantes, al ingresar en la aplicación móvil el usuario puede ejecutar las funcionalidades para visualizar o agregar contenido dependiendo del rol asignado. Según la *Figura 3.2*, se observa que el usuario desde la aplicación solicita información por internet y consulta por medio de la API a la base de datos.

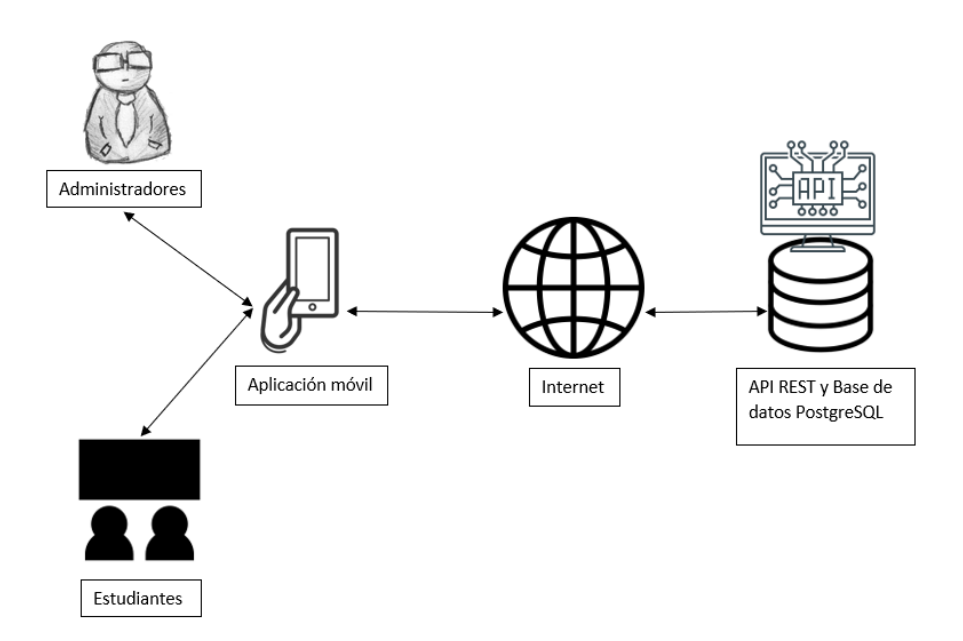

*Figura 3.2 Arquitectura de la aplicación móvil Elaborado por: el investigador*

#### **3.2.2.5 Análisis de los requisitos iniciales**

#### **Requerimientos de acuerdo con los roles establecidos en la aplicación móvil**

#### **Administradores:**

- El usuario administrador podrá agregar, modificar y eliminar contenido como: niveles y subniveles.
- El administrador por cada nivel agregará un módulo de prueba, mismo que servirá para continuar con los siguientes niveles.
- El administrador puede agregar o eliminar usuarios administradores.

#### **Estudiantes:**

 El estudiante al registrarse por primera vez ingresará directamente al módulo de enseñanza, caso contrario tendrá el módulo de continuar y revisar contenido.  El estudiante al avanzar varios niveles podrá revisar el contenido de previas categorías.

## **3.2.2.6 Funcionalidades establecidas**

Acorde a los requerimientos establecidos y los resultados obtenidos por las encuestas realizadas a personas con y sin discapacidad auditiva, se pudo establecer las funcionalidades que tendrá la aplicación móvil.

#### **Funcionalidades que el administrador puede interactuar con la aplicación móvil**

## *Tabla 3.8 Funcionalidades Administradores: Inicio de Sesión*

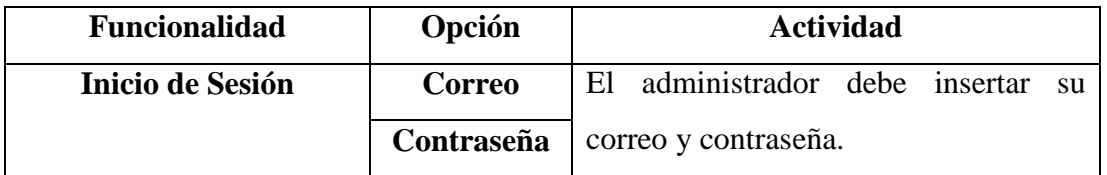

## *Tabla 3.9 Funcionalidades Administradores: Administración*

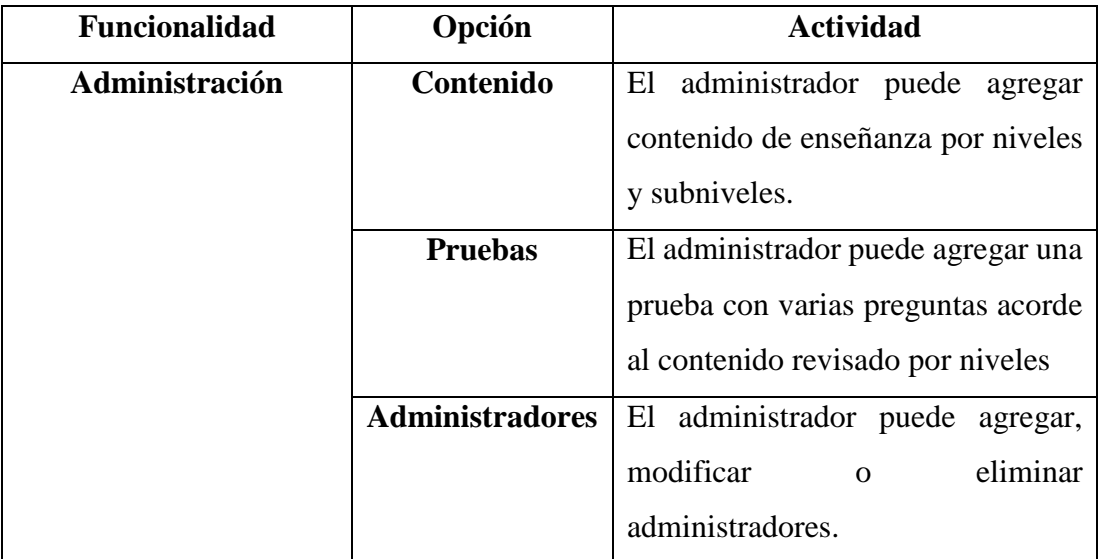

| <b>Funcionalidad</b>     | Opción            | <b>Actividad</b>                    |  |  |
|--------------------------|-------------------|-------------------------------------|--|--|
| Administración/Contenido | <b>Niveles</b>    | El administrador agregará contenido |  |  |
|                          |                   | por niveles.                        |  |  |
|                          | <b>Subniveles</b> | El administrador por cada nivel     |  |  |
|                          |                   | puede ingresar varios subniveles.   |  |  |

*Tabla 3.10 Funcionalidad Administradores: Administración/Contenido*

*Tabla 3.11 Funcionalidad Administradores: Administración/Contenido/Niveles*

| <b>Funcionalidad</b>     | Opción          | <b>Actividad</b>                                                                          |  |  |
|--------------------------|-----------------|-------------------------------------------------------------------------------------------|--|--|
| Administración/          | <b>Opciones</b> | E1<br>administrador<br>escogerá<br>las<br>entre                                           |  |  |
| <b>Contenido/Niveles</b> |                 | opciones: agregar, modificar o eliminar<br>niveles.                                       |  |  |
|                          | <b>Título</b>   | El administrador agregará un título que<br>represente el nivel.                           |  |  |
|                          | Descripción     | El administrador agregará una descripción<br>que indique lo que se aprenderá en el nivel. |  |  |
|                          | Prueba          | Por cada nivel existirá una prueba. La prueba<br>ayudará a avanzar al siguiente nivel.    |  |  |

## *Tabla 3.12 Funcionalidad Administradores: Administración/ Contenido/ Subniveles*

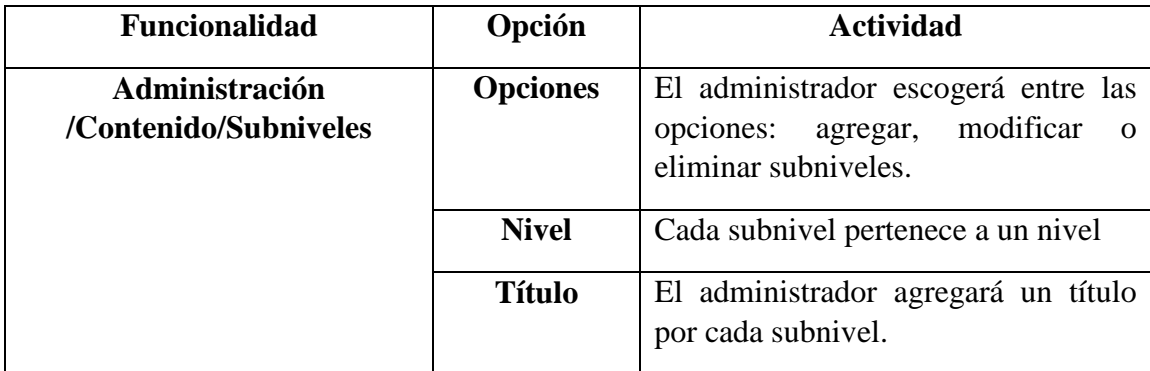

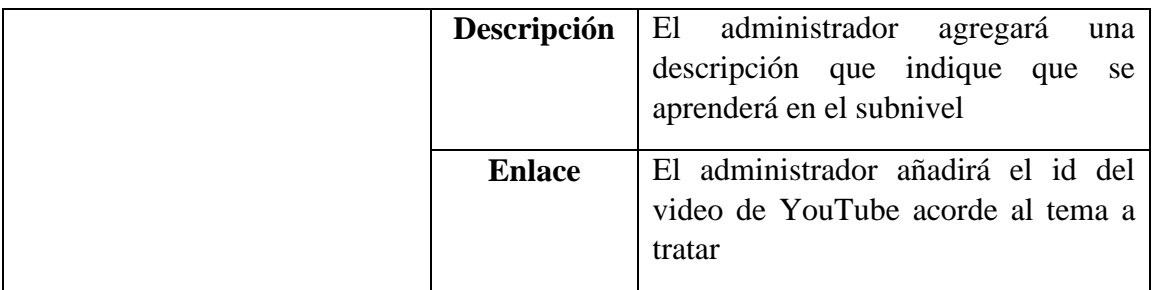

## *Tabla 3.13 Funcionalidad Administradores: Administración/ Contenido/ Pruebas*

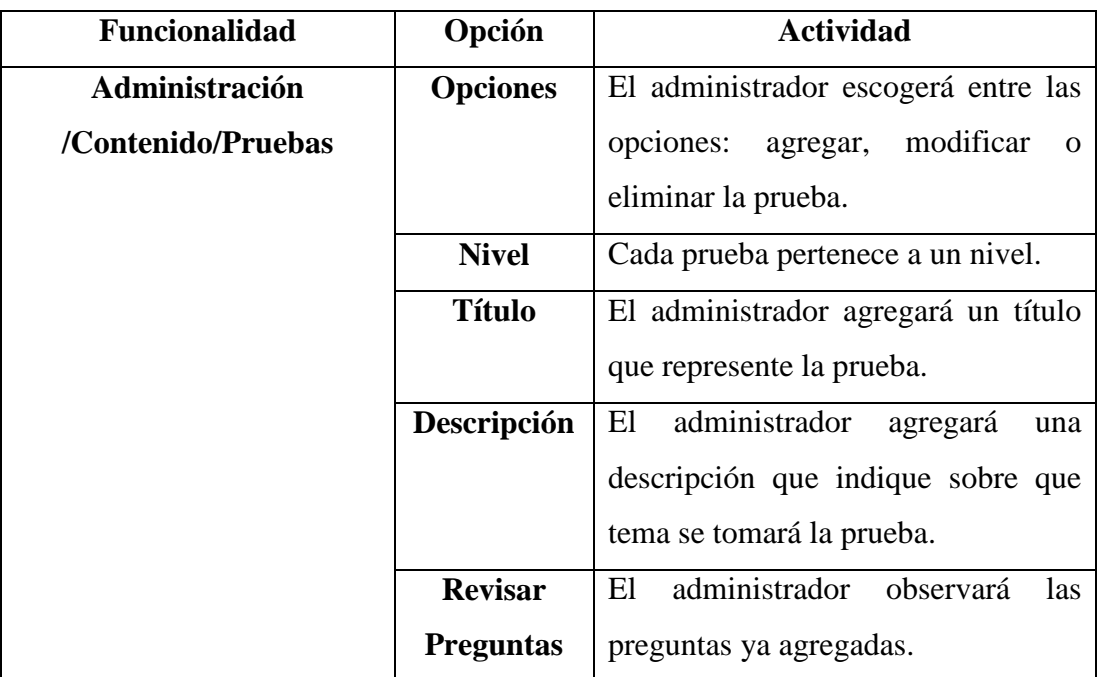

## *Tabla 3.14 Funcionalidad Administradores: Administración/ Contenido/ Pruebas/ Preguntas*

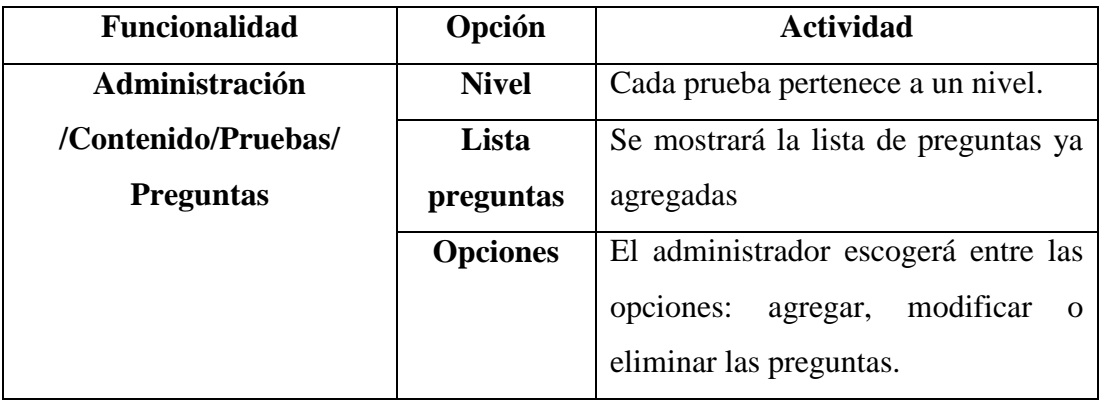

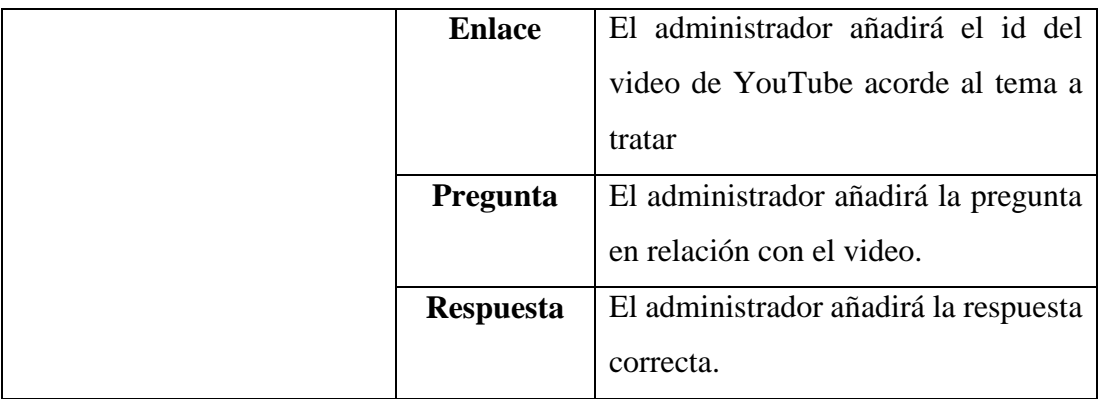

#### *Tabla 3.15 Funcionalidad Administradores: Administración/Contenido/Administradores*

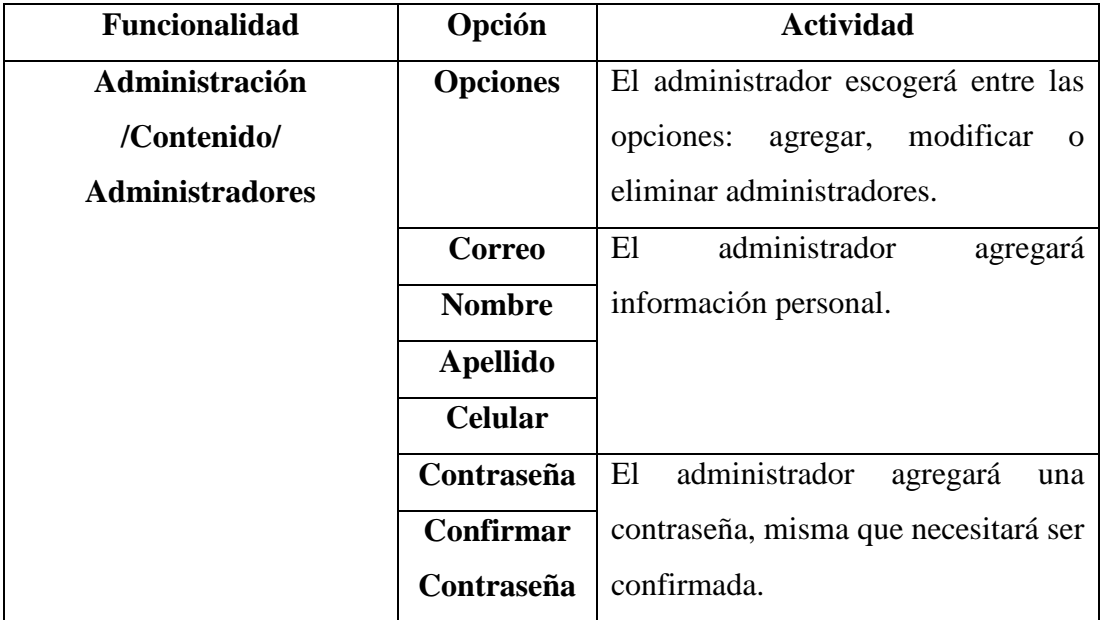

## **Funcionalidades que el estudiante puede interactuar con la aplicación móvil**

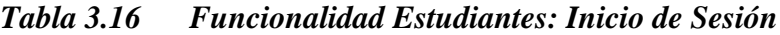

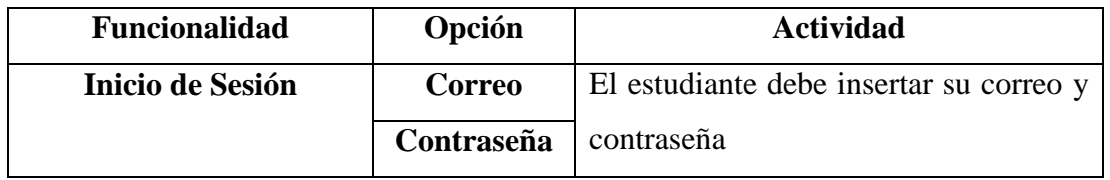

| <b>Funcionalidad</b> | Opción          | <b>Actividad</b>                       |
|----------------------|-----------------|----------------------------------------|
| <b>Registrarse</b>   | <b>Nombre</b>   | El estudiante agregará información     |
|                      | <b>Apellido</b> | personal.                              |
|                      | Email           |                                        |
|                      | <b>Teléfono</b> |                                        |
|                      | Contraseña      | El estudiante agregará una contraseña, |
|                      | Confirmar       | misma que necesitará ser confirmada.   |
|                      | Contraseña      |                                        |

*Tabla 3.17 Funcionalidad Estudiantes: Registrarse*

*Tabla 3.18 Funcionalidad Estudiantes: Menú Estudiante*

| <b>Funcionalidad</b>   | Opción           | <b>Actividad</b>                         |  |
|------------------------|------------------|------------------------------------------|--|
| <b>Menú Estudiante</b> | <b>Continuar</b> | El estudiante podrá continuar con el     |  |
|                        |                  | aprendizaje, de acuerdo con el último    |  |
|                        |                  | nivel revisado.                          |  |
|                        | <b>Revisar</b>   | El estudiante podrá revisar niveles      |  |
|                        | niveles          | aprendidos antes.                        |  |
|                        | <b>Perfil</b>    | El estudiante podrá revisar el perfil, y |  |
|                        |                  | modificarlo                              |  |

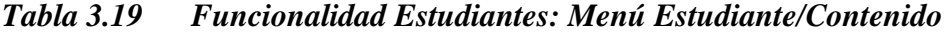

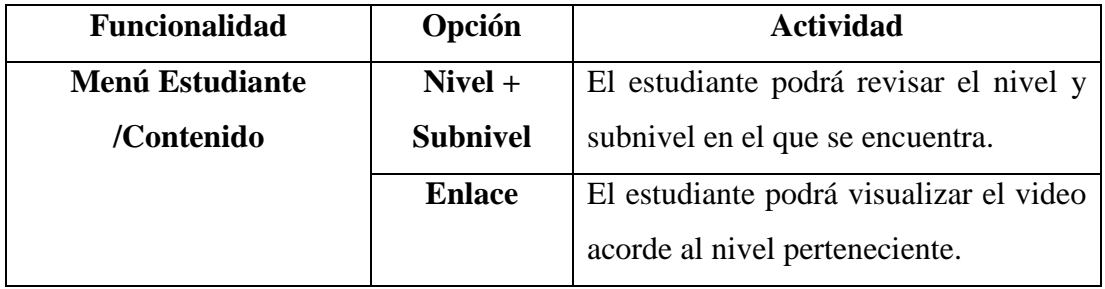

| <b>Funcionalidad</b> | Opción             | <b>Actividad</b>                           |  |  |
|----------------------|--------------------|--------------------------------------------|--|--|
| Menú Estudiante      | $Nivel + Subnivel$ | El estudiante podrá revisar el             |  |  |
| /Continuar/Prueba    |                    | nivel subnivel en el que se                |  |  |
|                      |                    | encuentra.                                 |  |  |
|                      | <b>Enlace</b>      | El estudiante podrá visualizar el          |  |  |
|                      |                    | video. El video será acorde a lo           |  |  |
|                      |                    | aprendido.                                 |  |  |
|                      | Pregunta           | El estudiante visualizará<br><sub>la</sub> |  |  |
|                      |                    | pregunta en relación con el                |  |  |
|                      |                    | video.                                     |  |  |
|                      | <b>Respuesta</b>   | El estudiante responderá acorde            |  |  |
|                      |                    | a la pregunta y al video.                  |  |  |

*Tabla 3.20 Funcionalidad Estudiantes: Menú Estudiante/ Continuar/ Prueba*

*Tabla 3.21 Funcionalidad Estudiantes: Menú Estudiante/Revisar niveles*

| <b>Funcionalidad</b>   | Opción            | <b>Actividad</b>                            |  |  |
|------------------------|-------------------|---------------------------------------------|--|--|
| Menú Estudiante/       | Lista             | El estudiante podrá revisar los niveles     |  |  |
| <b>Revisar niveles</b> | <b>Niveles</b>    | aprobados y seleccionar uno.                |  |  |
|                        | Lista             | podrá<br>revisar<br>estudiante<br>El<br>los |  |  |
|                        | <b>Subniveles</b> | subniveles de cada nivel seleccionado.      |  |  |

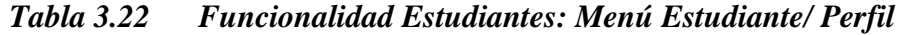

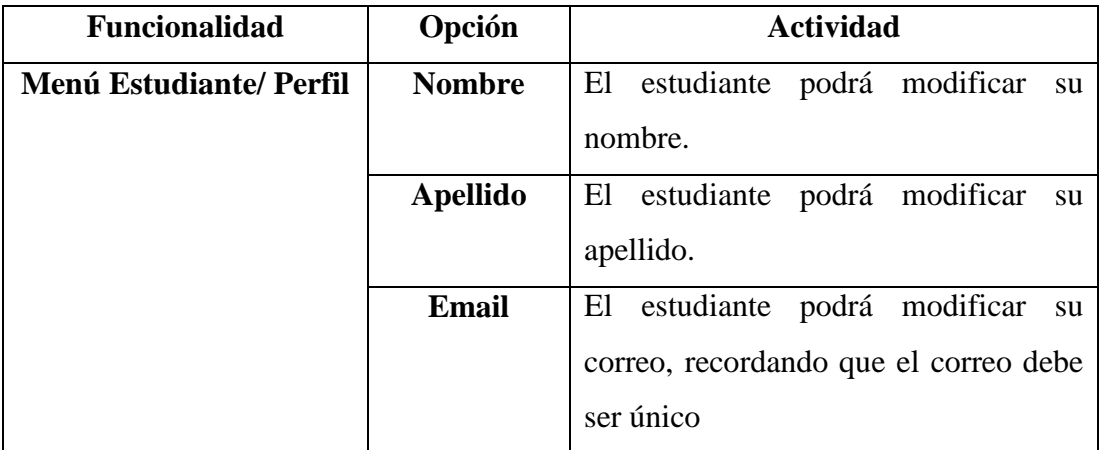

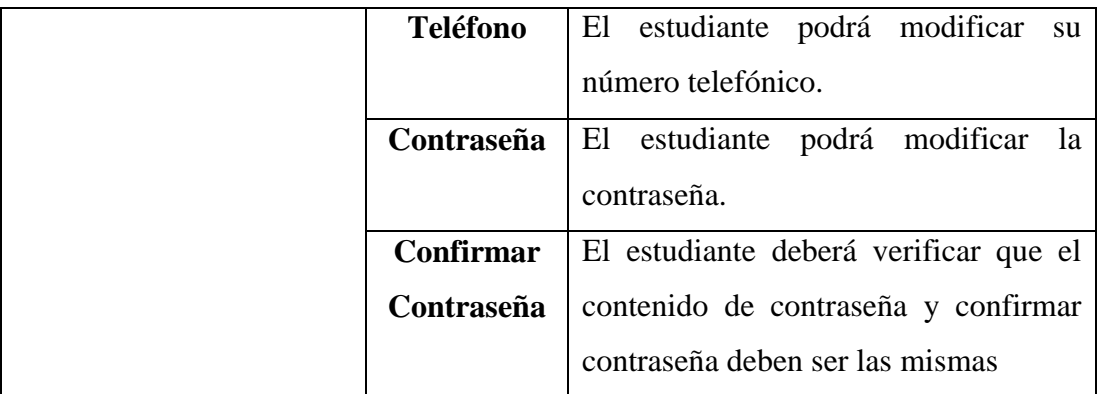

#### **3.2.2.7 Diagramas de caso de uso**

Los diagramas de caso de uso para administradores y estudiantes indican la relación e interacción con las funcionalidades de la aplicación móvil.

## **Diagrama de caso de uso para Administradores**

Los administradores pueden ejecutar las siguientes acciones:

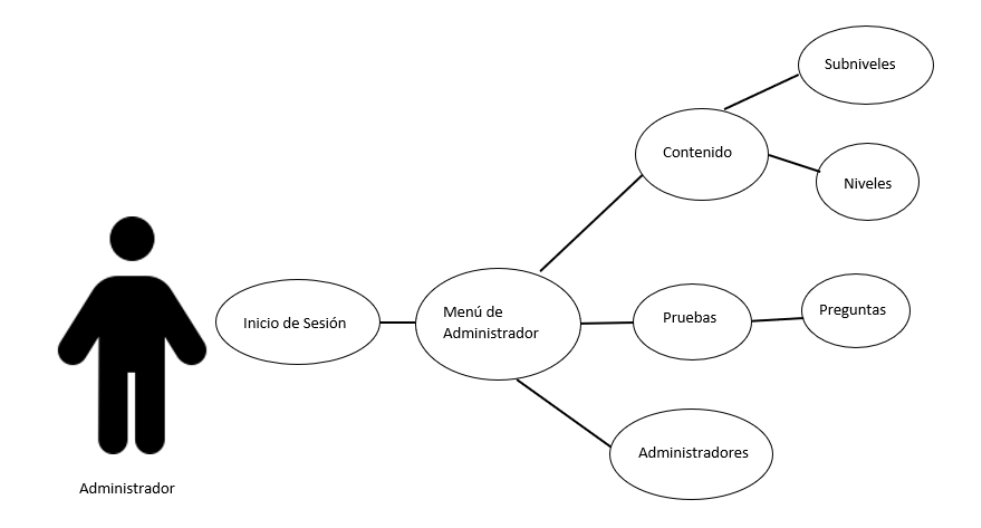

*Figura 3.3 Diagrama de caso de uso de los Administradores*

#### *Elaborado por: El investigador*

#### **Diagrama de caso de uso para Estudiantes**

Los estudiantes pueden ejecutar las siguientes acciones:

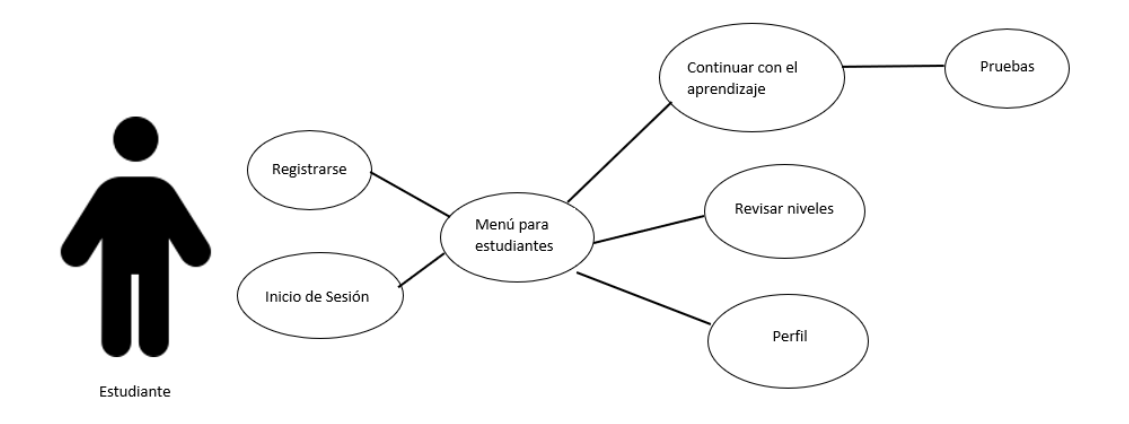

# *Figura 3.4 Diagrama de caso de uso para Estudiantes Elaborado por: el investigador*

#### **3.2.2.8 Prototipo de la aplicación móvil**

Para el presente proyecto se creó un prototipo inicial usando la herramienta Pencil para el diseño de la aplicación, con el propósito de tener una previsualización de las funcionalidades de la aplicación.

#### **Inicio de Sesión**

El inicio de sesión tiene campos de texto para ingresar el correo y contraseña, dos botones para ingresar y para registrarse.

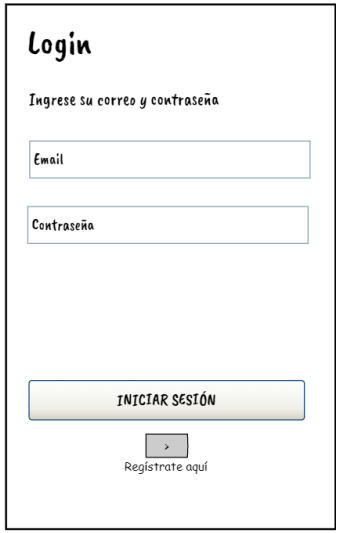

*Figura 3.5 Inicio de sesión Elaborado por: el investigador*

## **Prototipo para administradores**

Los administradores tienen diferentes vistas diseñadas según las funcionalidades acorde al rol.

**Menú para administradores:** El administrador tendrá un diseño como la *Figura 3.6*  para seleccionar las opciones contenido, pruebas y administradores.

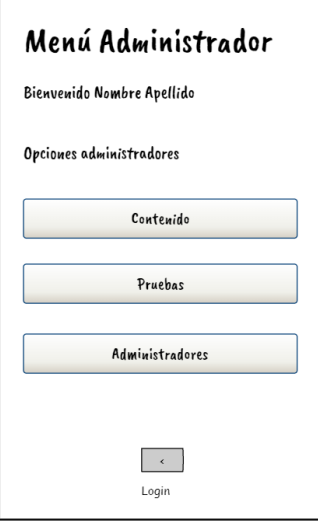

# *Figura 3.6 Menú administrador*

*Elaborado por: el investigador*

**Administración/Contenido:** El administrador tendrá un diseño como la *Figura 3.7*  para seleccionar entre niveles y subniveles.

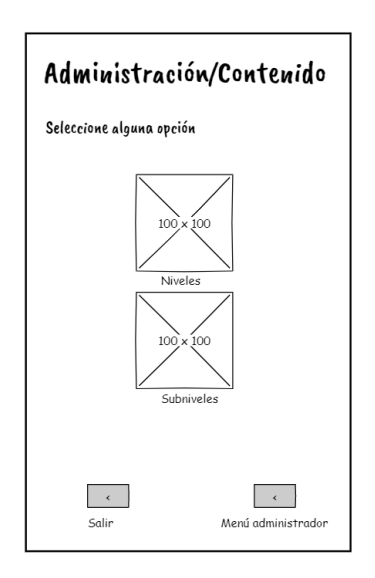

*Figura 3.7 Administración/Contenido*

*Elaborado por: el investigador*

**Administración/Contenido/Niveles:** En la *Figura 3.8* se muestra el diseño que tendrá la pantalla donde se puede agregar niveles.

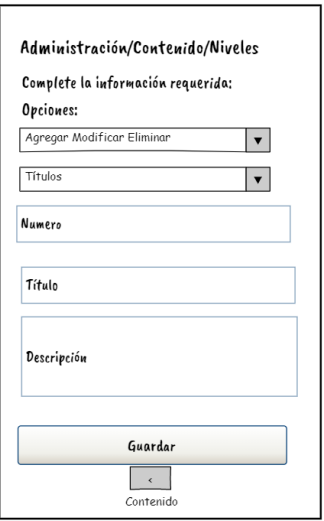

*Figura 3.8 Administración/Contenido/Niveles*

*Elaborado por: el investigador*

**Administración/Contenido/Subniveles:** En la *Figura 3.9* se muestra el diseño que tendrá la pantalla donde se puede agregar subniveles.

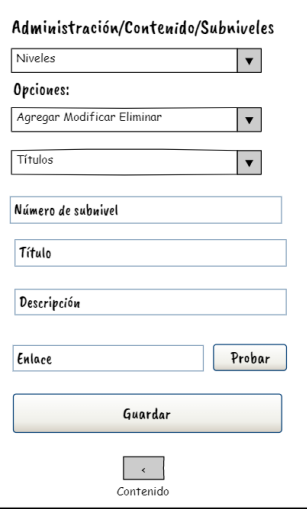

*Figura 3.9 Administración/Contenido/Subniveles*

*Elaborado por: el investigador*

**Administración/Contenido/Pruebas:** En la *Figura 3.10* se muestra el diseño que tendrá la pantalla donde se puede agregar pruebas.

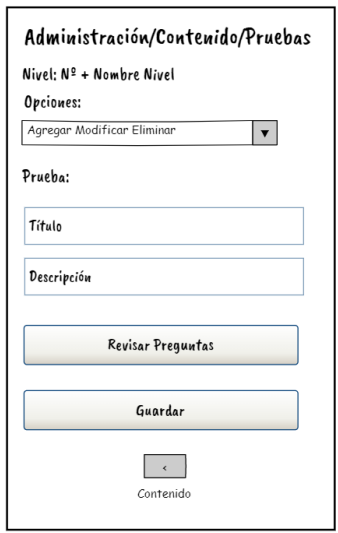

*Figura 3.10 Administración/Contenido/Pruebas*

*Elaborado por: el investigador*

**Administración/Contenido/Pruebas/Preguntas:** En la *Figura 3.11* se muestra el diseño que tendrá la pantalla donde se puede agregar a cada prueba varias preguntas.

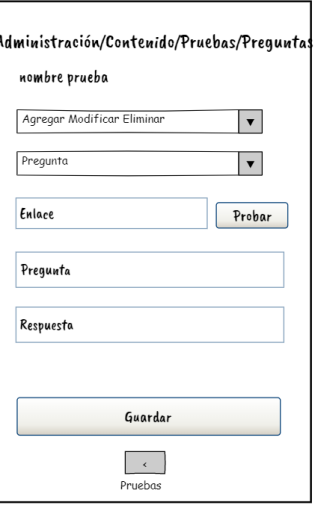

*Figura 3.11 Administración/Contenido/Pruebas/Preguntas*

#### *Elaborado por: el investigador*

**Administración/Contenido/Administradores:** En la *Figura 3.12* se muestra el diseño que tendrá la pantalla donde se puede agregar, modificar o eliminar un administrador.

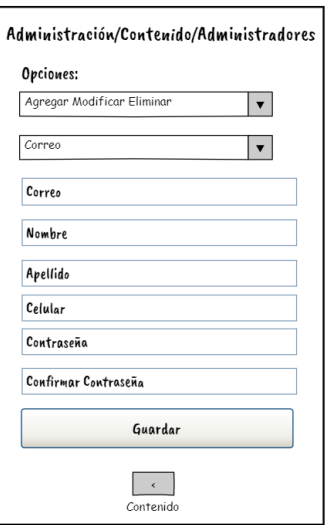

*Figura 3.12 Administración/Contenido/Administradores*

*Elaborado por: el investigador*

## **Prototipo para estudiantes.**

**Registrarse** El diseño de la pantalla de registrarse tiene campos de texto para ingresar información personal como: nombre, apellido, email, teléfono, contraseña, confirmar contraseña.

| Registro             |                  |  |
|----------------------|------------------|--|
| Complete estos datos |                  |  |
| Nombre.              |                  |  |
| Apellido             |                  |  |
| Email                |                  |  |
| Teléfono             |                  |  |
| Contraseña           |                  |  |
| Confirmar Contraseña |                  |  |
|                      | <b>REGISTRAR</b> |  |
|                      | ć<br>Login       |  |

*Figura 3.13 Registrarse*

*Elaborado por: el investigador*

**Menú estudiante:** En la *Figura 3.14* se muestra el diseño que tendrá la pantalla donde se puede continuar con el aprendizaje o revisar niveles ya aprobados.

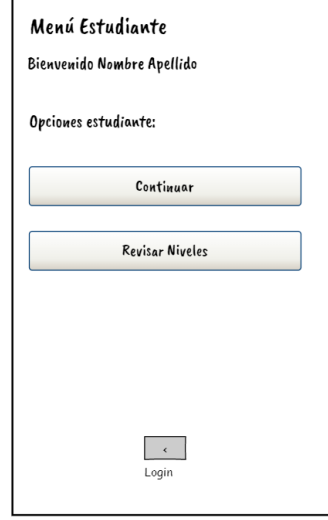

*Figura 3.14 Menú estudiante*

*Elaborado por: el investigador*

**Estudiantes/Contenido:** En la *Figura 3.15* se muestra el diseño que tendrá la pantalla donde se puede continuar con el aprendizaje.

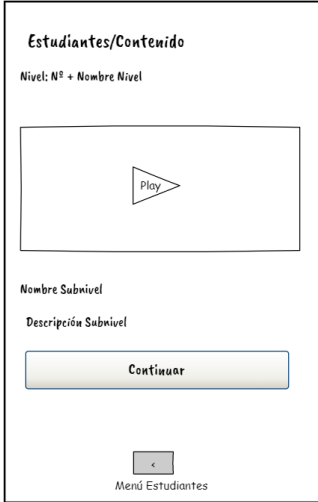

*Figura 3.15 Estudiantes/Contenido*

.

*Elaborado por: el investigador*

**Estudiantes/Contenido/Prueba:** En la *Figura 3.16* se muestra el diseño que tendrá la pantalla donde él estudiante tendrá que rendir una prueba.

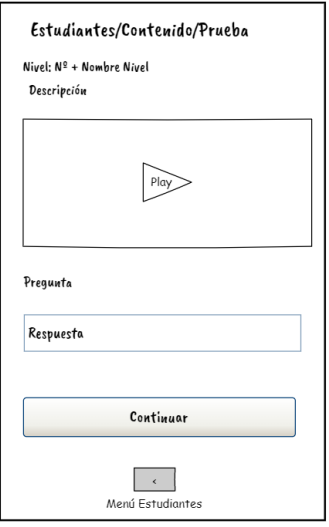

*Figura 3.16 Estudiantes/Contenido/Prueba*

*Elaborado por: el investigador*

**Estudiantes/Revisar niveles:** En la *Figura 3.17* se muestra el diseño que tendrá la pantalla donde él estudiante visualizará los niveles aprobados y podrá revisar su contenido.

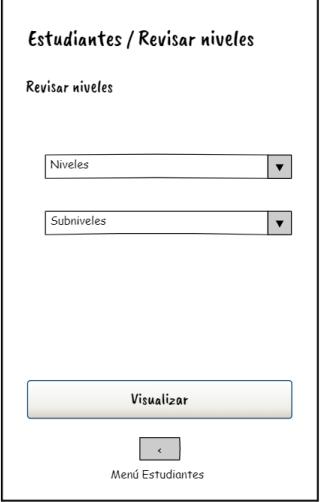

*Figura 3.17 Estudiantes/Revisar niveles*

#### *Elaborado por: el investigador*

**Estudiantes/Perfil:** En la *Figura 3.18* se muestra el diseño que tendrá la pantalla donde él estudiante visualizará el perfil del usuario.

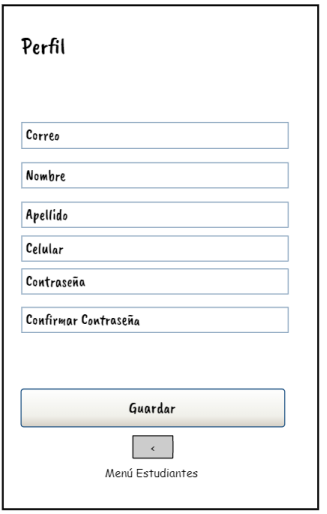

*Figura 3.18 Estudiantes/Perfil*

*Elaborado por: el investigador*

## **3.2.3 Fase III: Producción**

En la fase de producción se desarrolló la aplicación móvil acorde a las funcionalidades establecidas en la *Fase II*.

## **3.2.3.1 Backend**

El lenguaje de programación que se usó para la creación de la API REST es Javascript alojado en Node.js, permitiendo la comunicación entre la base de datos y la aplicación desarrollada en Kotlin.

El backend de la aplicación está dividido en responsabilidades para cumplir con peticiones específicas que el usuario necesita obtener al momento de ejecutar una función, estas responsabilidades están estructuradas por: modelos, controladores y rutas.

#### **Rutas**

Las rutas se encargan de realizar la conexión entre la aplicación y los controladores, generando o cediendo la respuesta correspondiente.

Lista de rutas:

- detalleAprendizajeRoutes.js
- detallePruebasOrutes.js
- nivelesRoutes.js
- pruebasRoutes,js
- subnivelesRoutes, is
- usersRoutes.js

## **Controladores**

Los controladores están encargados de obtener la información enviada por el cliente y obtener los datos requeridos dependiendo de la funcionalidad.

Lista de controladores:

- detalleAprendizajesController.js
- detallePruebasController.js
- nivelesController.js
- pruebasController.js
- subnivelesController.js
- usersController.js

## **Modelos**

Los modelos son representaciones de las tablas en la base de datos con sus respectivos campos.

Listado de Modelos:

- detalleaprendizaje.js
- detalleprueba.js
- nivel.js
- prueba.js
- subnivel.js
- user.js

#### **Otros archivos de configuración**

Para poder ejecutar un api en node.js se necesita un archivo inicial que contenga las referencias hacia las rutas, controladores, modelos, como también otros archivos de configuración y el puerto por el cual se comunicará el cliente con el Backend.

#### **Ejemplo de código**

En la *Figura 3.19* indica las rutas que pertenecen a usersRoutes.js, de la cual se seleccionó la ruta de Iniciar Sesión o Login.

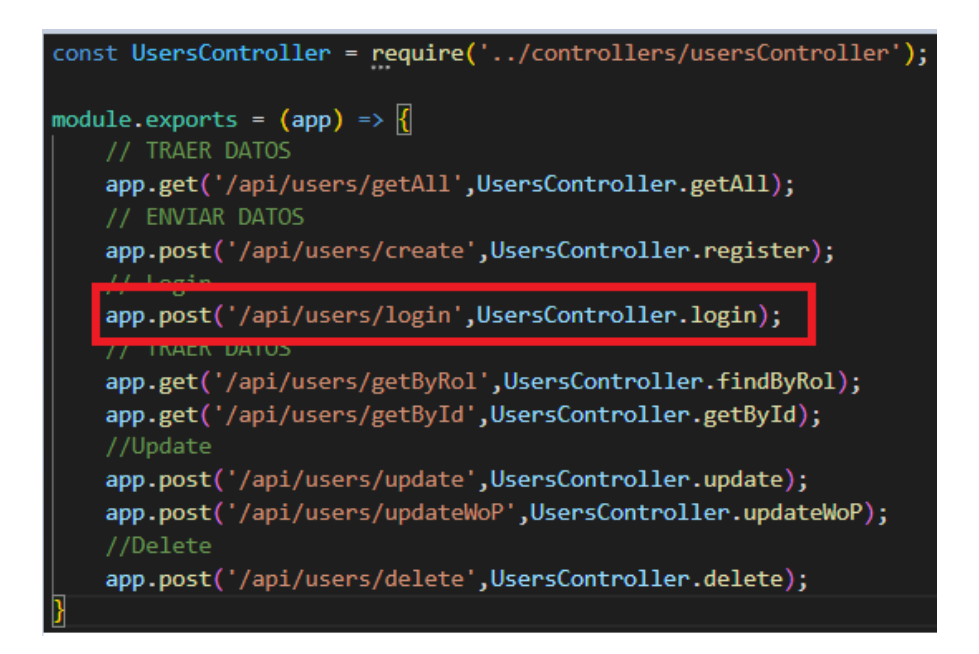

*Figura 3.19 Rutas/usersRoutes.js*

*Elaborado por: el investigador*

En la *Figura 3.20* indica el controlador de iniciar sesión, este controlador necesita recibir el email y la contraseña del usuario.

```
async login(req,res,next){
try {
    const email= req.body.email;
    const password= req.body.password;
    const myUser= await User.findByEmail(email);
    if (!myUser) {
        return res.status(401).json({
            success: false,
            message: 'El email no fue encontrado'
        \mathcal{Y}Þ
    const isPasswordValid = await bcrypt.compare(password,myUser.password);
    if (isPasswordValid) <a>[
        const data = \{id:myUser.id,
            name:myUser.name,
            lastname:myUser.lastname,
            email:myUser.email,
            phone:myUser.phone,
            rol:myUser.rol
        \mathbf{E}return res.status(201).json({
            success:true,
            message: 'El usuario ha sido autenticado',
            data:data
        \});
    \overline{\}else\{return res.status(401).json({
            success:false,
            message: 'La contraseña es incorrecta'
        \});
\} catch (error) {
    console.log('Error: ${error}');
    return res.status(501).json({
        success: false,
        message: 'Hubo un error con el login del usuario',
        error: error
    \});
```
## *Figura 3.20 Controladores/usersController.js*

## *Elaborado por: el investigador*

En la *Figura 3.21* se observa la sentencia SQL que se pedirá a la base de datos.

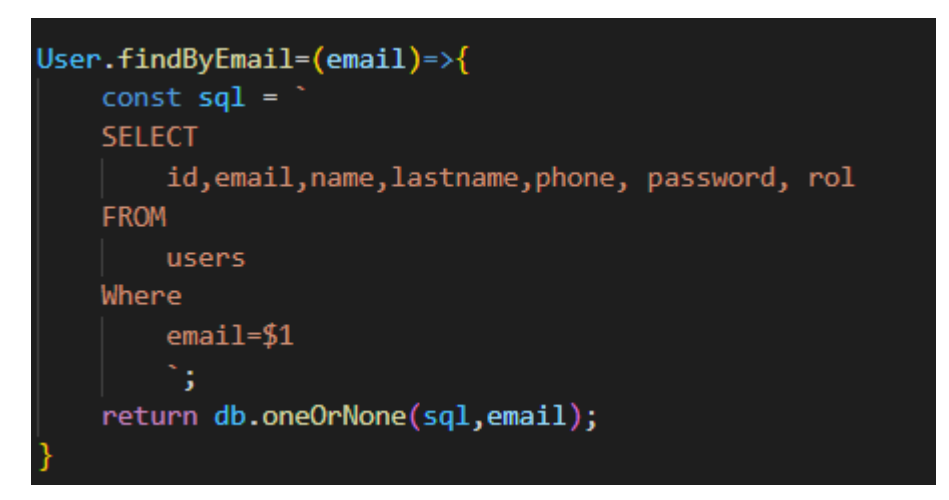

*Figura 3.21 Modelos/users.js Elaborado por: el investigador*

## **3.2.3.2 Storycard**

El propósito de una storycard es detallar las actividades que se realiza en el desarrollo del código, incluyendo el tipo, la dificultad, el esfuerzo, prioridad, descripción y las fechas en las que se definen, implementan, ejecutan y verifican.

#### **Storycard – Inicio de sesión**

| $N^{\mathrm{o}}$                                                        | <b>Tipo</b>  | <b>Dificultad</b> |                   | <b>Esfuerzo</b> |         | Prioridad |
|-------------------------------------------------------------------------|--------------|-------------------|-------------------|-----------------|---------|-----------|
|                                                                         |              | <b>Antes</b>      | <b>Después</b>    | Estimado        | Gastado |           |
|                                                                         | <b>Nuevo</b> | Moderado          | Moderado          |                 | 12      | Alta      |
| <b>Descripción:</b> Inicio de sesión para administradores y estudiantes |              |                   |                   |                 |         |           |
| Fecha<br><b>Estado</b>                                                  |              |                   | <b>Comentario</b> |                 |         |           |

*Tabla 3.23 Storycard – Inicio de Sesión*

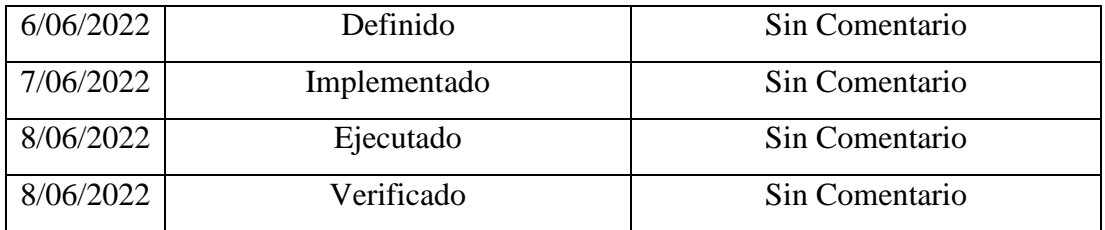

Para la funcionalidad de inicio de sesión, el usuario a ingresar debe proporcionar un usuario y contraseña. El código por parte del servidor, *Figura 3.19 Figura 3.20 Figura 3.21*, recibirá la información y será verificada identificando el usuario y su respectiva contraseña, en caso de ser correcta la información devolverá todo el usuario, donde el rol asignado al usuario ayudará a identificar qué tipo de usuario y a que pantalla le corresponde.

#### **Storycard de administradores**

Los storycards para los administradores indican las actividades que fueron realizadas para cumplir con las funcionalidades establecidas

#### **Storycard – Administración**

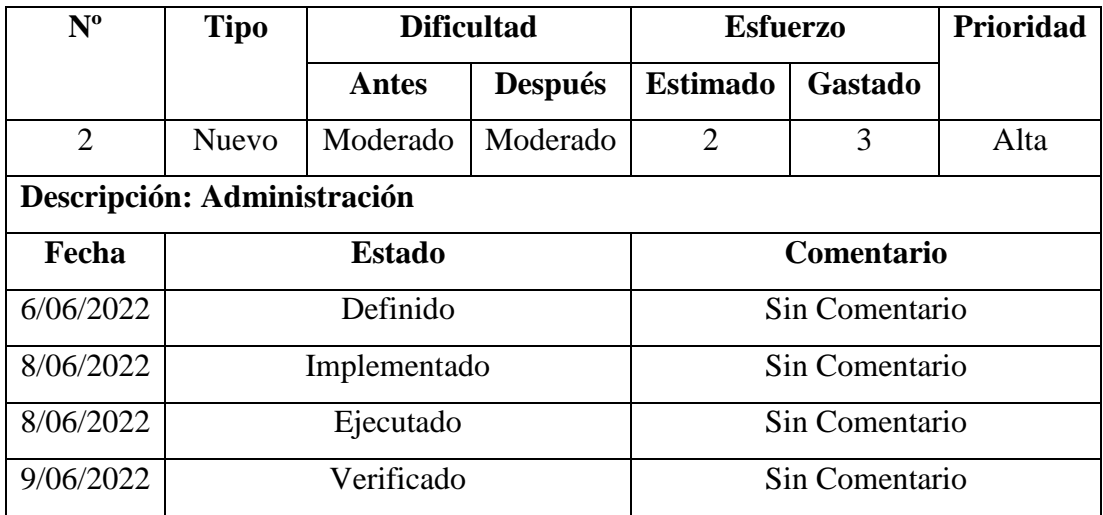

#### *Tabla 3.24 Storycard – Administración*

Para la funcionalidad administración el administrador contará con 3 módulos: contenido, pruebas y administradores, al presionar en cualquier botón el usuario ingresará a la pantalla correspondiente.

## **Storycard – Administración/Contenido**

| $N^{\rm o}$                           | <b>Tipo</b>   | <b>Dificultad</b> |                | <b>Esfuerzo</b>   |         | <b>Prioridad</b> |  |  |  |
|---------------------------------------|---------------|-------------------|----------------|-------------------|---------|------------------|--|--|--|
|                                       |               | Antes             | <b>Después</b> | <b>Estimado</b>   | Gastado |                  |  |  |  |
| 3                                     | <b>Nuevo</b>  | Moderado          | Moderado       |                   |         | Alta             |  |  |  |
| Descripción: Administración/Contenido |               |                   |                |                   |         |                  |  |  |  |
| Fecha                                 | <b>Estado</b> |                   |                | <b>Comentario</b> |         |                  |  |  |  |
| 6/06/2022                             | Definido      |                   |                | Sin Comentario    |         |                  |  |  |  |
| 9/06/2022                             |               | Implementado      |                | Sin Comentario    |         |                  |  |  |  |
| 9/06/2022                             | Ejecutado     |                   |                | Sin Comentario    |         |                  |  |  |  |
| 9/06/2022                             | Verificado    |                   |                | Sin Comentario    |         |                  |  |  |  |

*Tabla 3.25 Storycard – Administración/Contenido*

El administrador al seleccionar la opción contenido podrá escoger entre agregar contenido a niveles o subniveles.

#### **Storycard – Administración/Contenido/Niveles**

| $N^{\mathrm{o}}$                              | <b>Tipo</b>   | <b>Dificultad</b> |                | <b>Esfuerzo</b>   |         | Prioridad |  |  |  |  |  |
|-----------------------------------------------|---------------|-------------------|----------------|-------------------|---------|-----------|--|--|--|--|--|
|                                               |               | <b>Antes</b>      | <b>Después</b> | <b>Estimado</b>   | Gastado |           |  |  |  |  |  |
| 3                                             | Nuevo         | Moderado          | Moderado       | 10                | 20      | Alta      |  |  |  |  |  |
| Descripción: Administración/Contenido/Niveles |               |                   |                |                   |         |           |  |  |  |  |  |
| Fecha                                         | <b>Estado</b> |                   |                | <b>Comentario</b> |         |           |  |  |  |  |  |
| 6/06/2022                                     | Definido      |                   |                | Sin Comentario    |         |           |  |  |  |  |  |

*Tabla 3.26 Storycard – Administración/ Contenido/ Niveles*
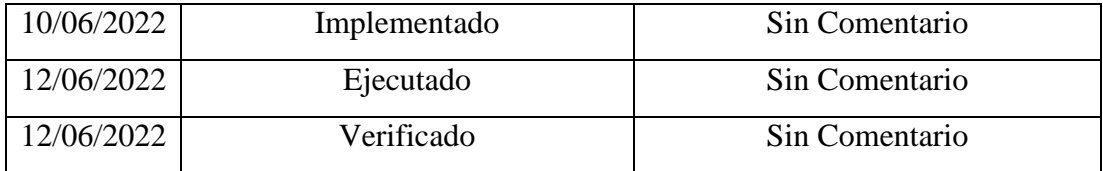

Para la funcionalidad de contenido-niveles, la aplicación al iniciar la pantalla debe pedir los niveles existentes en la base de datos y mostrar al usuario. El administrador podrá agregar, modificar y eliminar niveles.

#### **Storycard – Administración/Contenido/Subniveles**

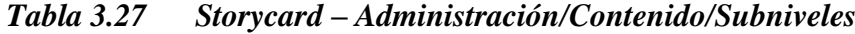

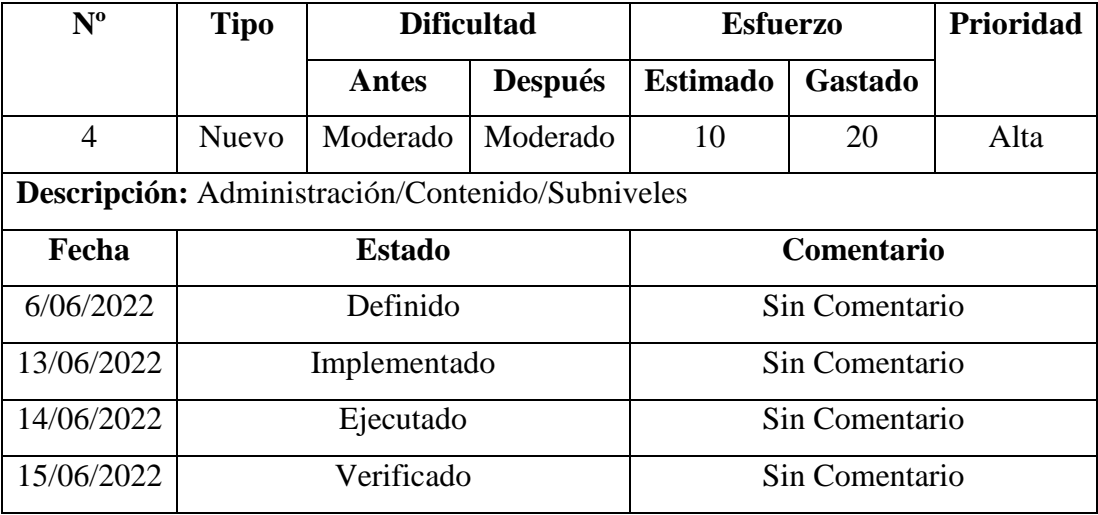

Para la funcionalidad de contenido-subniveles, la aplicación carga, la lista de niveles existentes, y al seleccionar un nivel se obtiene de la base de datos los subniveles pertenecientes. El administrador puede insertar, modificar o eliminar.

#### **Storycard – Administración/ Contenido/ Pruebas**

| $N^{\rm o}$                                   | Tipo          | <b>Dificultad</b> |                | <b>Esfuerzo</b> |                   | <b>Prioridad</b> |
|-----------------------------------------------|---------------|-------------------|----------------|-----------------|-------------------|------------------|
|                                               |               | Antes             | <b>Después</b> | <b>Estimado</b> | <b>Gastado</b>    |                  |
| $\overline{4}$                                | <b>Nuevo</b>  | Moderado          | Moderado       | 10              | 20                | Alta             |
| Descripción: Administración/Contenido/Pruebas |               |                   |                |                 |                   |                  |
| Fecha                                         | <b>Estado</b> |                   |                |                 | <b>Comentario</b> |                  |
| 6/06/2022                                     | Definido      |                   |                |                 | Sin Comentario    |                  |
| 15/06/2022                                    | Implementado  |                   |                |                 | Sin Comentario    |                  |
| 15/06/2022                                    | Ejecutado     |                   |                |                 | Sin Comentario    |                  |
| 16/06/2022                                    |               | Verificado        |                |                 | Sin Comentario    |                  |

*Tabla 3.28 Storycard – Administración/Contenido/Pruebas*

La funcionalidad contenido-pruebas el administrador obtendrá la lista de niveles, por cada nivel podrá agregar una prueba. Si es un nivel nuevo, se podrá agregar una prueba, si existe ya una prueba para el nivel, se podrá modificar o eliminar.

#### **Storycard – Administración/Contenido/Pruebas/Preguntas**

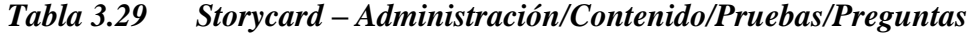

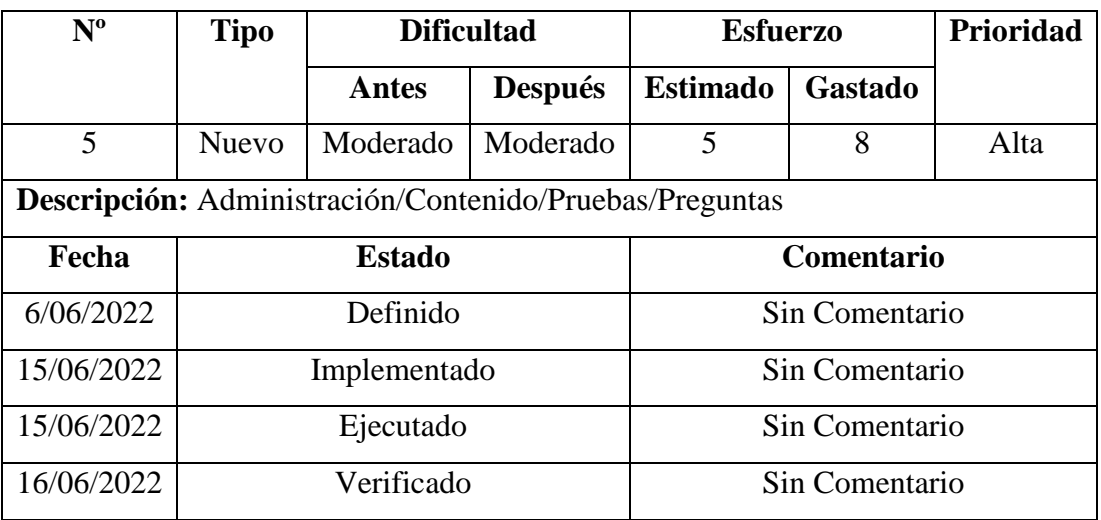

En la funcionalidad pruebas-preguntas el administrador deberá agregar, modificar o eliminar preguntas pertenecientes a una prueba.

#### **Storycard – Administración/Contenido/Administradores**

| $N^{\rm o}$                                           | <b>Tipo</b>   | <b>Dificultad</b> |                | <b>Esfuerzo</b> |                   | Prioridad |
|-------------------------------------------------------|---------------|-------------------|----------------|-----------------|-------------------|-----------|
|                                                       |               | Antes             | <b>Después</b> | <b>Estimado</b> | <b>Gastado</b>    |           |
| 6                                                     | <b>Nuevo</b>  | Moderado          | Moderado       | 5               | 8                 | Alta      |
| Descripción: Administración/Contenido/Administradores |               |                   |                |                 |                   |           |
| Fecha                                                 | <b>Estado</b> |                   |                |                 | <b>Comentario</b> |           |
| 6/06/2022                                             | Definido      |                   |                |                 | Sin Comentario    |           |
| 17/06/2022                                            | Implementado  |                   |                |                 | Sin Comentario    |           |
| 17/06/2022                                            | Ejecutado     |                   |                |                 | Sin Comentario    |           |
| 18/06/2022                                            | Verificado    |                   |                |                 | Sin Comentario    |           |

*Tabla 3.30 Storycard – Administración/Contenido/Administradores*

La funcionalidad de administración, contenido-administradores, se podrá ingresar nuevos administradores, modificar o eliminar los existentes.

#### **Storycard de estudiantes**

Los storycards para los estudiantes indican las actividades que fueron realizadas para cumplir con las funcionalidades establecidas

#### **Storycard – Registrarse**

| $N^0$ | Tipo         | <b>Dificultad</b>   |                | <b>Esfuerzo</b>    |  | Prioridad |
|-------|--------------|---------------------|----------------|--------------------|--|-----------|
|       |              | Antes               | <b>Después</b> | Estimado   Gastado |  |           |
|       | <b>Nuevo</b> | Moderado   Moderado |                |                    |  | Alta      |

*Tabla 3.31 Storycard – Registrarse*

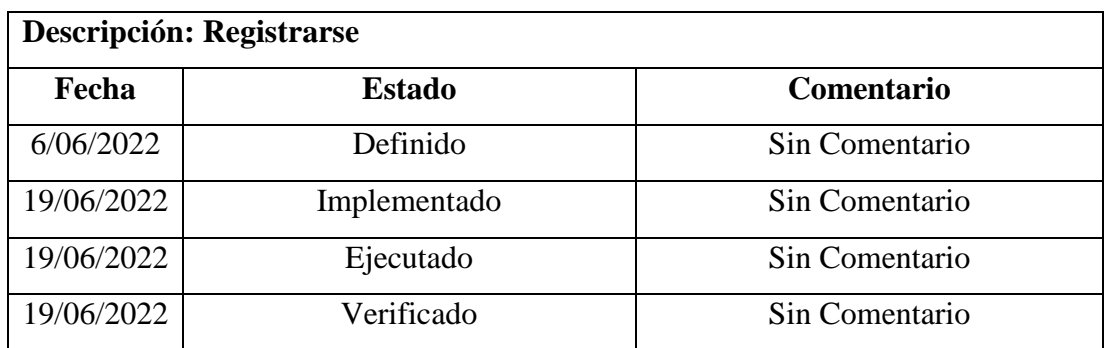

Para la funcionalidad de registrarse, el usuario deberá proporcionar la información requerida: nombre, apellido, correo, teléfono, contraseña y confirmar contraseña.

#### **Storycard – Menú Estudiante**

| $N^{\rm o}$ | <b>Tipo</b>                  | <b>Dificultad</b> |                | <b>Esfuerzo</b> |                   | <b>Prioridad</b> |
|-------------|------------------------------|-------------------|----------------|-----------------|-------------------|------------------|
|             |                              | Antes             | <b>Después</b> | <b>Estimado</b> | <b>Gastado</b>    |                  |
| 8           | <b>Nuevo</b>                 | Moderado          | Moderado       | $\overline{2}$  | 4                 | Alta             |
|             | Descripción: Menú Estudiante |                   |                |                 |                   |                  |
| Fecha       | <b>Estado</b>                |                   |                |                 | <b>Comentario</b> |                  |
| 6/06/2022   | Definido                     |                   |                |                 | Sin Comentario    |                  |
| 19/06/2022  | Implementado                 |                   |                |                 | Sin Comentario    |                  |
| 19/06/2022  | Ejecutado                    |                   |                |                 | Sin Comentario    |                  |
| 19/06/2022  | Verificado                   |                   |                |                 | Sin Comentario    |                  |

*Tabla 3.32 Storycard – Menú Estudiante*

Para la funcionalidad de menú estudiantes, el estudiante podrá escoger entre continuar con el aprendizaje, revisar niveles anteriores y modificar su perfil de usuario.

#### **Storycard – Menú Estudiante/Contenido**

| $N^{\rm o}$                            | <b>Tipo</b>   | <b>Dificultad</b> |                | <b>Esfuerzo</b> |                   | <b>Prioridad</b> |
|----------------------------------------|---------------|-------------------|----------------|-----------------|-------------------|------------------|
|                                        |               | Antes             | <b>Después</b> | <b>Estimado</b> | <b>Gastado</b>    |                  |
| 9                                      | <b>Nuevo</b>  | Moderado          | Moderado       | 5               | 10                | Alta             |
| Descripción: Menú Estudiante/Contenido |               |                   |                |                 |                   |                  |
| Fecha                                  | <b>Estado</b> |                   |                |                 | <b>Comentario</b> |                  |
| 6/06/2022                              | Definido      |                   |                |                 | Sin Comentario    |                  |
| 19/06/2022                             | Implementado  |                   |                |                 | Sin Comentario    |                  |
| 20/06/2022                             | Ejecutado     |                   |                |                 | Sin Comentario    |                  |
| 20/06/2022                             | Verificado    |                   |                |                 | Sin Comentario    |                  |

*Tabla 3.33 Storycard – Menú Estudiante/Contenido*

Para la funcionalidad de Contenido, se obtendrá el nivel y subnivel correspondiente por aprender. En caso de ser el último subnivel perteneciente a un nivel, se cargará una prueba con preguntas acorde a lo visto en el nivel.

## **Storycard – Menú Estudiante/Contenido/Prueba**

#### *Tabla 3.34 Storycard – Menú Estudiante/Contenido/Prueba*

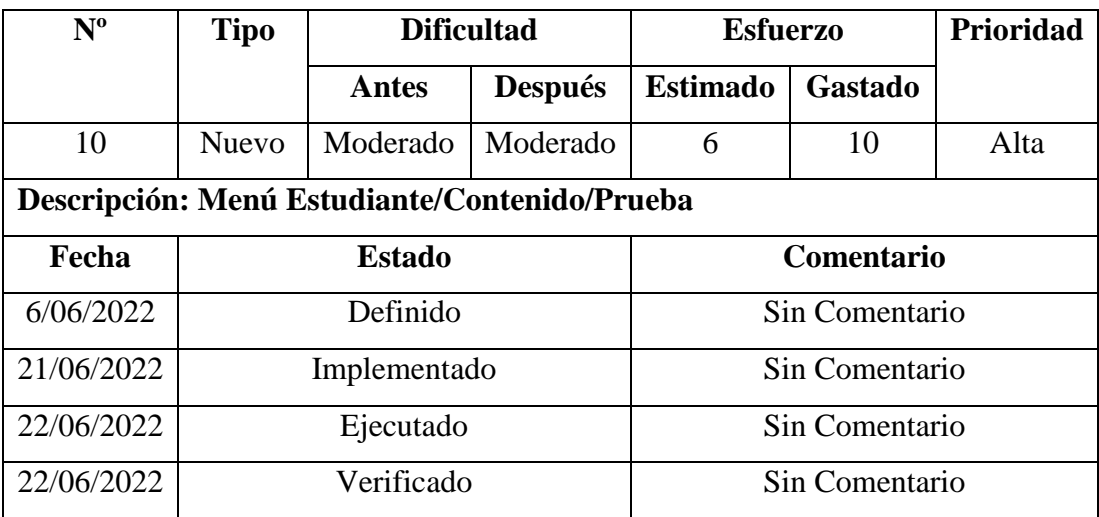

Para la funcionalidad contenido-prueba, se recibirá una prueba y la primera pregunta, la cual deberá ser respondida, en caso de responder correctamente, se sumará un puntaje. Después de responder y continuar, se verificará la existencia de más preguntas, si es la última pregunta en el nivel, se realiza un recuento del puntaje.

#### **Storycard – Menú Estudiante/Revisar Niveles**

| $N^{\mathrm{o}}$                             | <b>Tipo</b>   | <b>Dificultad</b> |                | <b>Esfuerzo</b> |                   | <b>Prioridad</b> |
|----------------------------------------------|---------------|-------------------|----------------|-----------------|-------------------|------------------|
|                                              |               | Antes             | <b>Después</b> | <b>Estimado</b> | <b>Gastado</b>    |                  |
| 11                                           | <b>Nuevo</b>  | Moderado          | Moderado       | 5               | 8                 | Alta             |
| Descripción: Menú Estudiante/Revisar Niveles |               |                   |                |                 |                   |                  |
| Fecha                                        | <b>Estado</b> |                   |                |                 | <b>Comentario</b> |                  |
| 6/06/2022                                    | Definido      |                   |                |                 | Sin Comentario    |                  |
| 22/06/2022                                   | Implementado  |                   |                |                 | Sin Comentario    |                  |
| 23/06/2022                                   | Ejecutado     |                   |                |                 | Sin Comentario    |                  |
| 23/06/2022                                   | Verificado    |                   |                |                 | Sin Comentario    |                  |

*Tabla 3.35 Storycard – Menú Estudiante/Revisar Niveles*

La funcionalidad revisar niveles, obtendrá todos los niveles y subniveles hasta en el que se encuentra aprendiendo el estudiante.

#### **Storycard – Menú Estudiante/Perfil**

| $N^{\mathrm{o}}$                    | <b>Tipo</b>   | <b>Dificultad</b> |                | <b>Esfuerzo</b> |         | Prioridad |
|-------------------------------------|---------------|-------------------|----------------|-----------------|---------|-----------|
|                                     |               | <b>Antes</b>      | <b>Después</b> | <b>Estimado</b> | Gastado |           |
| 12                                  | Nuevo         | Moderado          | Moderado       | $\overline{2}$  | 4       | Alta      |
| Descripción: Menú Estudiante/Perfil |               |                   |                |                 |         |           |
| Fecha                               | <b>Estado</b> |                   |                | Comentario      |         |           |
| 6/06/2022                           | Definido      |                   | Sin Comentario |                 |         |           |

*Tabla 3.36 Storycard – Menú Estudiante/Perfil*

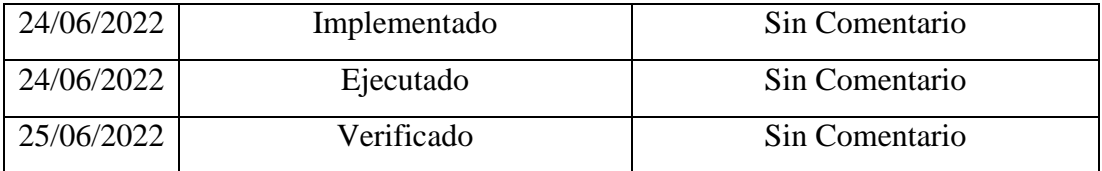

La funcionalidad de perfil permite al estudiante revisar y modificar la información personal. Se obtei la información del usuario guardada y muestra al usuario en sesión. Para poder actualizar, los campos: nombre, apellido, correo, teléfono no deben estar vacíos, en caso de modificar la contraseña, el campo contraseña y confirmar contraseña deben ser iguales.

#### **3.2.4 Fase IV: Estabilización**

En esta fase se llevan a cabo las acciones necesarias para el desarrollo de la aplicación móvil.

Referente al diseño de pantallas se realizaron cambios para que la información que se muestra al usuario sea agradable a la vista.

Los cambios fueron:

- Menú administrador: Se cambiaron los botones por imágenes acorde a su función.
- Administración/Contenido/Subniveles: Se modificó la ubicación de las opciones y niveles.
- Administración/Contenido/Pruebas: Se agrego el listado de niveles.
- Menú estudiante: Se agregó una nueva opción: Perfil, y se cambiaron los botones por imágenes.
- Estudiantes/Revisar niveles: Se cambio las listas por 2 menús: niveles y subniveles

#### **3.2.5 Fase V: Pruebas**

En esta fase se realizaron pruebas para verificar el correcto funcionamiento de las funcionalidades desarrolladas con el fin de corregir y mejorar las mismas.

#### **3.2.5.1 Pruebas de funcionalidades**

#### **Iniciar sesión. Administradores y estudiantes**

Para el inicio de sesión de administradores y estudiantes necesita llenar los campos de correo y contraseña como indica la *Figura 3.22*

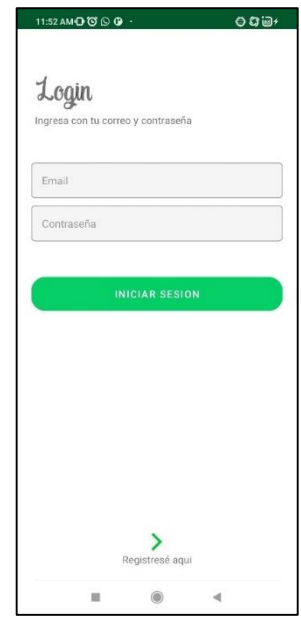

*Figura 3.22 Inicio de sesión para administradores y estudiantes*

*Elaborado por: el investigador*

#### **Funcionalidades para administradores**

#### **Administración**

En el menú se muestran funcionalidades que el administrador puede ejecutar, como agregar, modificar y eliminar contenido: niveles, subniveles, pruebas y modificar administradores.

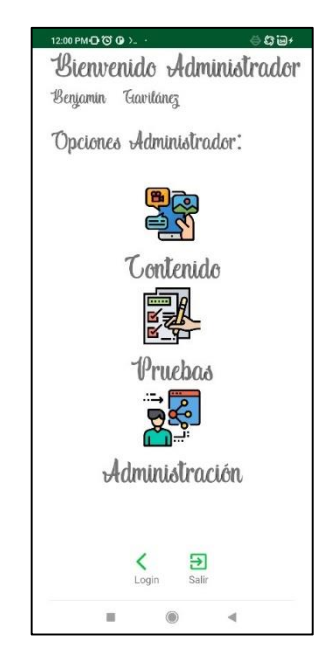

*Figura 3.23 Administración*

*Elaborado por: el investigador*

## **Administración/Contenido**

El administrador puede escoger entre las opciones: niveles y subniveles, que abrirá una nueva pantalla acorde a lo seleccionado como lo indica la *Figura 3.24*.

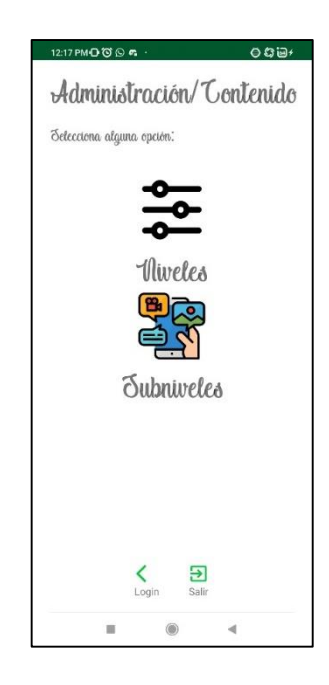

95 *Figura 3.24 Administración/Contenido*

#### **Administración/Contenido/Niveles**

En la *Figura 3.25,* el administrador puede escoger entre las opciones agregar, modificar o eliminar niveles. Al escoger agregar nivel, el campo número se llena automáticamente con el nivel correspondiente, si la opción a escoger fue modificar, puede seleccionar entre los niveles existentes y se cargarán en los campos correspondientes. Finalmente, la opción eliminar, se debe escoger el nivel a eliminar, el cual bloqueará los campos: número, titulo y descripción. Los cambios se realizarán al presionar en la imagen guardar.

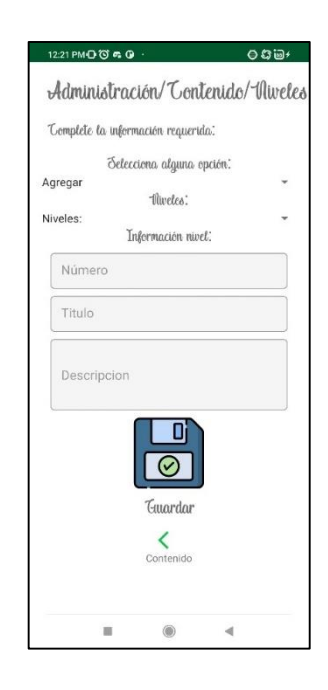

*Figura 3.25 Administración/Contenido/Niveles*

*Elaborado por: el investigador*

#### **Administración/Contenido/Subniveles**

El administrador deberá escoger un nivel existente para poder agregar, modificar o eliminar subniveles. Si la opción es agregar, se cargará el siguiente número de subnivel correspondiente. Si el administrador escoge la opción modificar deberá escoger también el subnivel, los cuales se cargarán en los campos correspondientes. Finalmente, la opción eliminar, el administrador deberá escoger un subnivel, los campos se llenarán y bloquearán. Los cambios se realizarán al presionar en la imagen guardar. El botón probar abrirá una nueva pantalla que mostrará el video que se agregó en el campo enlace, mismo que debe contener el id del video de YouTube.

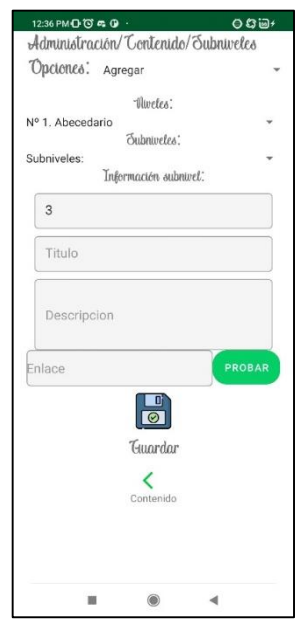

*Figura 3.26 Administración/Contenido/Subniveles*

# *Elaborado por: el investigador*

## **Administración/Contenido/Pruebas**

El administrador según la *Figura 3.27* podrá agregar, modificar y eliminar una prueba por nivel. Si el nivel a escoger no contiene ninguna prueba, solo tendrá la opción de agregar una prueba, caso contrario, si el nivel ya contiene una prueba, tendrá la opción de modificar o eliminar la prueba. Cada prueba puede tener varias preguntas que se podrá acceder con el botón revisar preguntas.

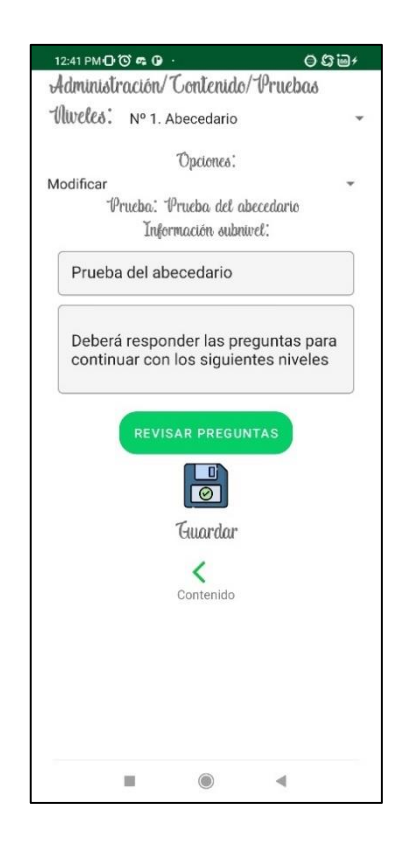

*Figura 3.27 Administración/Contenido/Pruebas*

### **Administración/Contenido/Pruebas/Preguntas**

El administrador por cada prueba puede agregar varias preguntas. Cada pregunta necesita un video de YouTube, una pregunta y una respuesta, como lo muestra en la *Figura 3.28*.

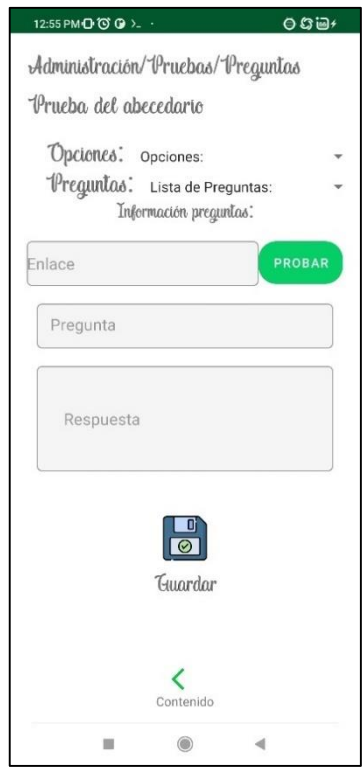

*Figura 3.28 Administración/Contenido/Pruebas/Preguntas*

## **Administración/Contenido/Administradores**

El administrador tiene las opciones de agregar, modificar y eliminar administradores como lo indica la *Figura 3.29*

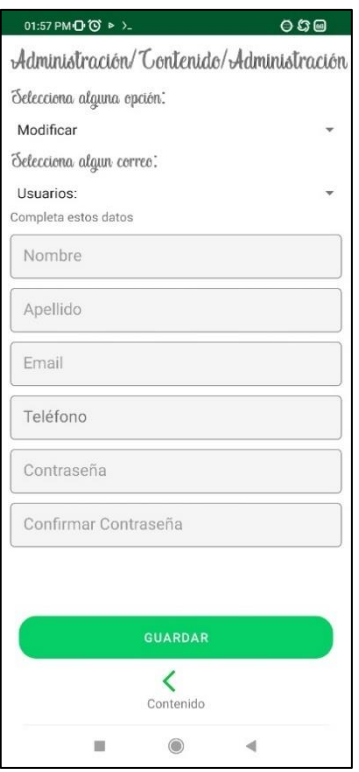

*Figura 3.29 Administración/Contenido/Administradores*

## **Funcionalidades estudiantes**

## **Registrarse**

En la funcionalidad registrarse se puede ingresar un nuevo usuario, este empezará con el primer nivel de aprendizaje. *Figura 3.30*

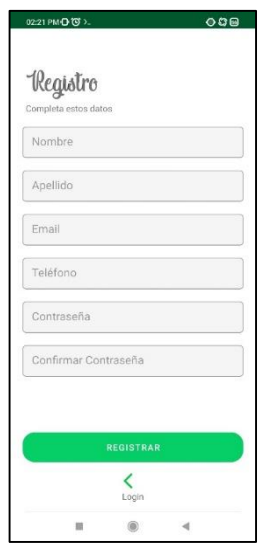

*Figura 3.30 Registrarse Elaborado por: el investigador*

#### **Menú estudiante**

El estudiante al iniciar sesión tendrá una pantalla con las opciones: continuar, revisar niveles y perfil. Al seleccionar continuar, el estudiante observará una pantalla donde puede continuar su aprendizaje desde el último nivel aprendido. Revisar niveles muestra los niveles subniveles aprobados para visualizar su contenido. Perfil, muestra la información personal del usuario ingresado.

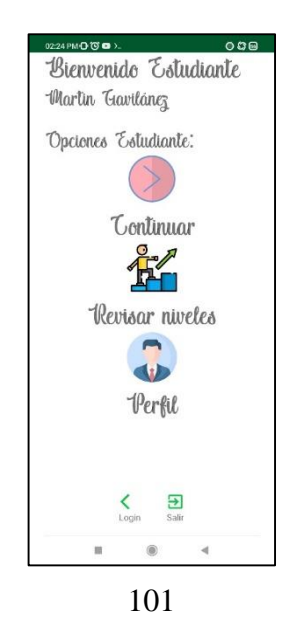

# *Figura 3.31 Menú estudiante Elaborado por: el investigador*

#### **Estudiantes/Contenido**

En la *Figura 3.32* se muestra la información del nivel y subnivel que el estudiante debe aprender. El estudiante tiene la opción de continuar, que carga el siguiente subnivel, en caso de que el nivel ya no tenga más subniveles, se iniciará una prueba.

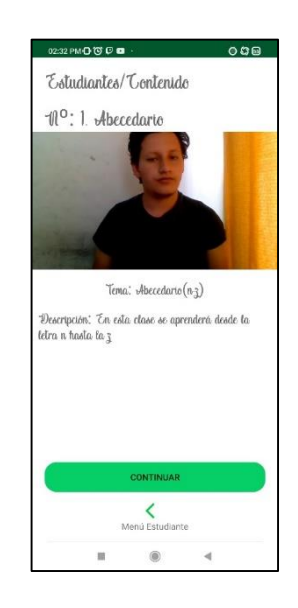

*Figura 3.32 Estudiantes/Contenido Elaborado por: el investigador*

#### **Estudiantes/Contenido/Prueba**

Cada nivel tiene una prueba con varias preguntas, el estudiante tendrá que responder para poder pasar al siguiente nivel. El campo respuesta deberá ser llenado para poder continuar con el aprendizaje.

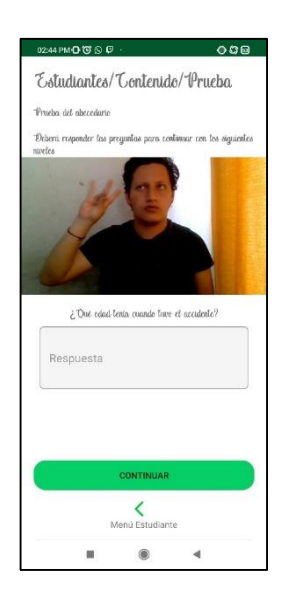

*Figura 3.33 Estudiantes/Contenido/Prueba*

## **Estudiantes/Revisar niveles**

El estudiante puede revisar los niveles y subniveles ya aprendidos como lo muestran en las *Figura 3.34* y *Figura 3.35*

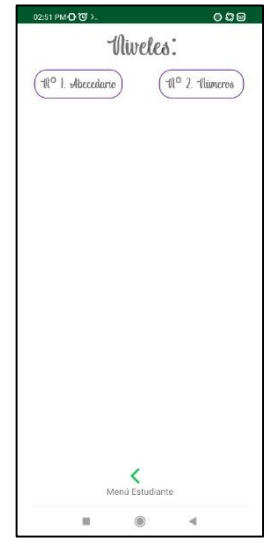

*Figura 3.34 Revisar niveles/Niveles*

103 *Elaborado por: el investigador*

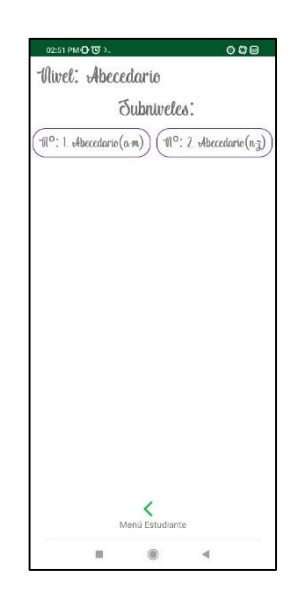

*Figura 3.35 Revisar niveles/Subniveles Elaborado por: el investigador*

#### **Estudiante/Perfil**

El estudiante puede modificar su información personal, si no llena los campos contraseña y confirmar contraseña, se actualizarán los otros campos: nombre, apellido, correo, teléfono. Caso contrario, se verificará que las contraseñas sean las mismas.

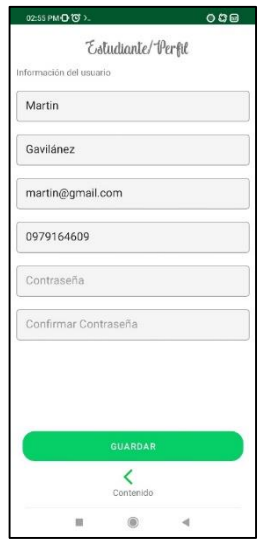

*Figura 3.36 Estudiante/Perfil*

## **3.2.5.2 Pruebas de aceptación**

Acorde a las pruebas realizadas sobre las funcionalidades de la aplicación móvil, se obtuvo las siguientes pruebas de aceptación.

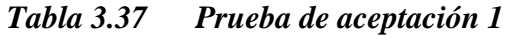

| Prueba de aceptación                                                             | Número: 1                                                                   |  |  |  |  |
|----------------------------------------------------------------------------------|-----------------------------------------------------------------------------|--|--|--|--|
| $No$ de Storycard: 1                                                             |                                                                             |  |  |  |  |
| Nombre: Inicio de sesión para administradores y estudiantes                      |                                                                             |  |  |  |  |
|                                                                                  | <b>Descripción:</b> Permite autenticar el usuario para ingresar a las demás |  |  |  |  |
| funcionalidades                                                                  |                                                                             |  |  |  |  |
| Condiciones de ejecución e interfaz: Se necesita ingresar el correo y contraseña |                                                                             |  |  |  |  |
| Resultado esperado: Si la información es correcta, el usuario accederá a las     |                                                                             |  |  |  |  |
| pantallas dependiendo su rol: administrador y estudiante.                        |                                                                             |  |  |  |  |
| Resultado de la prueba: Prueba satisfactoria                                     |                                                                             |  |  |  |  |

*Tabla 3.38 Prueba de aceptación 2*

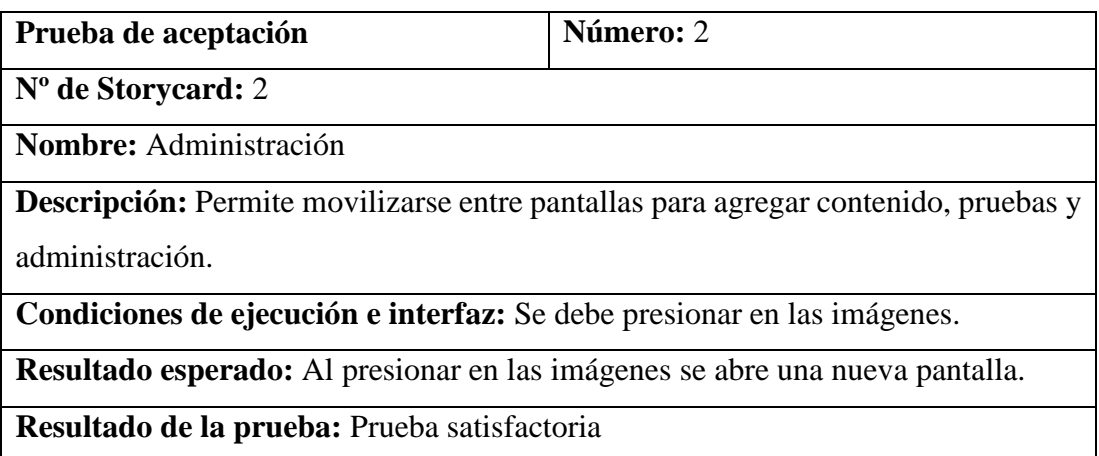

## *Tabla 3.39 Prueba de aceptación 3*

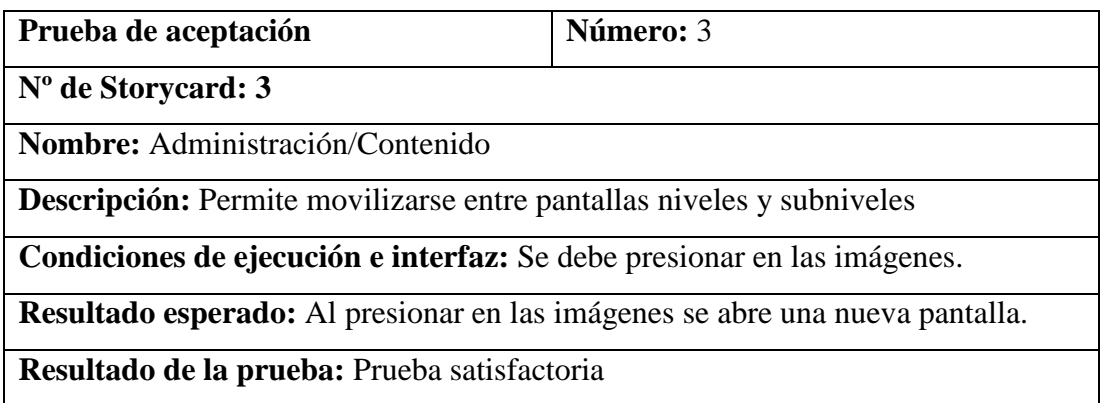

## *Tabla 3.40 Prueba de aceptación 4*

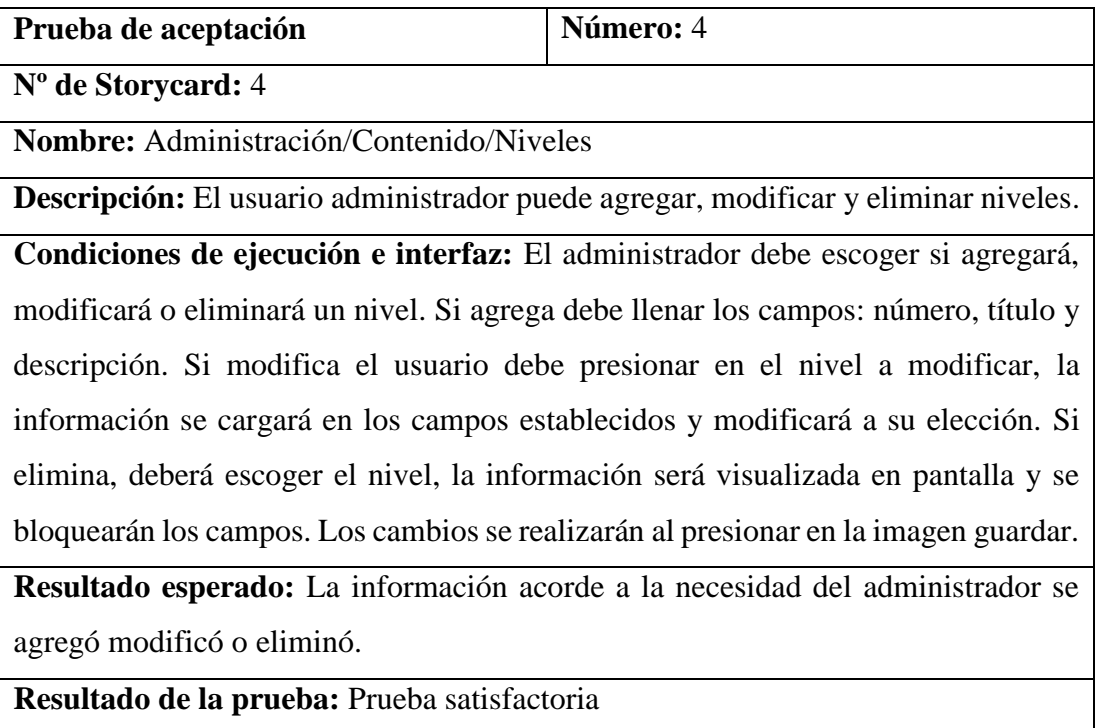

## *Tabla 3.41 Prueba de aceptación 5*

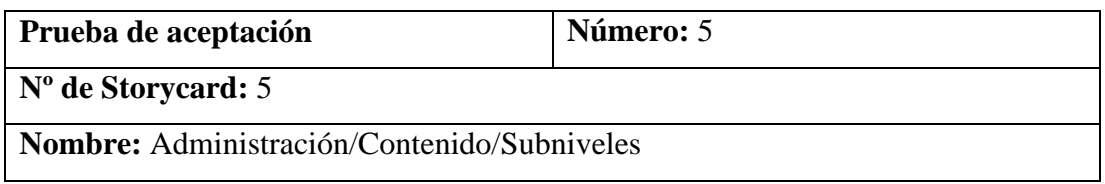

**Descripción:** El usuario administrador puede agregar, modificar y eliminar subniveles.

**Condiciones de ejecución e interfaz:** El administrador debe escoger si agregará, modificará o eliminará un subnivel, después necesita escoger el nivel el cual pertenece el subnivel. Si agrega debe llenar los campos: número, título, descripción y enlace. Si modifica el usuario debe presionar en el nivel a modificar, la información se cargará en los campos establecidos y modificará a su elección. Si elimina, deberá escoger el nivel, la información será visualizada en pantalla y se bloquearán los campos. Los cambios se realizarán al presionar en la imagen guardar.

**Resultado esperado:** La información acorde a la necesidad del administrador se agregó modificó o eliminó.

**Resultado de la prueba:** Prueba satisfactoria

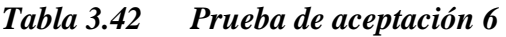

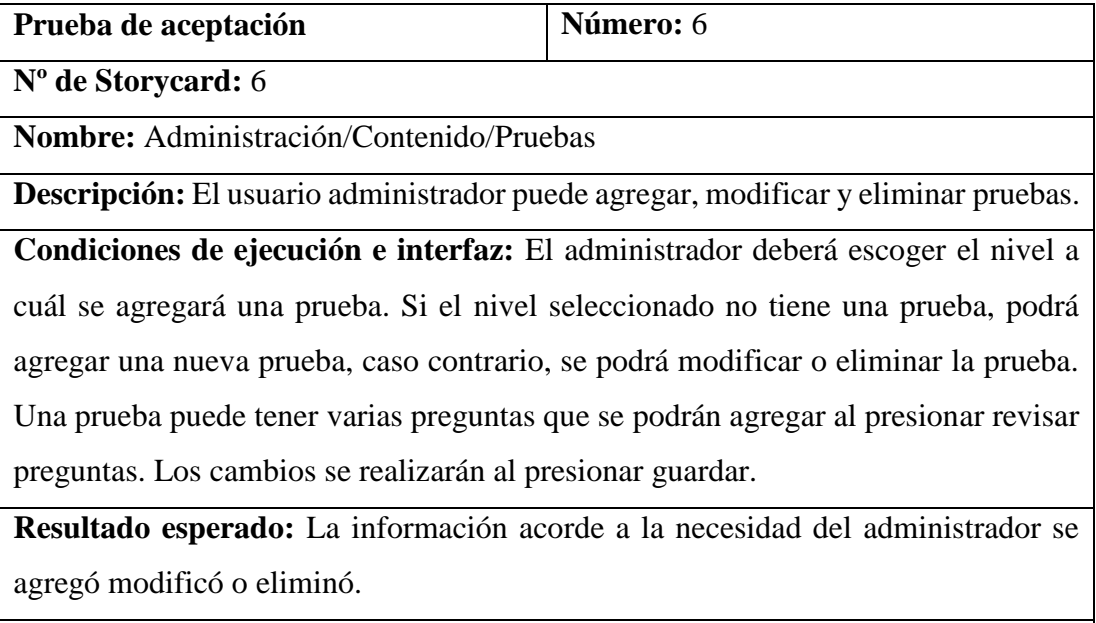

**Resultado de la prueba:** Prueba satisfactoria

## *Tabla 3.43 Prueba de aceptación 7*

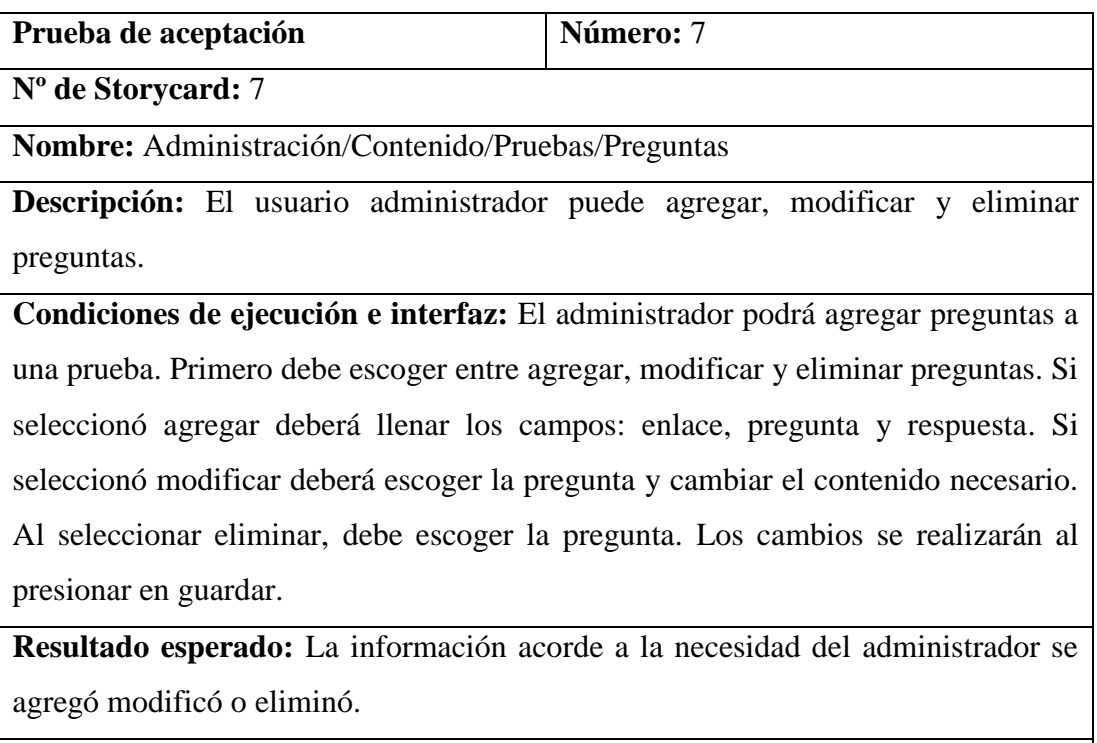

**Resultado de la prueba:** Prueba satisfactoria

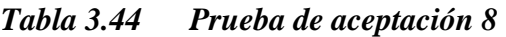

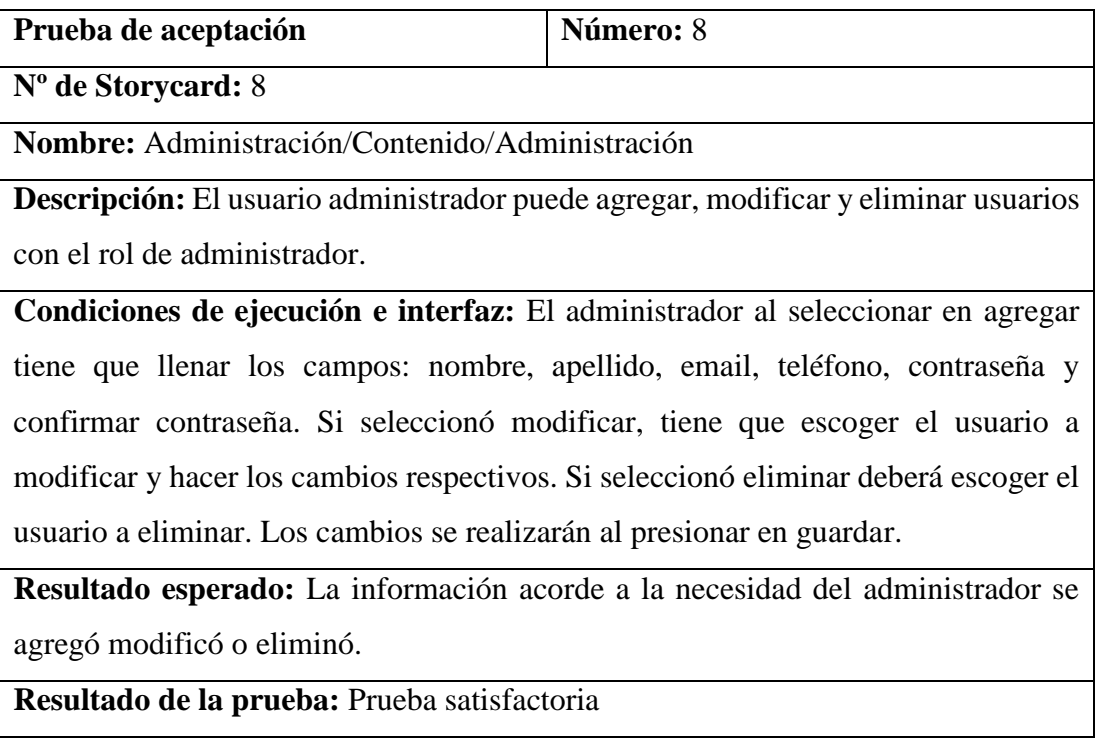

## *Tabla 3.45 Prueba de aceptación 9*

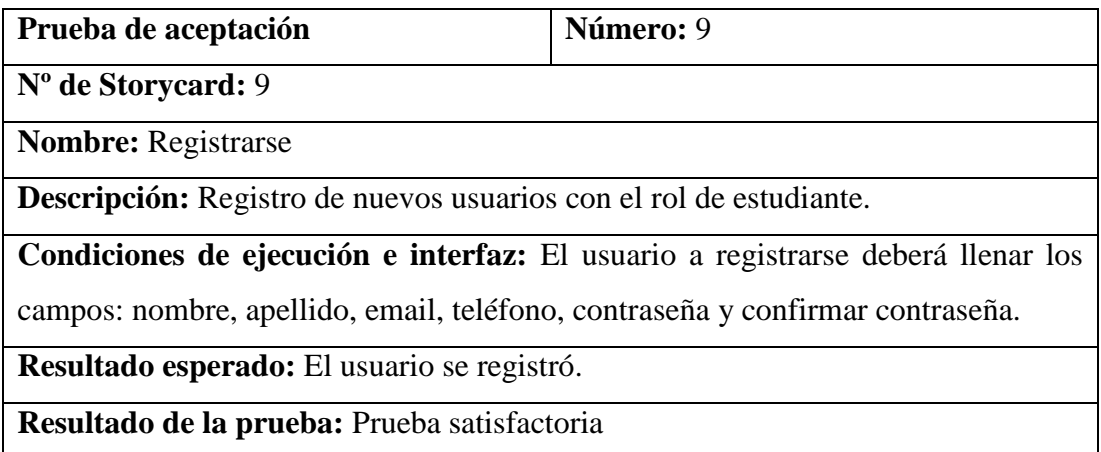

## *Tabla 3.46 Prueba de aceptación 10*

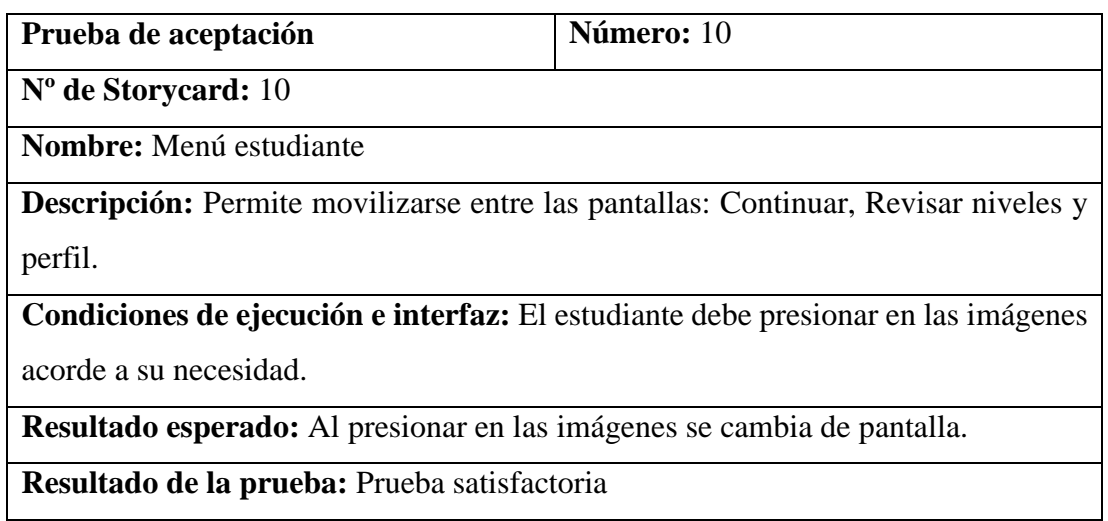

## *Tabla 3.47 Prueba de aceptación 11*

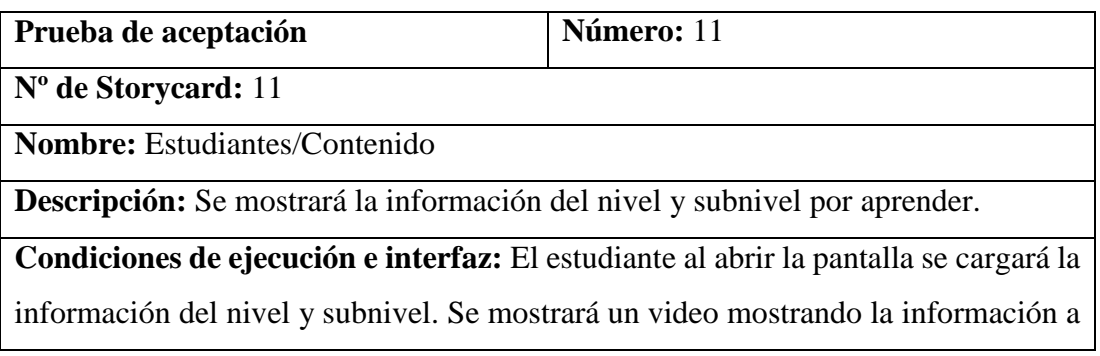

aprender, al culminar el video se debe presionar en continuar. En caso de existir más subniveles se cargará el siguiente subnivel, sino se abrirá un módulo de prueba.

**Resultado esperado:** Al iniciar la pantalla se carga la información y el video, al presionar continuar se abre una nueva pantalla.

**Resultado de la prueba:** Prueba satisfactoria

## *Tabla 3.48 Prueba de aceptación 12*

| Prueba de aceptación                                                                       | Número: 12 |  |  |  |  |
|--------------------------------------------------------------------------------------------|------------|--|--|--|--|
| $No$ de Storycard: 12                                                                      |            |  |  |  |  |
| <b>Nombre:</b> Estudiantes/Contenido/Prueba                                                |            |  |  |  |  |
| <b>Descripción:</b> Se mostrará la información de la prueba y las preguntas por responder. |            |  |  |  |  |
| Condiciones de ejecución e interfaz: El estudiante al abrir la pantalla se cargará la      |            |  |  |  |  |
| información de la prueba. El usuario observará el video y responderá con la                |            |  |  |  |  |
| información necesaria. En caso de existir más preguntas, se cargarán al presionar          |            |  |  |  |  |
| continuar.                                                                                 |            |  |  |  |  |
| <b>Resultado esperado:</b> Al iniciar la pantalla se carga la información y el video, al   |            |  |  |  |  |
| presionar continuar se abre una nueva pantalla.                                            |            |  |  |  |  |
| Resultado de la prueba: Prueba satisfactoria                                               |            |  |  |  |  |

*Tabla 3.49 Prueba de aceptación 13*

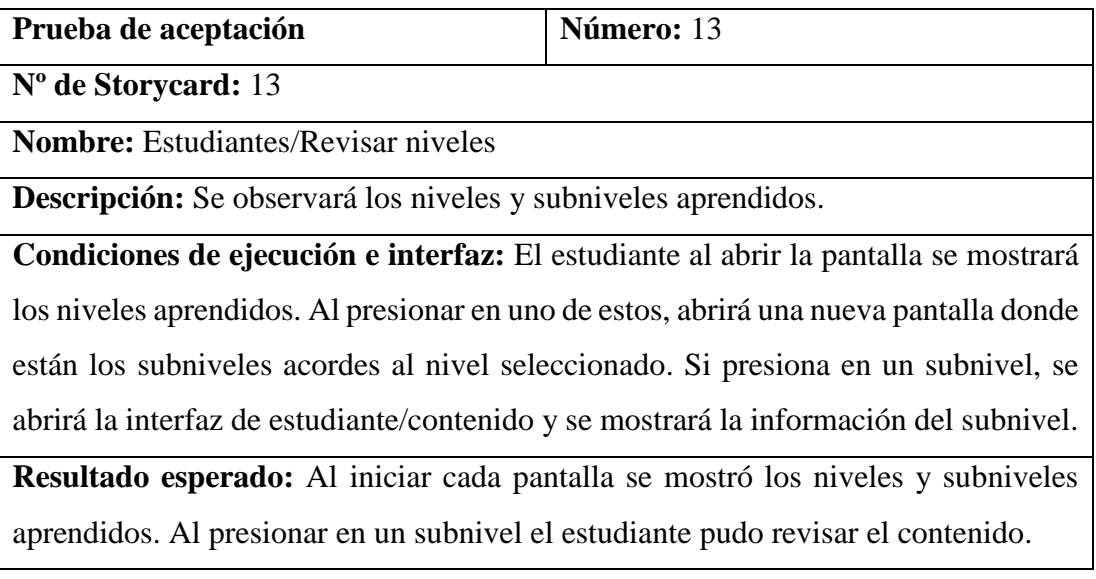

#### **Resultado de la prueba:** Prueba satisfactoria

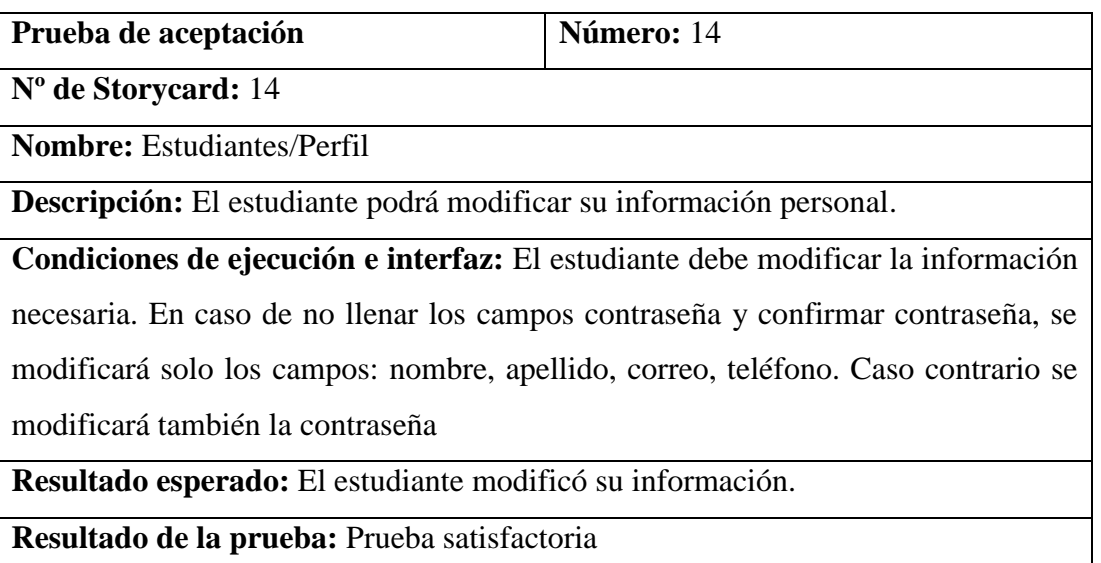

#### *Tabla 3.50 Prueba de aceptación 14*

#### **3.2.5.3 Pruebas de experimentación**

En las pruebas de experimentación el investigador observó como los usuarios se desenvuelven en las diferentes funcionalidades de la aplicación, se estableció niveles para poder evaluar como el usuario utilizó la aplicación, los niveles son:

- 3, satisfactoria
- 2, poco satisfactoria
- 1, nada satisfactoria

#### **Experimentación del grupo de personas sin discapacidad auditiva**

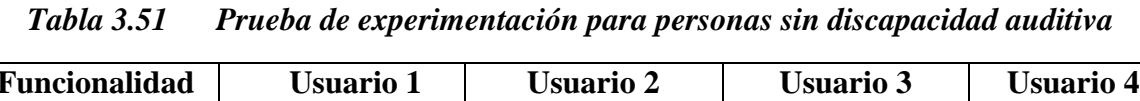

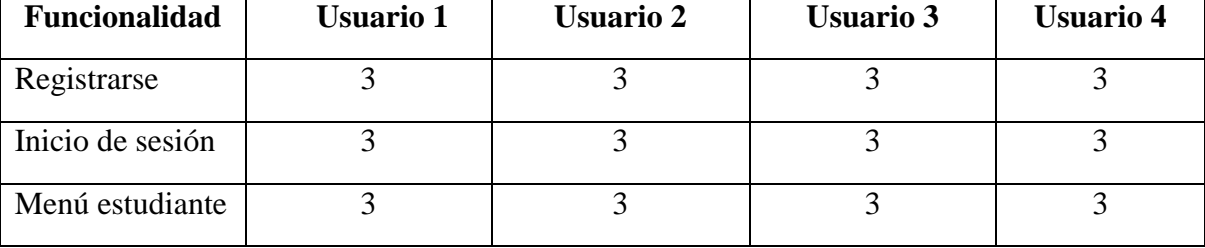

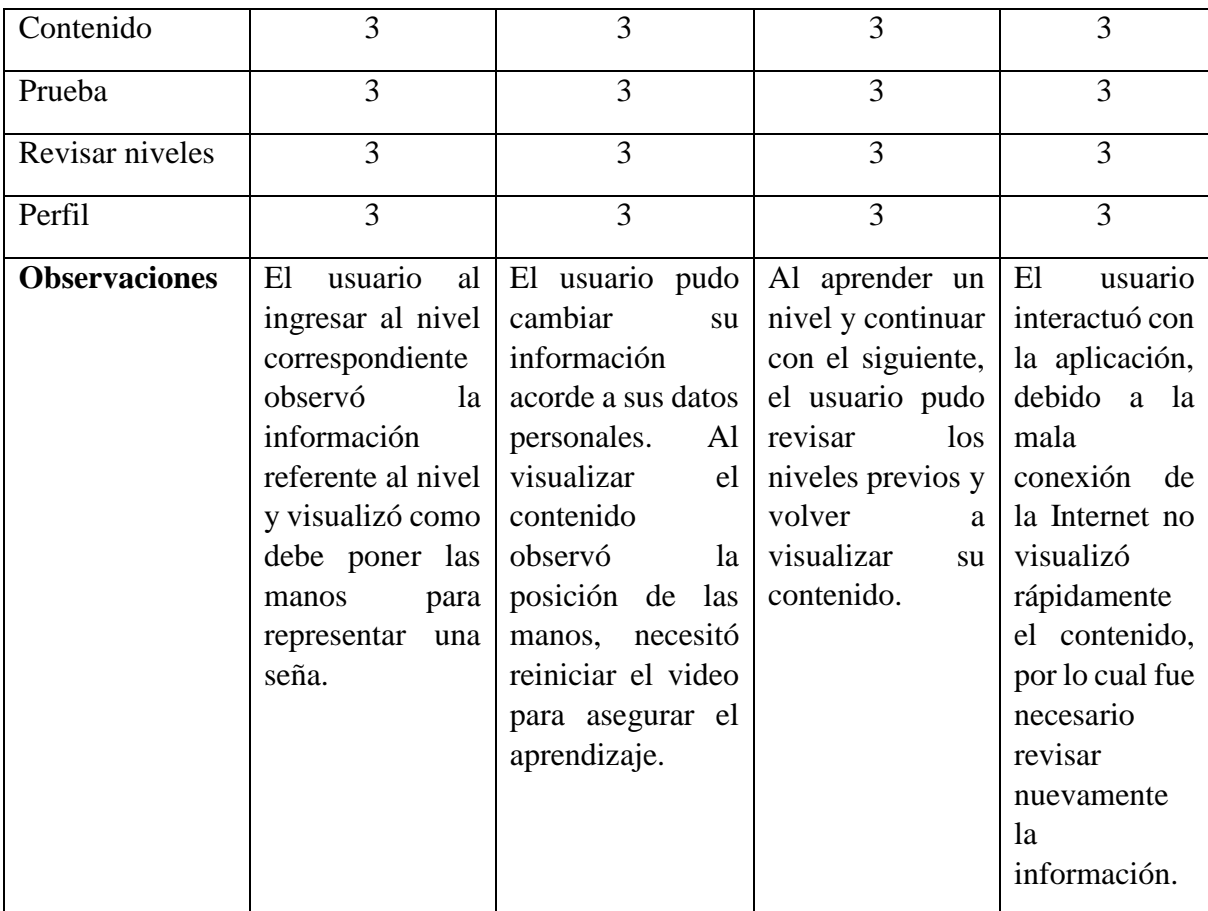

**Experimentación del grupo de personas con discapacidad auditiva**

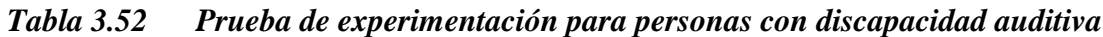

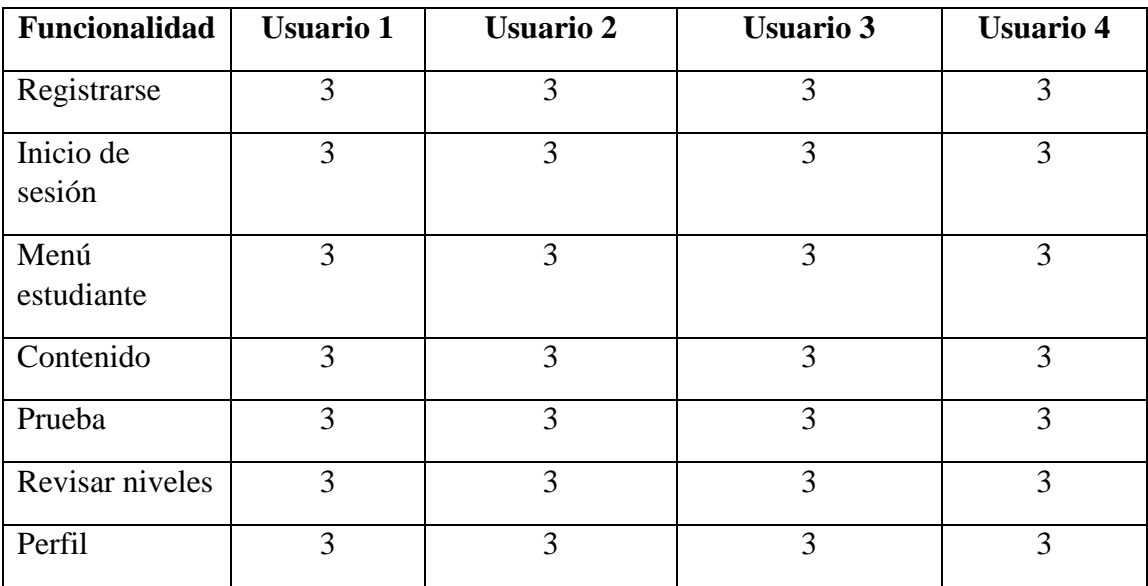

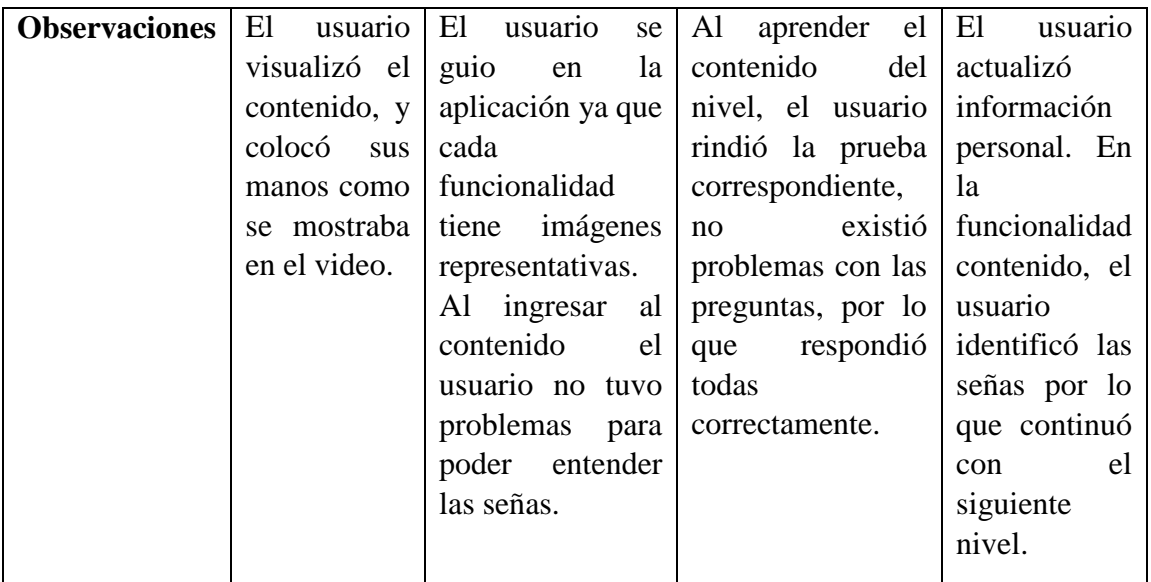

#### **Valoración de aplicación de las personas que utilizaron la aplicación.**

Una vez probada la aplicación por las 4 personas con discapacidad auditiva y 4 personas sin discapacidad auditiva, los usuarios aportaron con una valoración de la aplicación mediante una calificación, y un comentario.

Las opciones de respuesta para la calificación fueron a través de estrellas:

- 5 estrellas, muy buena
- 4 estrellas, buena
- 3 estrellas, normal
- 2 estrellas, malo
- 1 estrella, muy malo

#### *Tabla 3.53 Valoración de aplicación de las personas que utilizaron la aplicación*

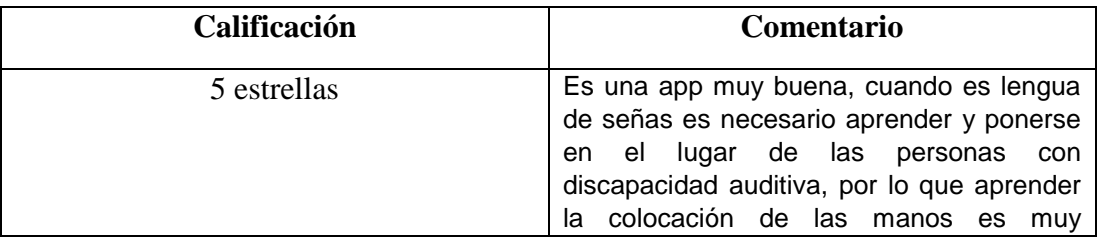

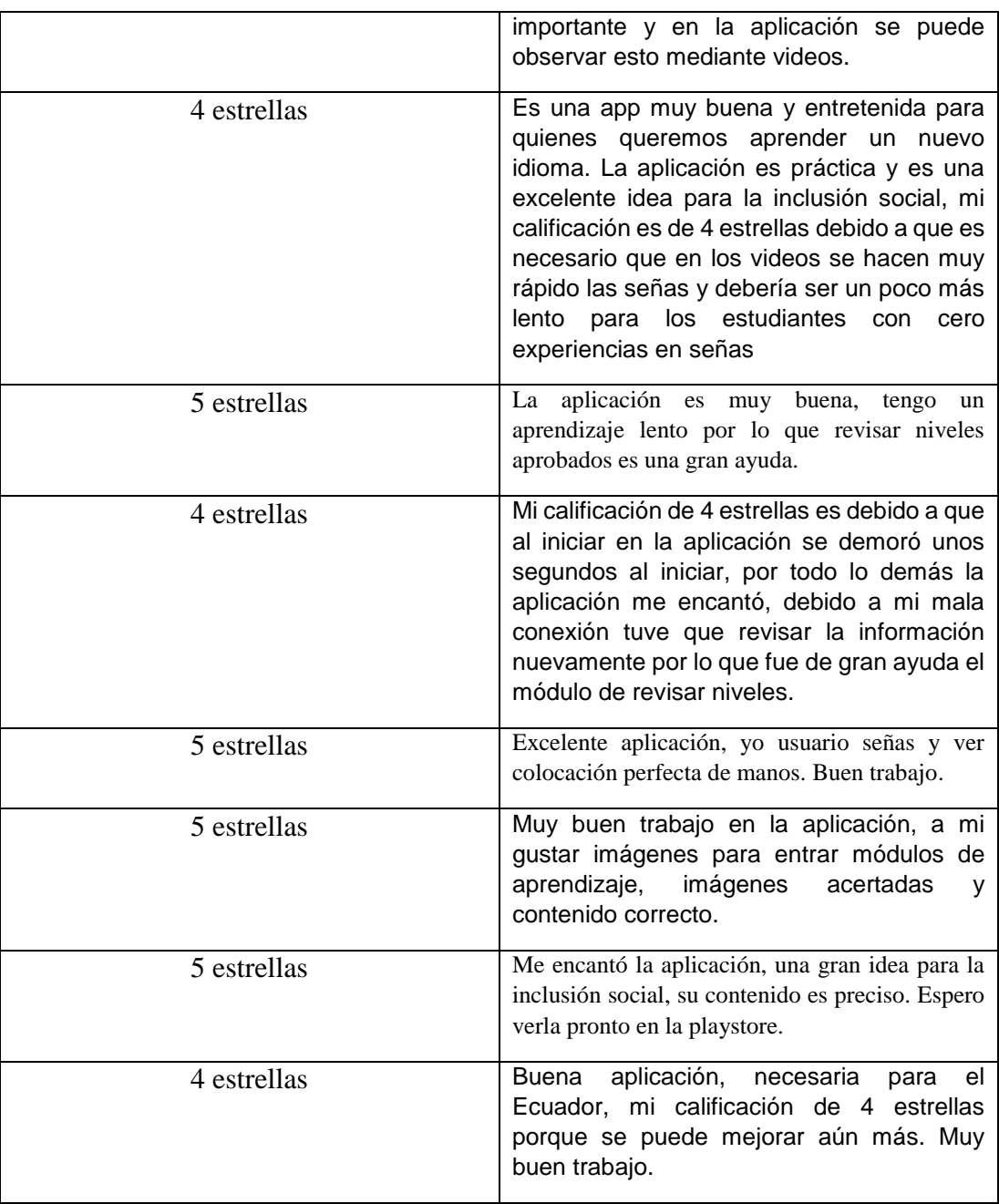

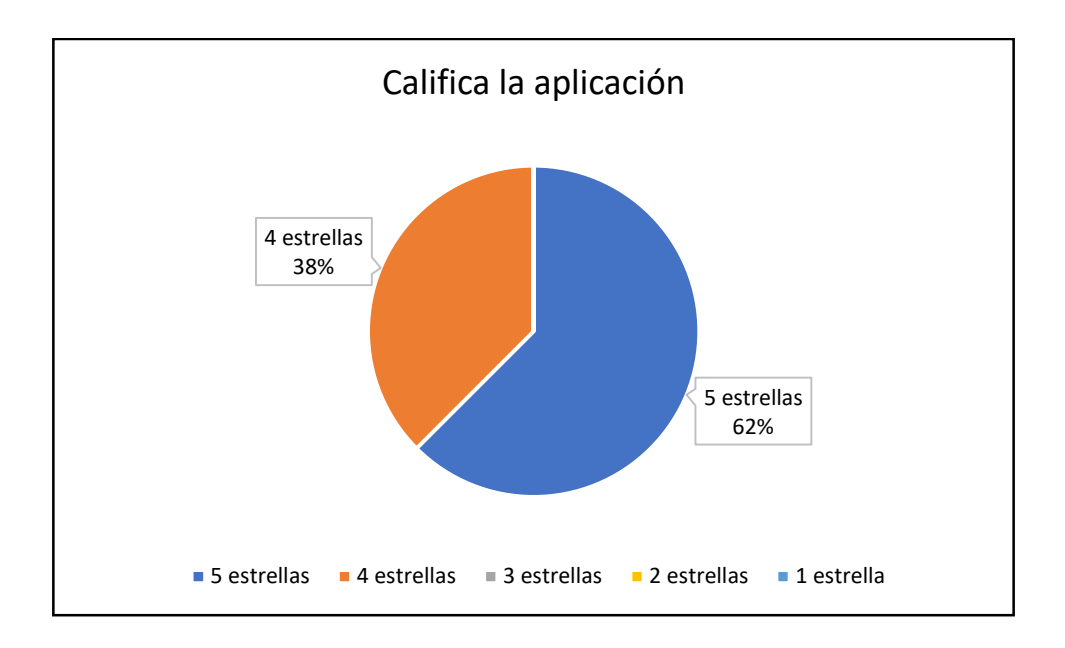

*Figura 3.37 Calificación de la aplicación*

Según la *Tabla 3.53* y la *Figura 3.37* se puede concluir que la aplicación tiene una gran valoración donde los usuarios dieron una calificación de 4 y 5 estrellas. Se puede interpretar que todos los usuarios de la aplicación están satisfechos con el desarrollo de la aplicación.

#### **CAPÍTULO IV.- CONCLUSIONES Y RECOMENDACIONES**

#### **4.1 Conclusiones**

- Gracias a la información recolectada, se evidenció que las personas con discapacidad auditiva usan la lengua de señas como principal medio de comunicación para comunicarse con la sociedad. Gran parte de la población desconoce el idioma de señas, debido a que en la mayor parte de instituciones educativas dan importancia a otros idiomas, como resultado, al establecer una conversación con una persona sorda no se logra entender lo que transmite, obteniendo disgustos, exclusión, frustración y malas interpretaciones.
- Como resultado el lenguaje de programación Kotlin tiene mejores prestaciones que el lenguaje de programación Java. Kotlin tiene funcionalidades que en el momento de programar ayudan al desarrollador a evitar errores, la interoperabilidad con java y reducir el código estructural conocido como concisión. Para programadores que están empezando en el desarrollo móvil, el aprendizaje de Kotlin es rápida y además cuenta con el soporte de Google para desarrollo de apps.
- La aplicación móvil cumple con las funcionalidades establecidas, ayuda a enseñar lengua de señas ecuatoriana mejorando la comunicación con las personas sordas, convirtiéndose en una herramienta útil y aportando a la inclusión social.

#### **4.2 Recomendaciones**

- Al establecer una conversación con una persona sorda se recomienda usar la expresión corporal, ya que en el idioma de señas no solo se usa la configuración de las manos sino también las expresiones.
- Fomentar el aprendizaje de nuevas tecnologías y profundizar el uso de Kotlin en desarrollo de aplicaciones: móviles, web, escritorio y multiplataforma.
- Se debe considerar que los videos en la plataforma YouTube deben ser correctos con la información que se desea enseñar.

 Se recomienda que la aplicación en próximas actualizaciones se deberá agregar un diccionario de lengua de señas.

#### **BIBLIOGRAFÍA**

- [1] J. L. Gracida and Verónica Mondragón Marino, "Discapacidad Auditiva," p. 62, 2015, [Online].
- Available: https://www.gob.mx/cms/uploads/attachment/file/106806/discapacidadauditiva.pdf.
- [2] "Sordera y pérdida de la audición." https://www.who.int/es/news-room/factsheets/detail/deafness-and-hearing-loss (accessed Nov. 13, 2021).
- [3] "Estadísticas de Discapacidad Consejo Nacional para la Igualdad de Discapacidades." https://www.consejodiscapacidades.gob.ec/estadisticas-dediscapacidad/ (accessed Nov. 13, 2021).
- [4] CEDEDIT, "Sueñaletras. Herramienta de apoyo a la docencia en el proceso de enseñanza de la lecto-escritura en estudiantes sordos e hipoacúsicos," [Online]. Available: http://www.cedeti.cl/tecnologias-inclusivas/softwareeducativo/suenaletras/.
- [5] "Una app para aprender el lenguaje de señas, el logro de cinco niños ecuatorianos." https://www.expreso.ec/ciencia-y-tecnologia/aplicacion-movilaprender-lenguaje-senas-ninos-ecuador-app-105126.html (accessed Nov. 18, 2021).
- [6] "Las personas con discapacidad y las nuevas tecnologías, una forma de inclusión social | Doctor Tecno | La Revista | El Universo." https://www.eluniverso.com/larevista/tecnologia/las-personas-condiscapacidad-y-las-nuevas-tecnologias-una-forma-de-inclusion-social-nota/ (accessed Mar. 10, 2022).
- [7] L. A. P. Zumbana, "Aplicación móvil y su relación con el aprendizaje de personas con capacidades especiales auditivas," Universidad Técnica de Ambato, 2020.
- [8] S. D. Romero Cano, "El diseño de producto digital como una herramienta de

apoyo para mejorar la comunicación de las personas con discapacidad auditiva," Universidad Técnica de Ambato, 2021.

- [9] P. D. M. Moposita, "Software Educativo Y La Enseñanza Del Lenguaje De Señas," Universidad Técnica de Ambato-Facultad de Ciencias Humanas y de la Educación-Docencia en Informática, 2019.
- [10] O. M. P. Saltos, "Desarrollo de una aplicación web para aprendizaje básico de lengua de señas Ecuatoriano," Escuela Politécnica Nacional.
- [11] D. A. G. Arellano, "Guante Electrónico para Traducir de Lenguaje de Señas a Caracteres con Voz Artificial y Conexión Inalámbrica a Dispositivos Móviles para Personas con Discapacidad Auditiva y de Lenguaje en la Universidad Técnica de Ambato," Universidad Técnica de Ambato, 2013.
- [12] E. E. A. Ñiquen and S. R. G. Sánchez, *Tecnologías de la información y la comunicación*. 2020.
- [13] "Informática," pp. 1–13, [Online].

#### Available:

http://www.ucla.edu.ve/dac/Departamentos/coordinaciones/informaticai/docu mentos/Resumen tema2.pdf.

- [14] Centro de Tecnologías para los Sistemas Multimedia, "Multimedia Conceptos Basicos," *Guia Basica Diseño Multimed.*, pp. 105–182, 2005, [Online]. Available: http://www.trabajosocial.unlp.edu.ar/uploads/docs/multimedia.pdf.
- [15] "Sistemas multimedia: Introducción a los sistemas multimedia para formación," *Business*, pp. 407–496, 2008.
- [16] C. De La Fuente García, "Guía práctica para la publicación de Datos Abiertos usando APIs," p. 47, 2020, [Online]. Available: https://datos.gob.es/en/documentacion/practical-guide-publishing-open-datausing-apis.
- 119 [17] L. Herazo, "¿Qué Es Una Aplicación Móvil?," *Tecnología*, p. 1, 2020, [Online].

Available: https://anincubator.com/que-es-una-aplicacion-movil/.

- [18] Lizette I. Vélez Hernández, "Curso básico de lenguaje de señas."
- [19] *Informática IV*. 2009.
- [20] J. Peralta Montecinos, "Adquisición y desarrollo del lenguaje y la comunicación: una visión pragmática constructivista centrada en los contextos," *Límite Rev. Filos. y Psicol.*, no. 7, pp. 54–66.
- [21] M. del P. Sánchez, "La comunicación y el lenguaje," *Rev. Digit. para Prof. la enseñanza*, pp. 167–184, 2010.
- [22] L. Costa i Fernández, "La comunicación," *Rev. Girona*, no. 200, pp. 275-286– 286.
- [23] N. D. Center, "Comunicación con individuos sordos."
- [24] Ley Orgánica de Discapacidades, "Ley Orgánica de Discapacidades," *Regist. Of.*, vol. 726, pp. 1–51, 2012, [Online]. Available: www.registroficial.gob.ec.
- [25] "Cómo crear una clase o un tipo de Java | Desarrolladores de Android | Android Developers."
- https://developer.android.com/studio/write/create-java-class (accessed May 26, 2022).
- [26] "Enfoque de prioridad de Kotlin en Android | Desarrolladores de Android | Android Developers."
- https://developer.android.com/kotlin/first?hl=es-419 (accessed May 26, 2022).
- [27] F. Sánchez, "Comparativa Kotlin y Java en desarrollo Android," 2019.
- [28] "Seguridad nula | kotlin." https://kotlinlang.org/docs/null-safety.html (accessed May 21, 2022).
- [29] A. García Beltrán and J. M. Arranz, *Programación Orientada a Objetos con Java*. 2007.

[30] "Comprobaciones de tipos y moldes | kotlin."

https://kotlinlang.org/docs/typecasts.html#smart-casts (accessed May 22, 2022).

- [31] "Programación asíncrona AWS SDK for Java." https://docs.aws.amazon.com/es\_es/sdk-for-java/v1/developer-guide/basicsasync.html (accessed May 23, 2022).
- [32] "Técnicas de programación asíncrona | kotlin." https://kotlinlang.org/docs/async-programming.html#coroutines (accessed May 23, 2022).
- [33] A. Natalio, E. Sacerdote, T. Javier, and S. Pérez, "Desarrollo De Un Videojuego Multiplataforma En Java," 2014.
- [34] "Multiplataforma Kotlin" Kotlin kotlin." https://kotlinlang.org/docs/multiplatform.html (accessed May 30, 2022).
- [35] "Descubriendo Kotlin." https://profile.es/blog/descubriendo-kotlin-lenguajeprogramacion/#Sencillez\_y\_concision (accessed May 30, 2022).
- [36] D. A. Martinez, "Estudio comparativo de las mejoras del lenguaje de programación kotlin y el lenguaje java en el desarrollo de aplicaciones android.," 2012, [Online].
- Available: http://dspace.utb.edu.ec/bitstream/handle/49000/10535/E-UTB-FAFI-SIST-000244.pdf?sequence=1&isAllowed=y.
- [37] Cristian Antonio Muñoz Muñoz, "Repositorio Digital UNACH: Aplicación de la metodología mobile-d en el desarrollo de una app móvil para gestionar citas médicas del centro jel riobamba."
- [38] B. Dayana and R. Jean, "Metodología actual metodología XP," vol. 39, no. 1, pp. 1–15, 2014, [Online].

Available:

http://dx.doi.org/10.1016/j.biochi.2015.03.025%0Ahttp://dx.doi.org/10.1038/n ature10402%0Ahttp://dx.doi.org/10.1038/nature21059%0Ahttp://journal.stain

kudus.ac.id/index.php/equilibrium/article/view/1268/1127%0Ahttp://dx.doi.or g/10.1038/nrmicro2577%0Ahttp://.

- [39] "Herramienta de desarrollo rápido de aplicaciones (RAD) | Microsoft Power Apps." https://powerapps.microsoft.com/es-es/rapid-application-developmentrad/ (accessed May 29, 2022).
- [40] J. P. M. Comenero, "Tabla comparativa- metodologías de desarrollo." https://pt.slideshare.net/itsarellano/tabla-comparativa-34977102?ref= (accessed May 29, 2022).
#### **ANEXOS**

# **A.1 Alpha de Cronbach**

## **Tabla de referencia para el valor del alfa de Cronbach**

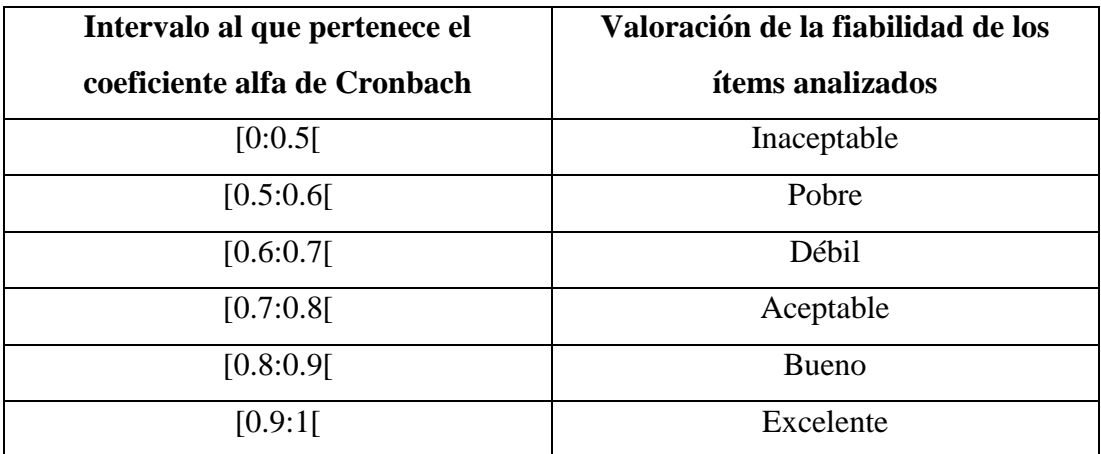

#### **Fórmula para alfa de Cronbach**

$$
\alpha = \frac{K}{K-1} (1 - \frac{\sum Vi}{Vt})
$$

α= alfa de Cronbach

K= Número de preguntas o ítems

∑Vi= Varianza de cada ítem

Vt= Varianza total

# **Encuesta dirigida a personas con discapacidad auditiva**

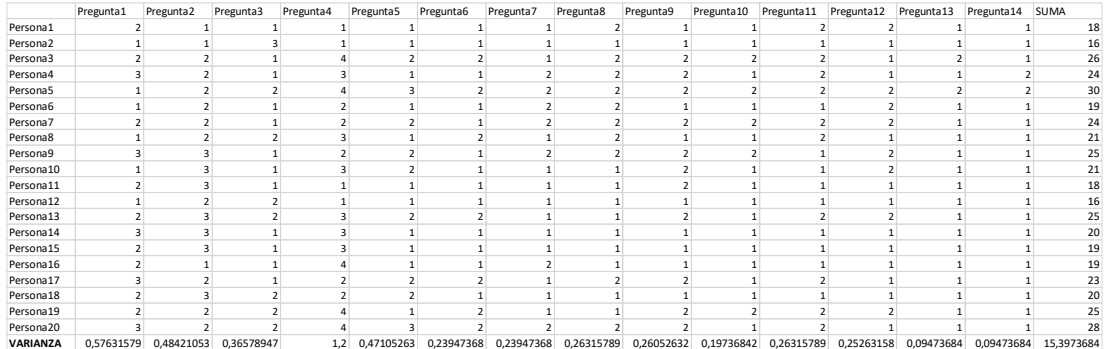

# **Encuesta dirigida a personas sin discapacidad auditiva**

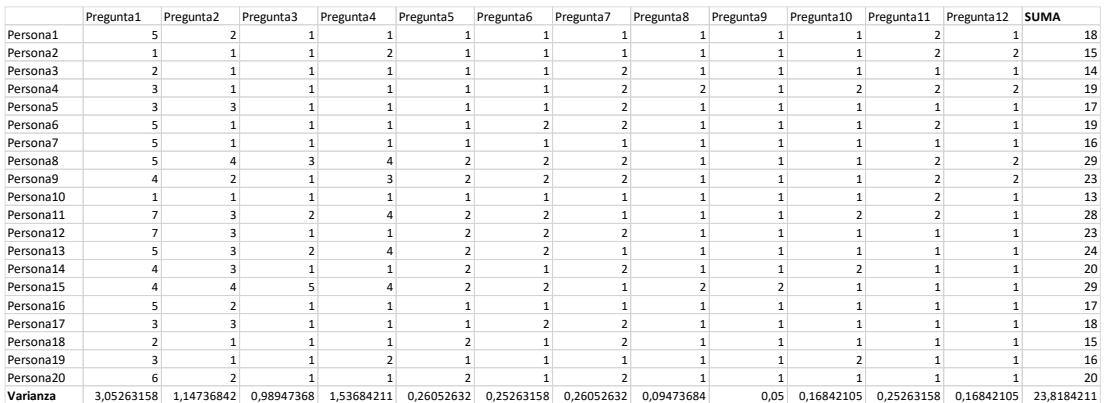

# **A.2 Método para iniciar sesión**

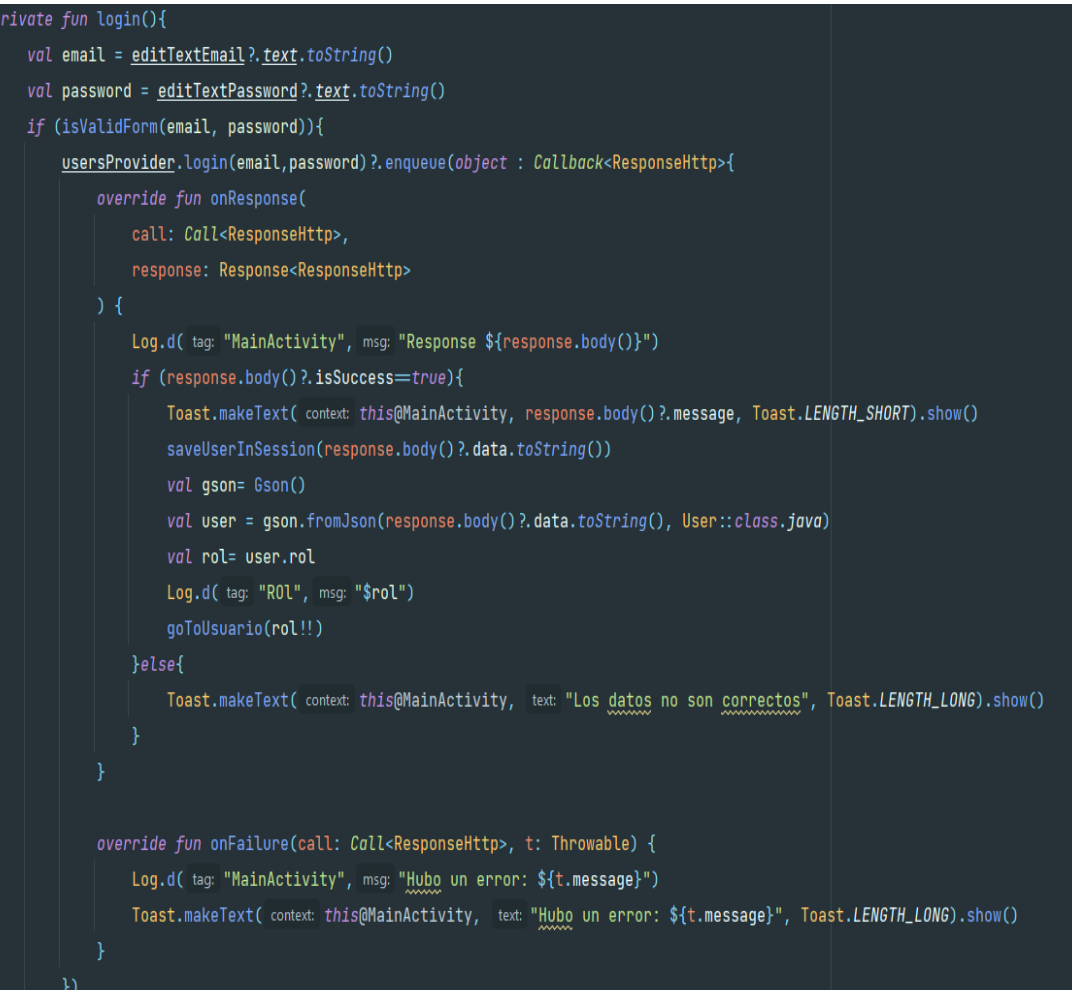

#### **A.3 Métodos para ingresar a diferentes pantallas de administración**

```
private fun goToAdmin(){
    var i = Intent( packageContext: this, AdminAdministracionActivity::class.java)
    startActivity(i)
private fun goToPruebas(){
    var_i = Intent( packageContext: this, AdminContenidoPrvebasActivity::class.java)
    startActivity(\underline{i})private fun goToContenido(){
    val i = Intent( packageContext: this, AdministracionContenidoActivity::class.java)
    startActivity(i)private fun exit() {this.finishAffinity()}
private fun goToLogin(){this.finish()}
private fun getUserFromSession(){
    val sharedPref= SharedPref( activity: this)
    val gson= Gson()
    if (!sharedPref.getData( key: "user").isNullOrBlank()){
        val user = gson.fromJson(sharedPref.getData( key: "user"), User::class.java)
        textViewAdministrador?.setText("${user.name} ${user.lastname}")
```
#### **A.4 Método para obtener niveles**

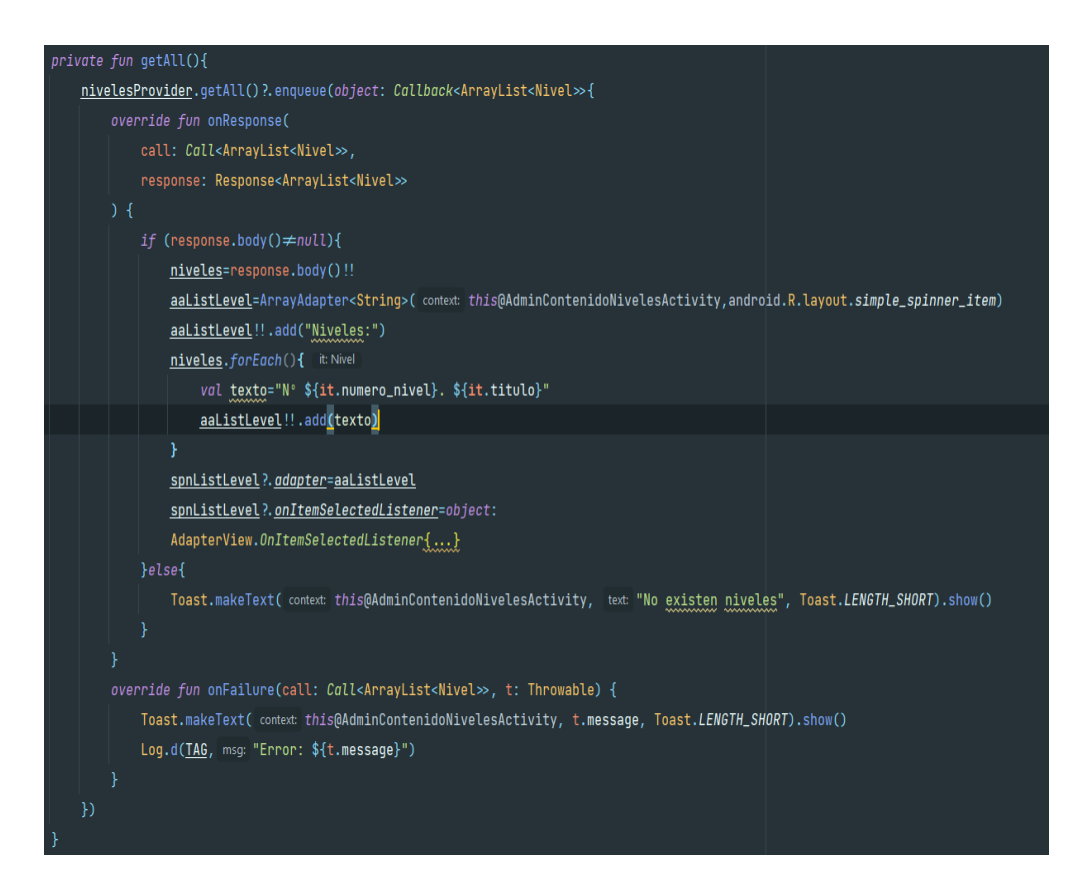

#### **A.5 Método para obtener subniveles**

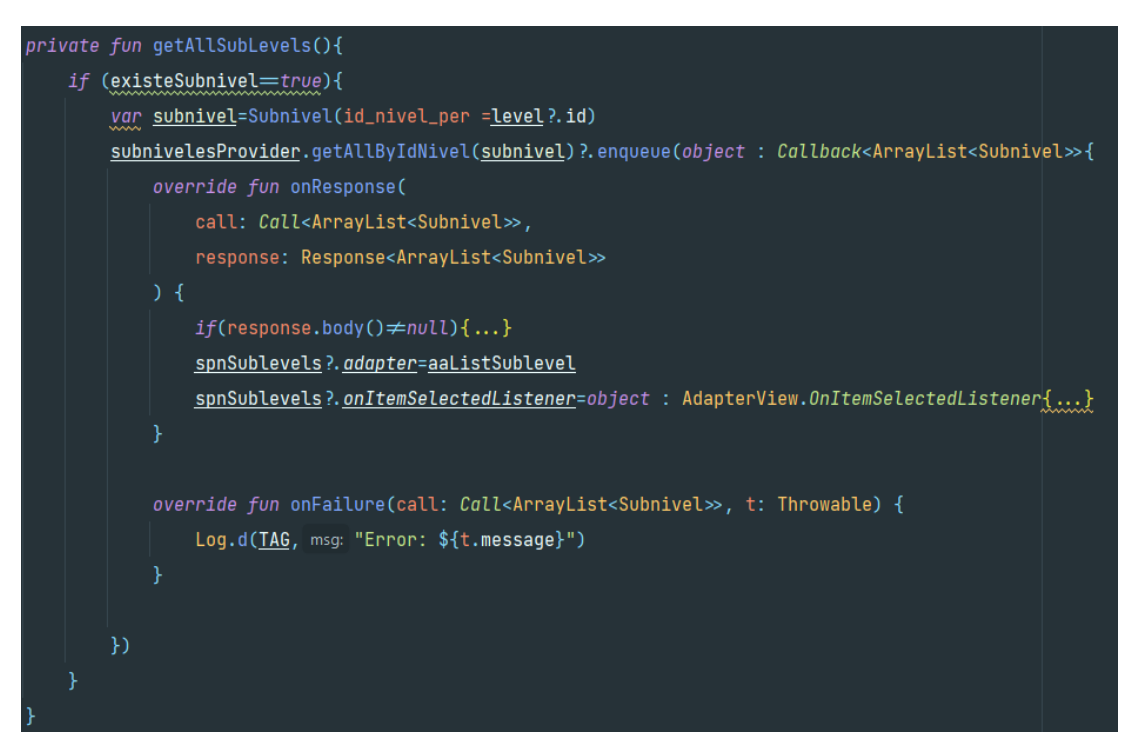

#### **A.6 Controlador para obtener subniveles**

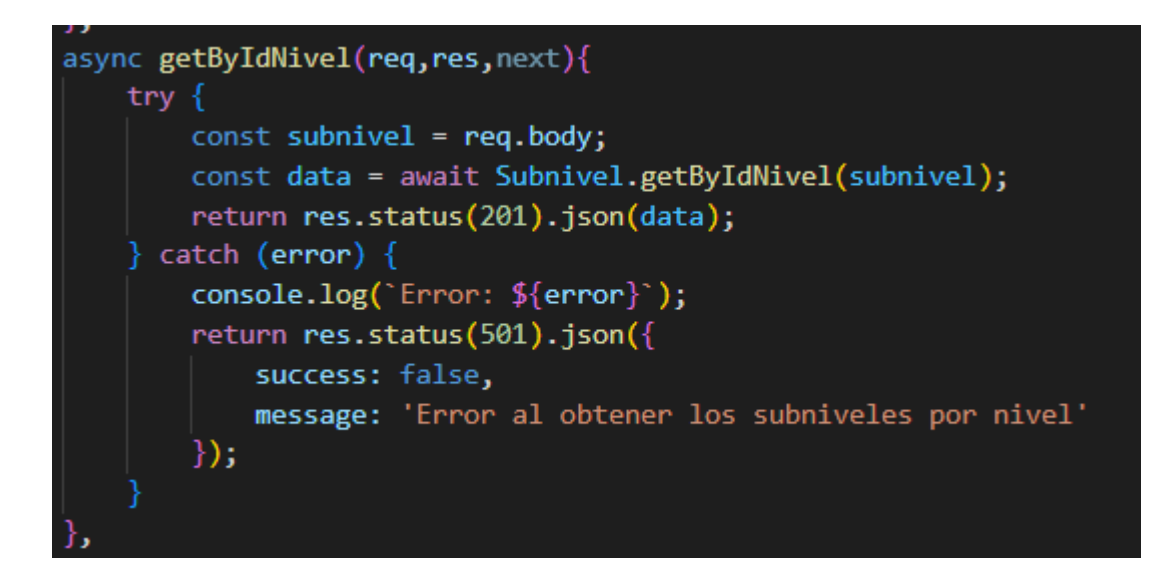

#### **A.7 Método para obtener una prueba por nivel**

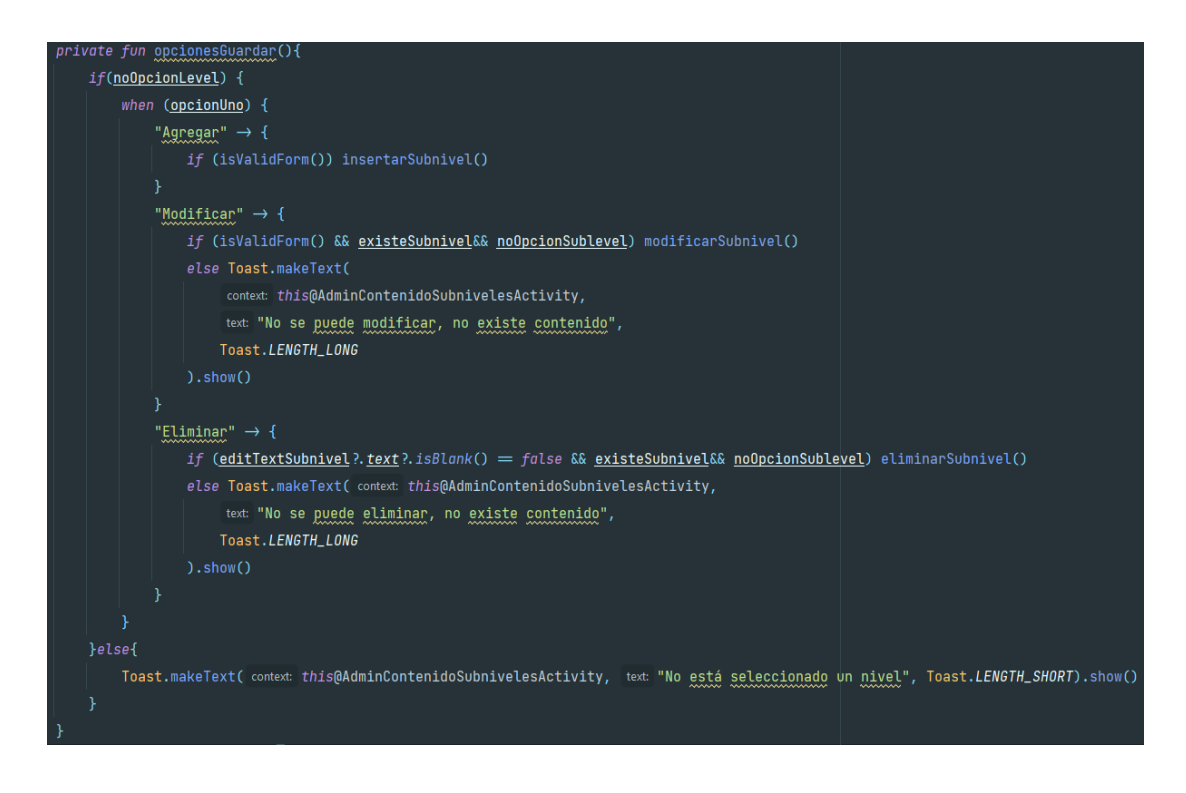

**A.8 Controlador para obtener la prueba por nivel**

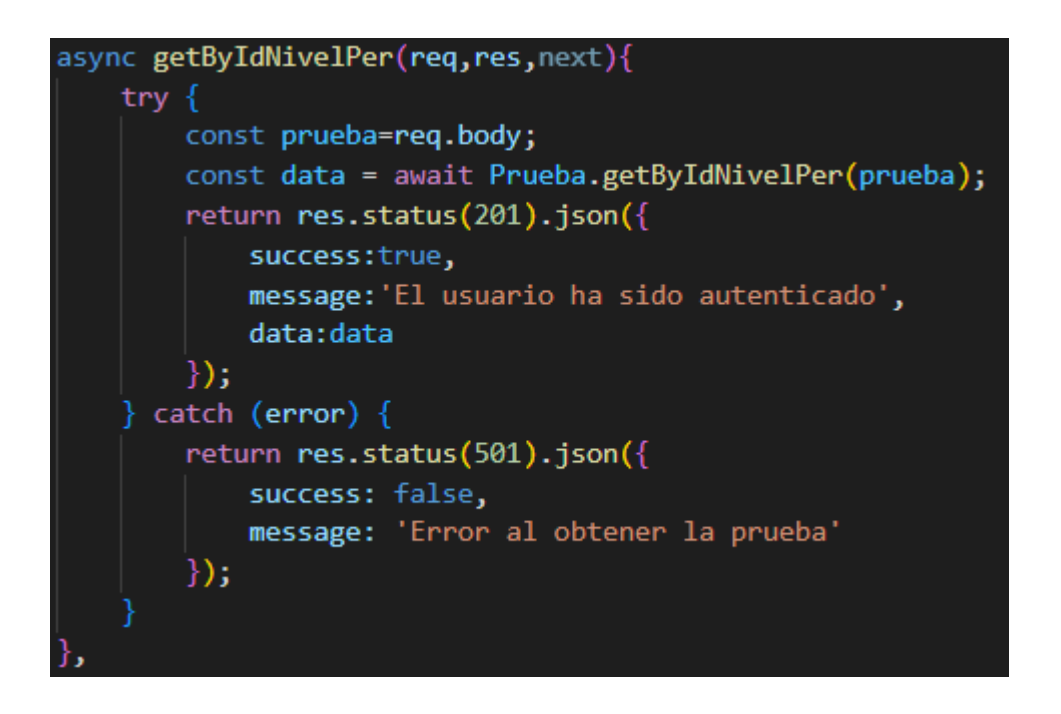

#### **A.9 Método para obtener la lista de usuario con el rol administrador**

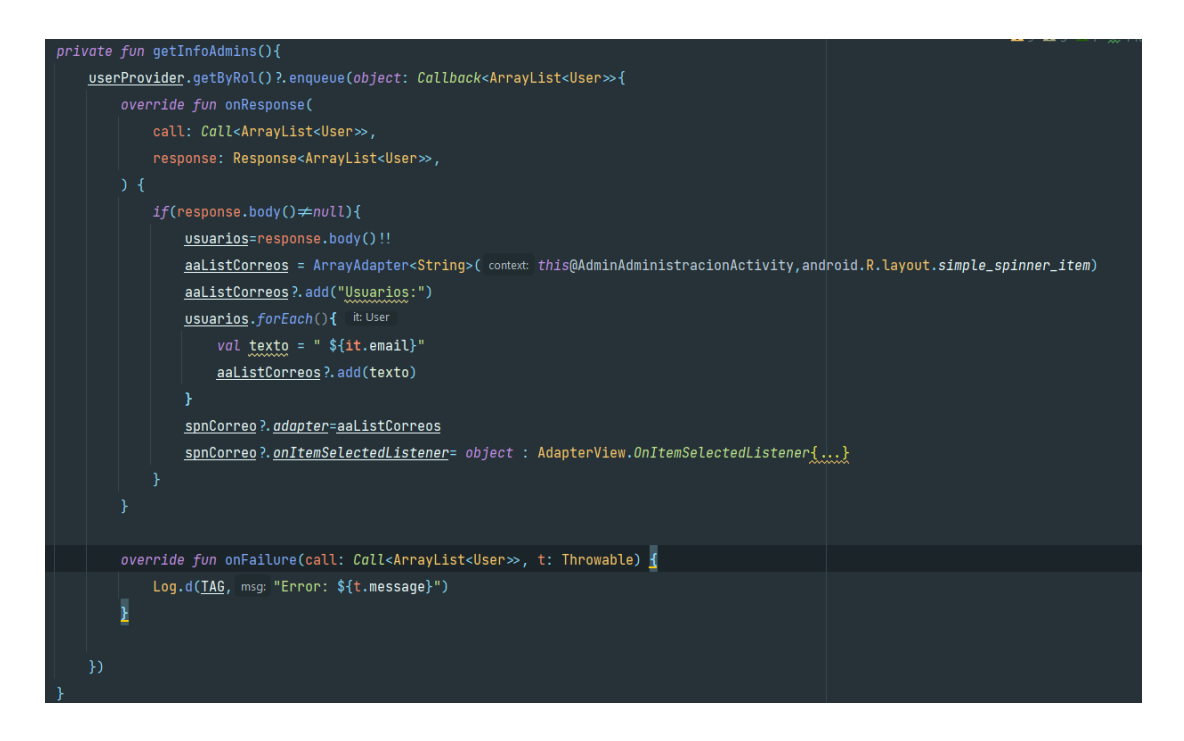

# "**APLICACIÓN MÓVIL DE LENGUAJE DE SEÑAS APLICANDO LENGUAJES DE PROGRAMACIÓN QUE INTEGREN APPS PARA LA COMUNICACIÓN CON PERSONAS SORDOMUDAS EN LA CIUDAD DE AMBATO.**"

#### MANUAL DE USUARIO

El presente manual de usuario tiene la finalidad de facilitar y guiar al usuario que ingrese con las diferentes funcionalidades de la aplicación móvil.

#### **Inicio de sesión**

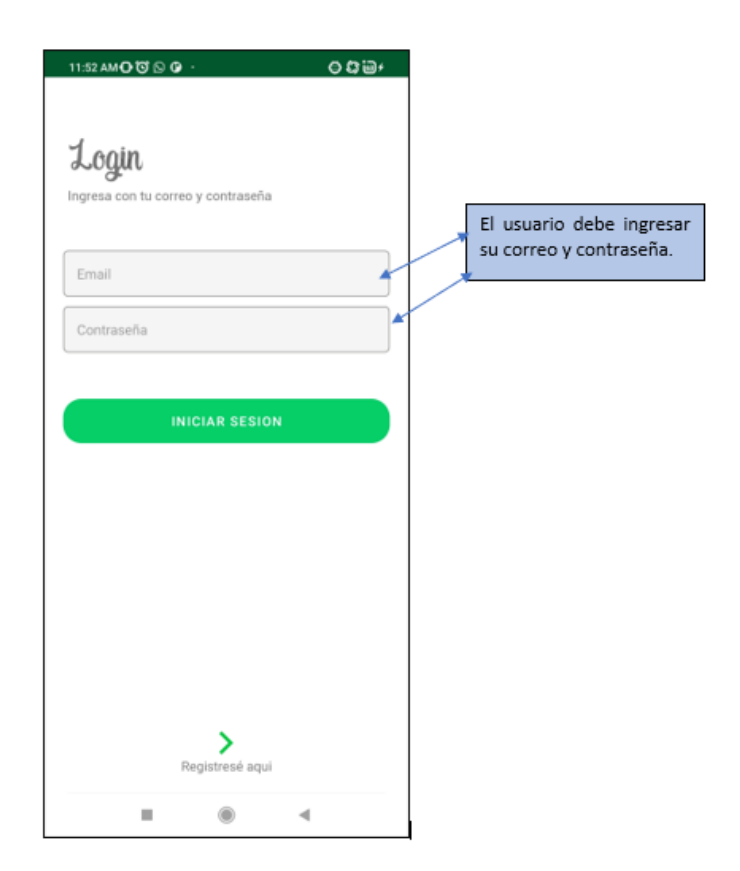

## **Funcionalidades administración**

**Administración:** El administrador deberá escoger entre las siguientes opciones.

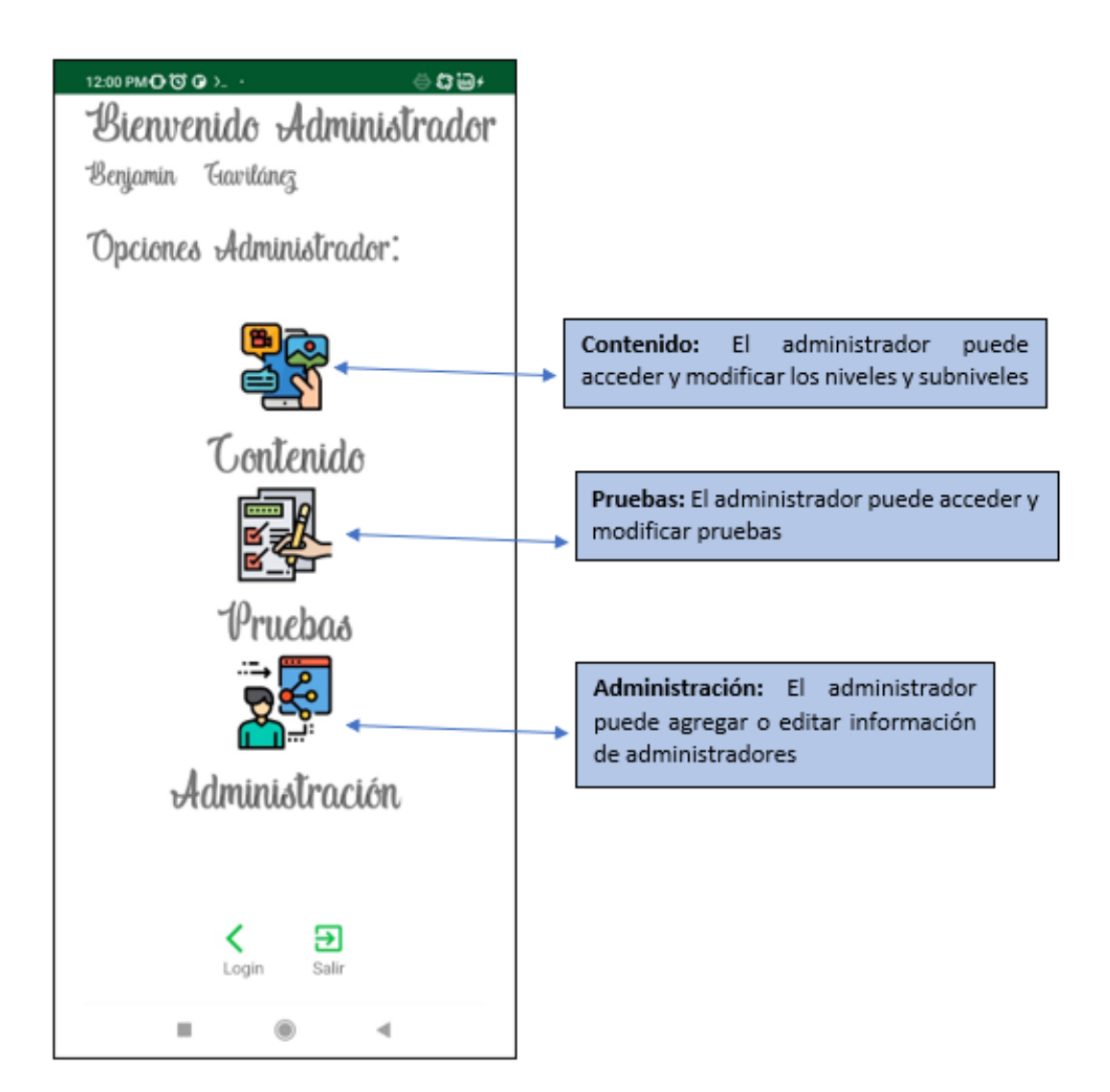

## **Administración/Contenido**

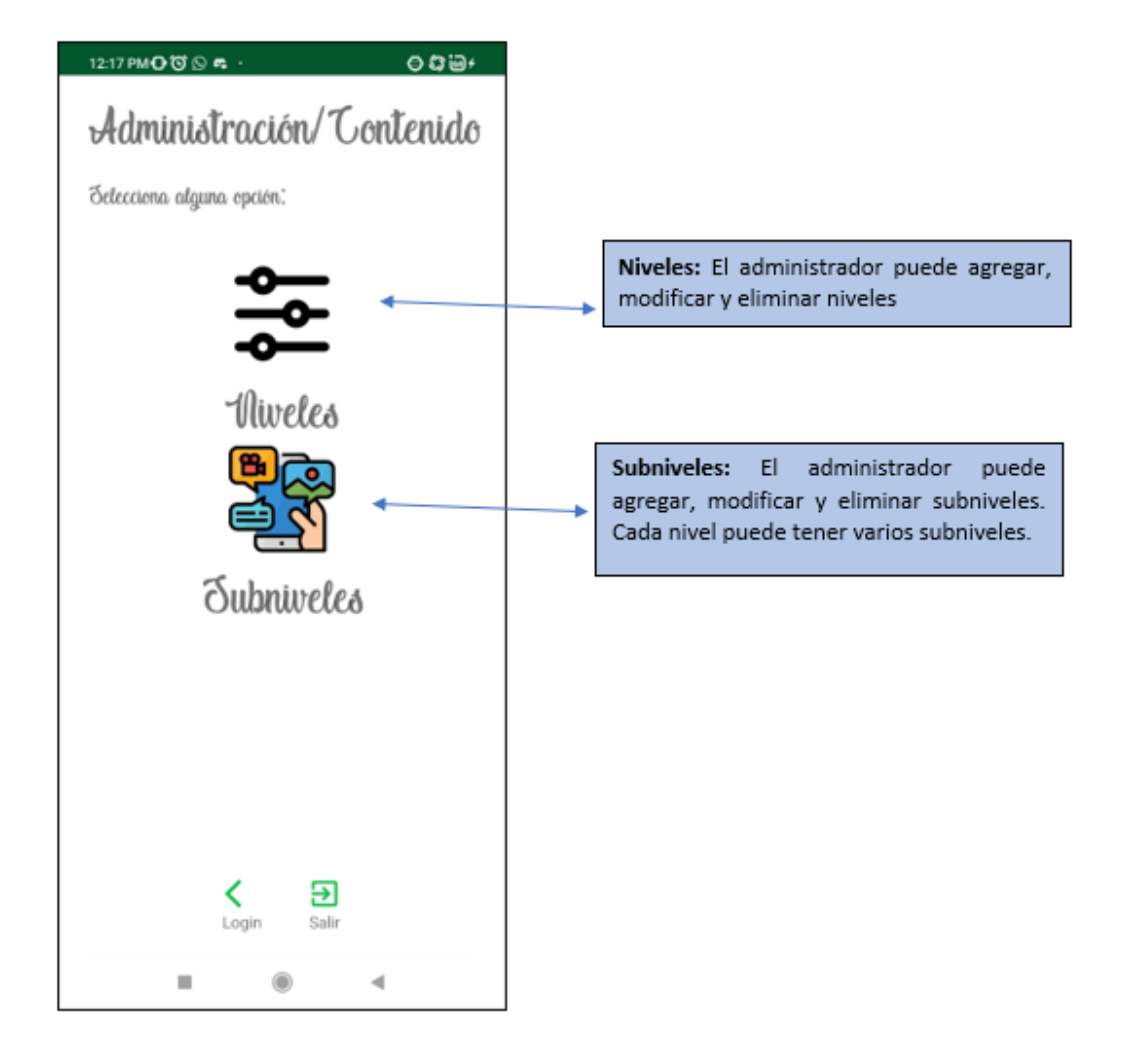

#### **Administración/Contenido/Niveles**

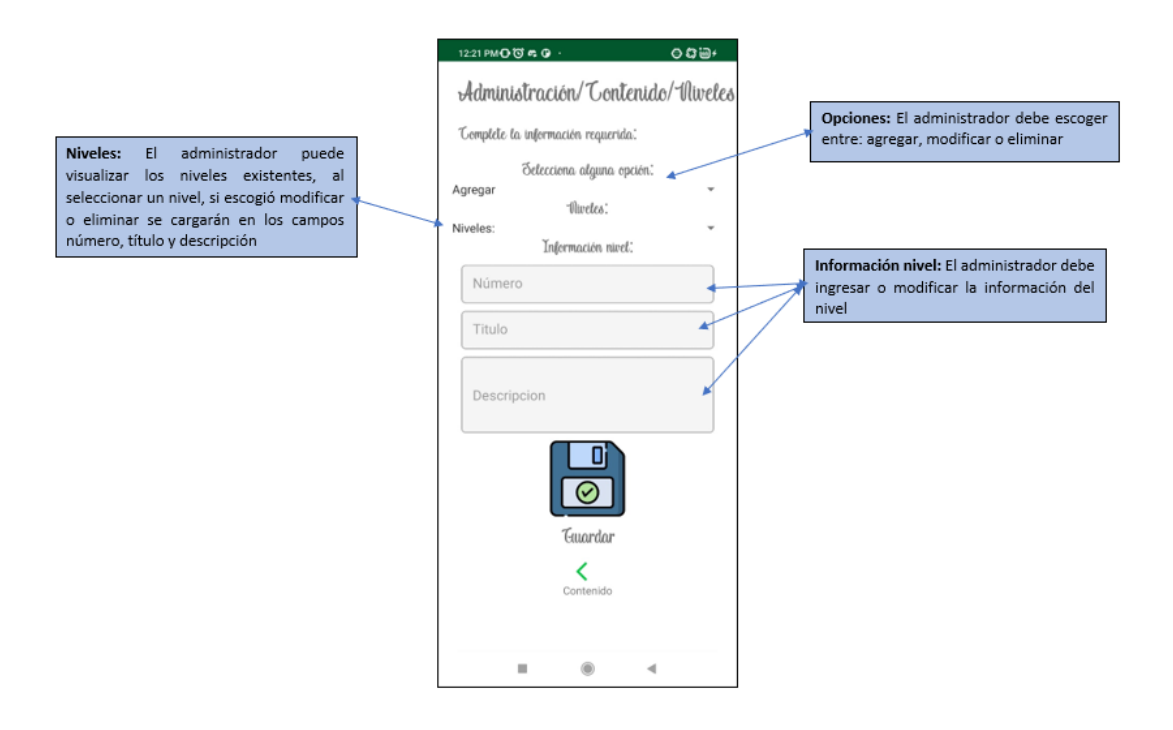

#### **Administración/Contenido/Subniveles**

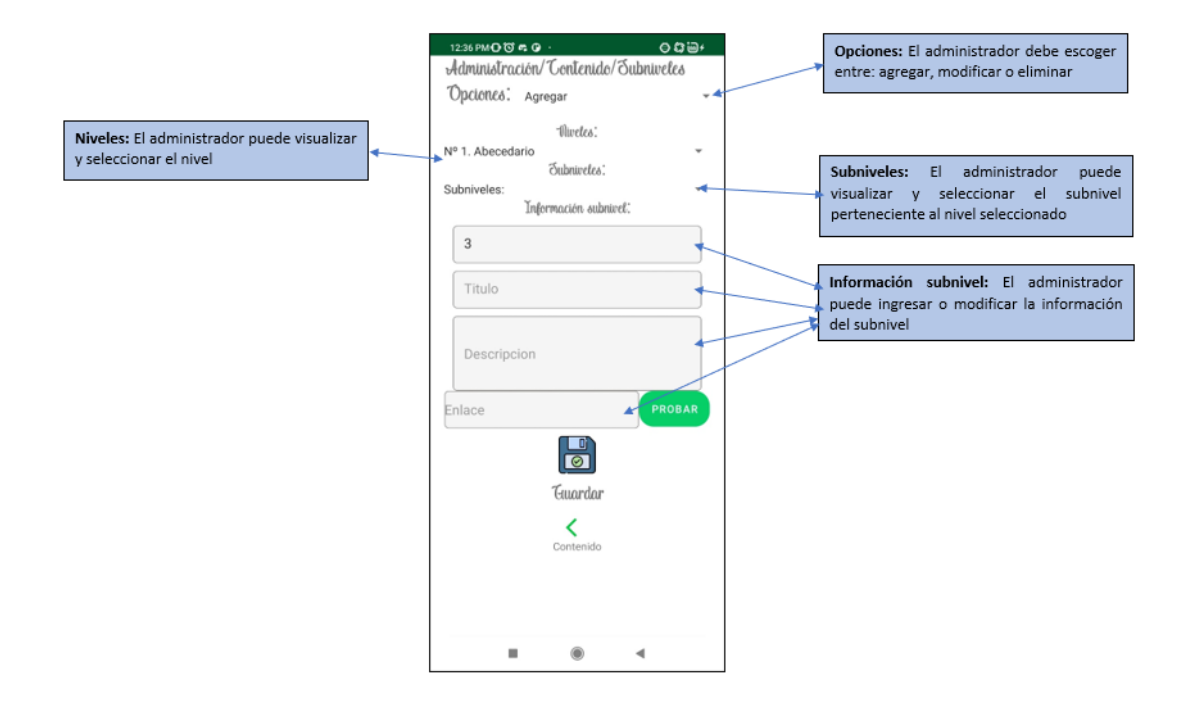

#### **Administración/Contenido/Pruebas**

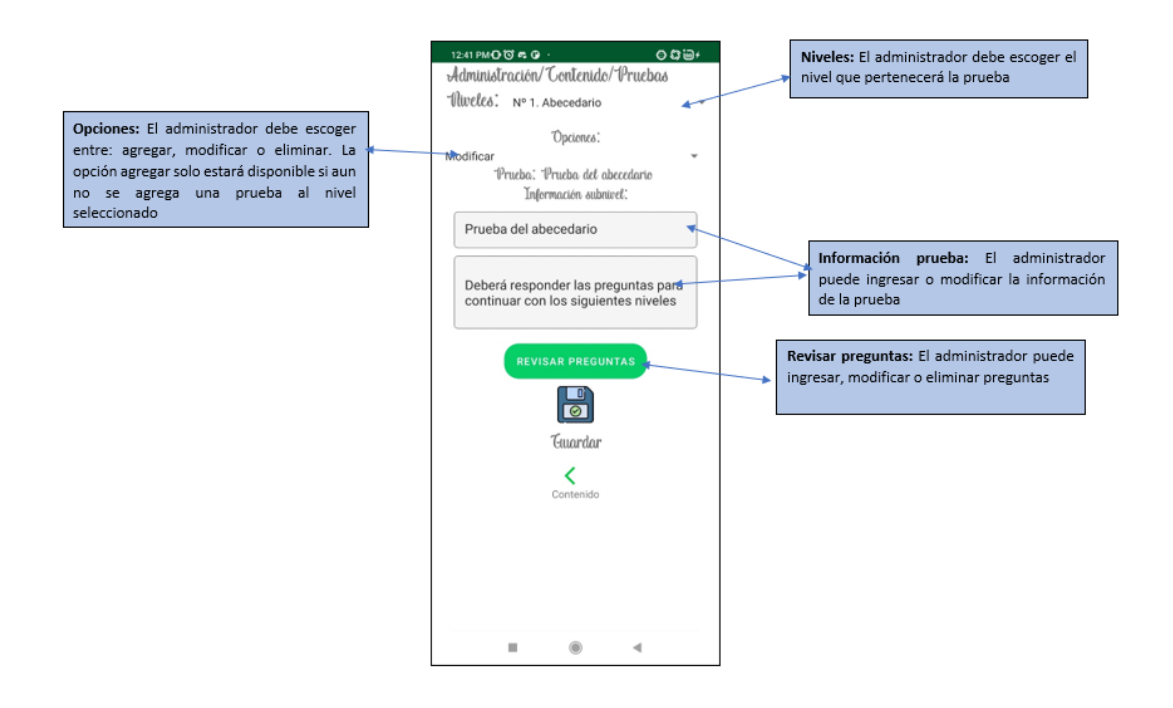

#### **Administración/Contenido/Pruebas/Preguntas**

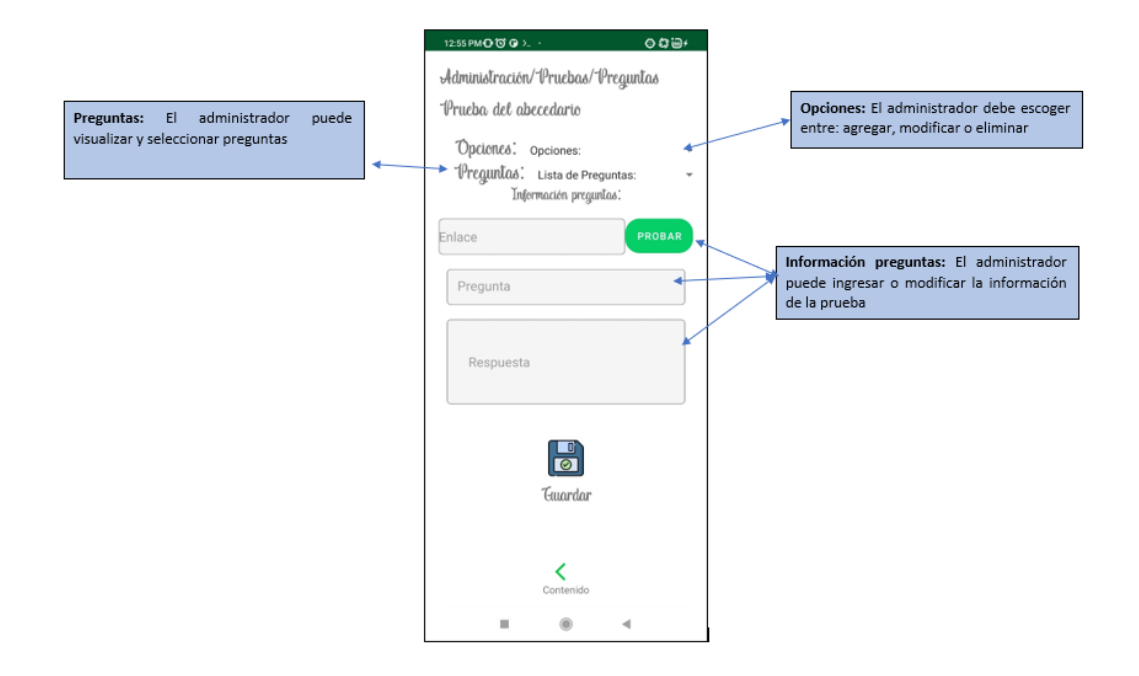

#### **Administración/Contenido/Administradores**

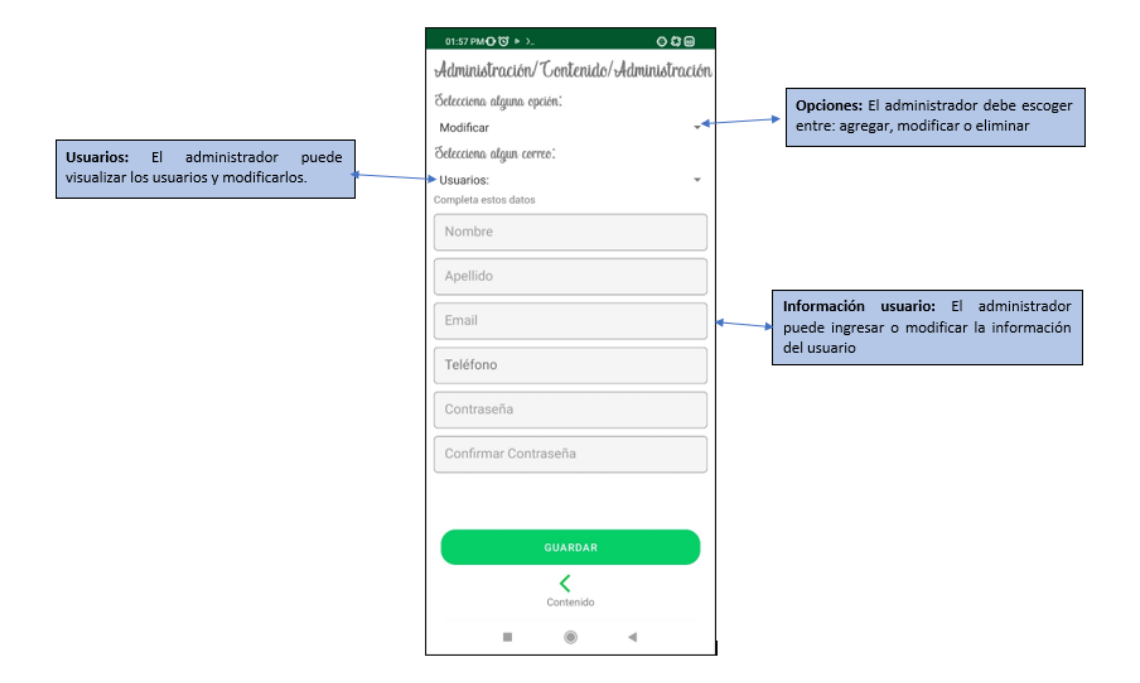

## **Estudiantes**

# Registrarse

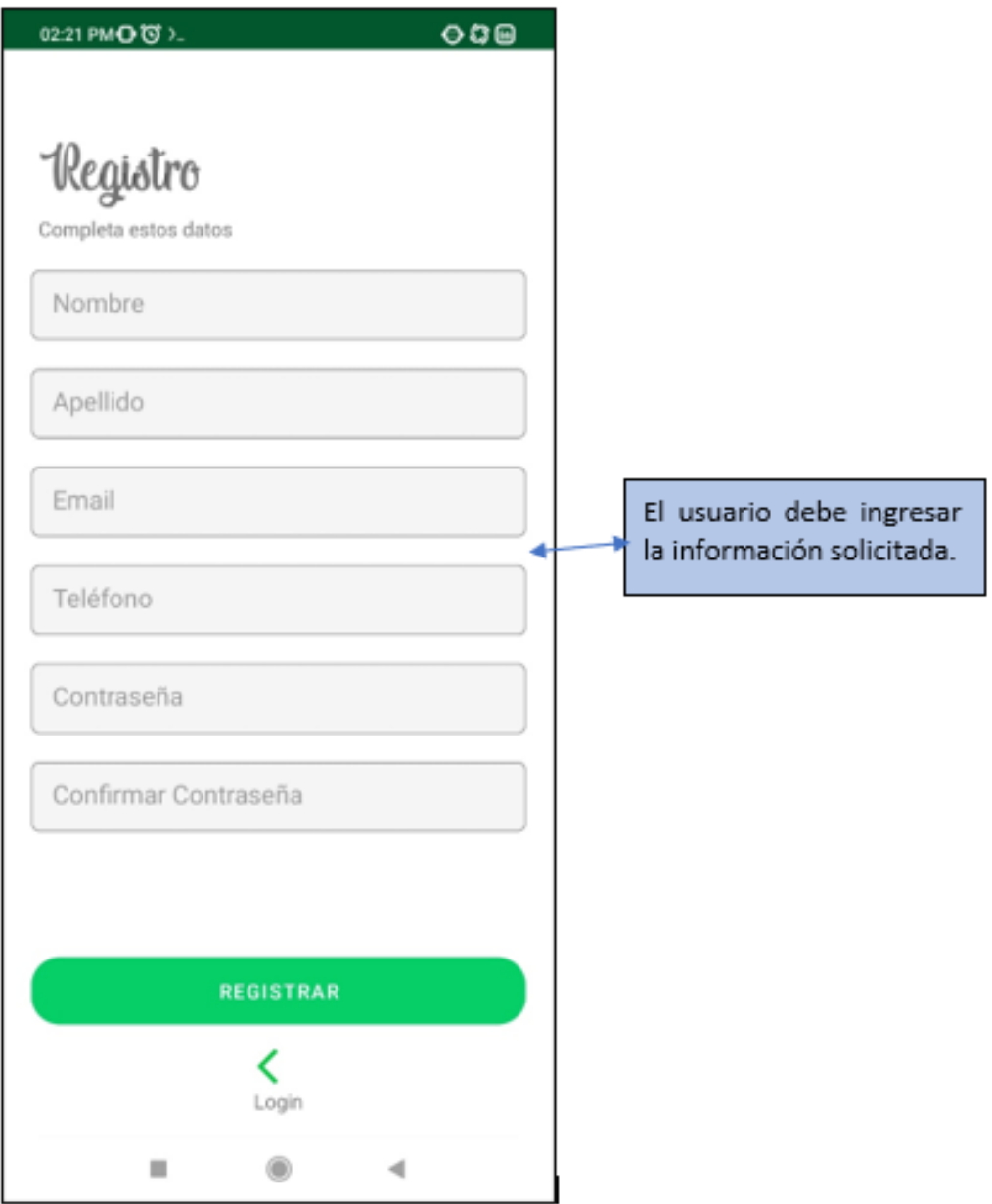

## Menú estudiante

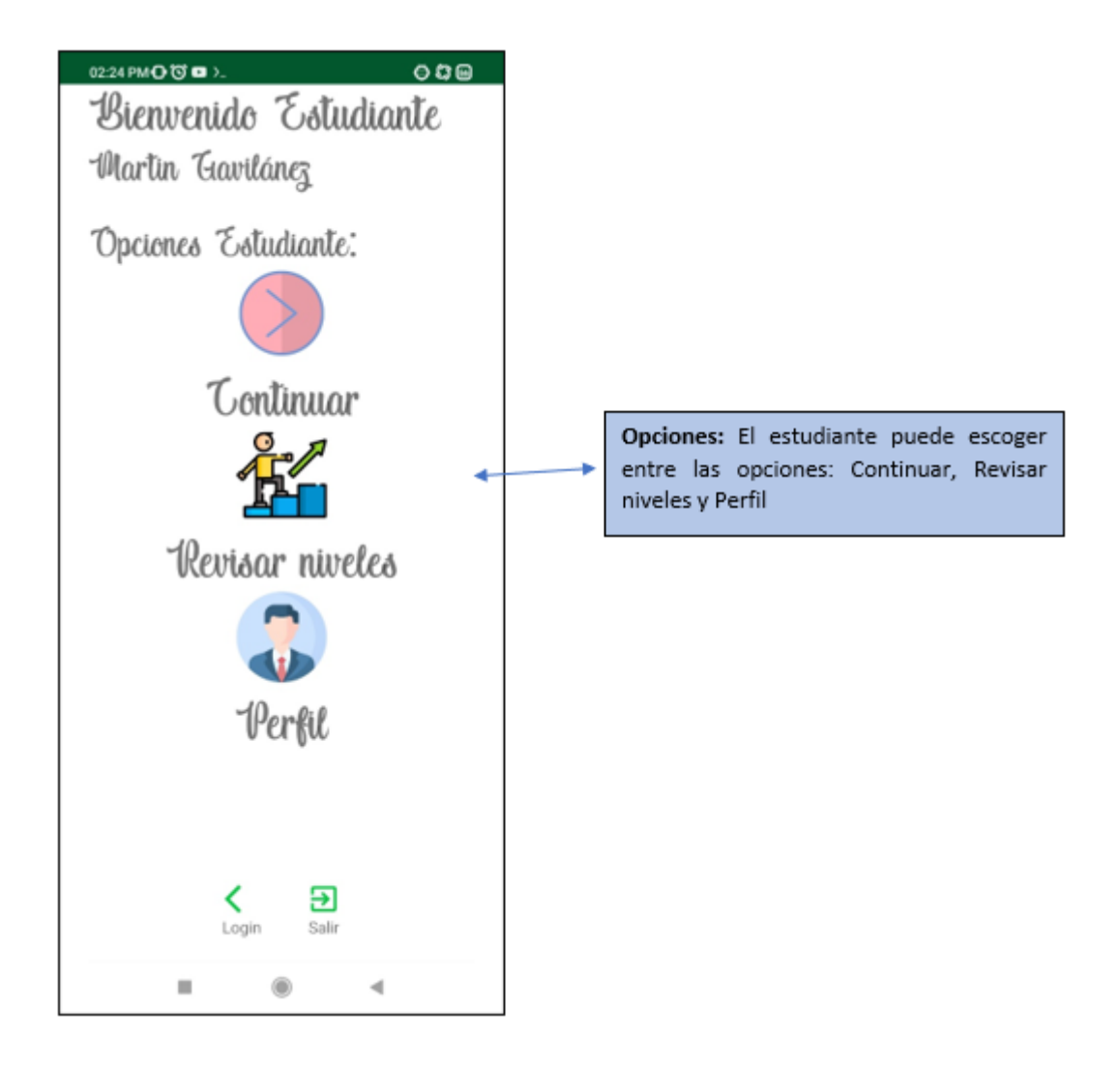

## **Estudiantes/Contenido**

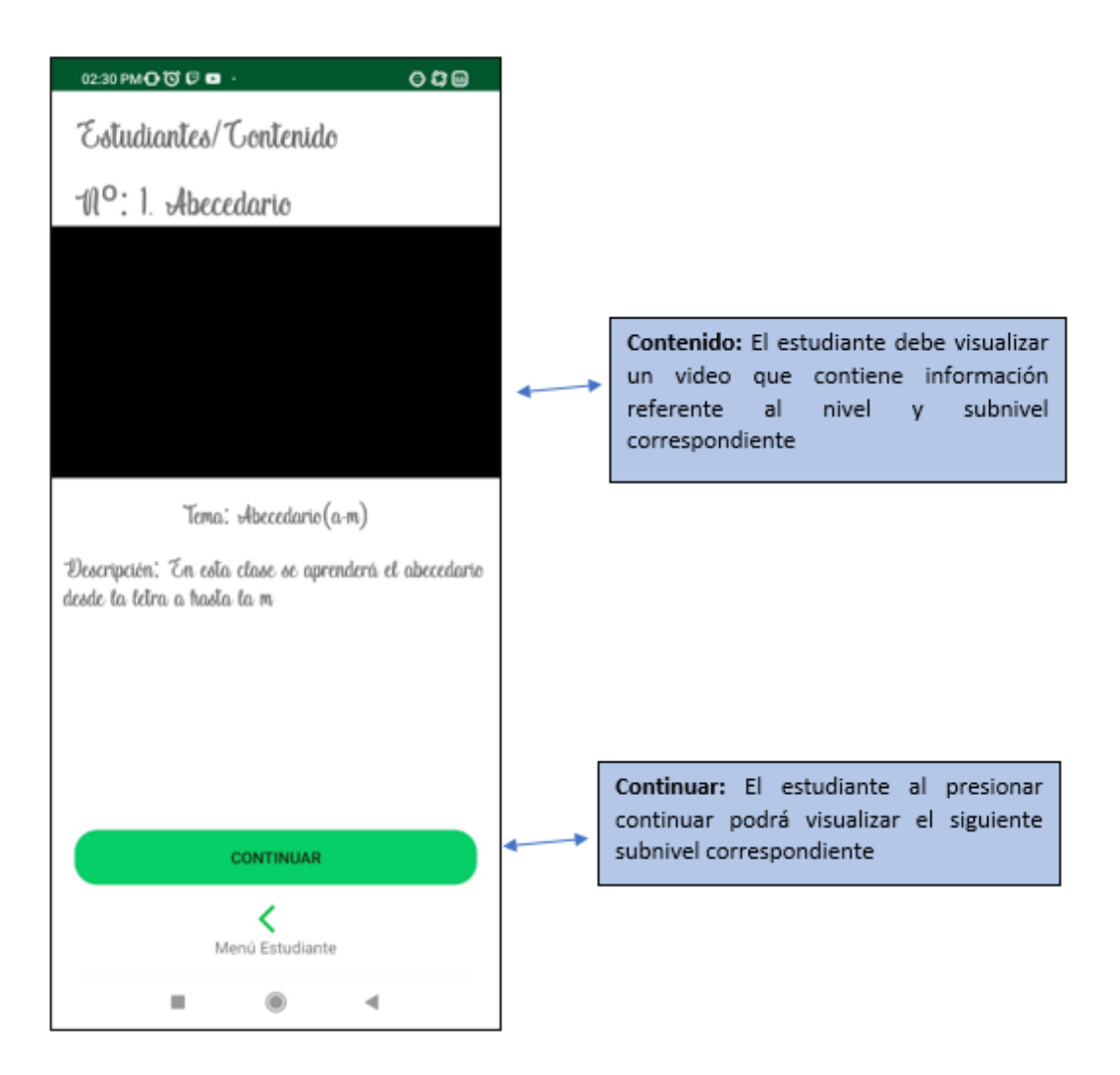

## **Estudiantes/Contenido/Prueba**

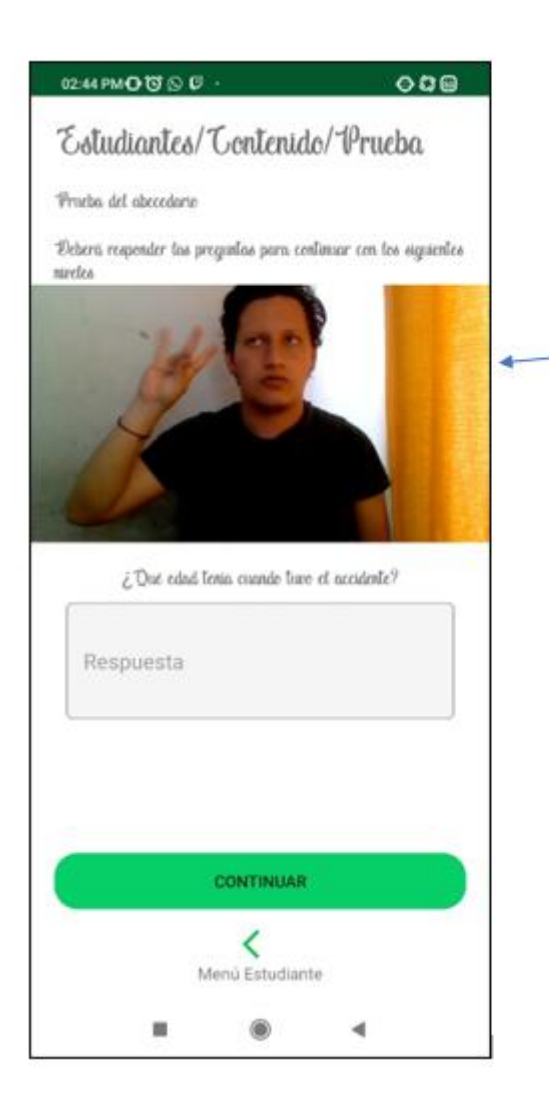

Contenido: El estudiante debe visualizar un video que contiene información que ayudará a responder la pregunta planteada

**Revisar niveles:** El estudiante podrá revisar los niveles ya aprendidos

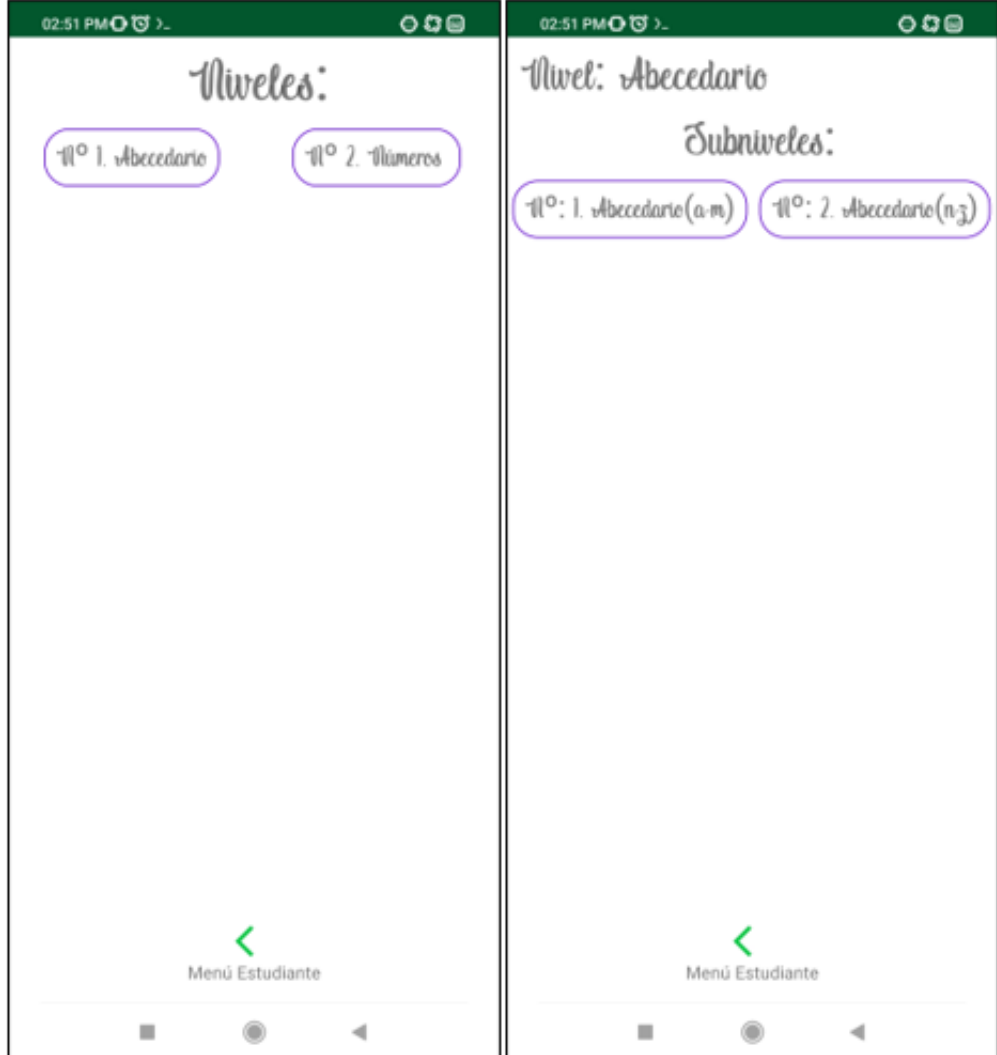

# Perfil

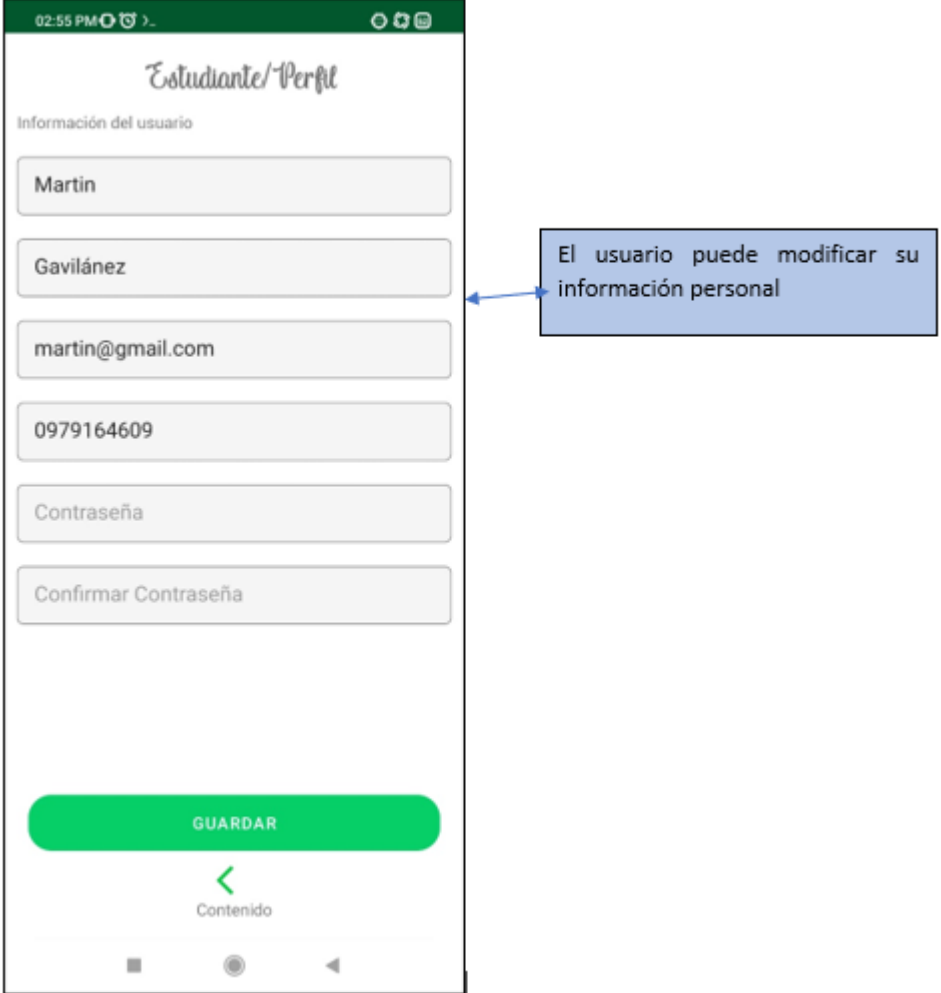